# Pioneer

# **LECTEUR Blu-ray Disc [BDP-120](#page-2-0)**

**Enregistrez votre produit sur http://www.pioneerelectronics.com (États-unis) http://www.pioneerelectronics.ca (Canada)**

Mode d'emploi

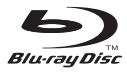

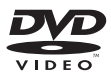

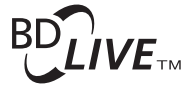

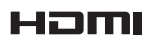

# **MODE D'EMPLOI**

**FRANÇAIS**

Afin de pouvoir s'y référer facilement à l'avenir, noter le numéro de série (situé sur l'arriére de l'appareil) dans l'espace prévu à cet effet.

No du modèle: **BDP-120**

No de série:

# **AVERTISSEMENT: AFIN DE RÉDUIRE LES RISQUES D'INCENDIE ET D'ÉLECTROCUTION, NE PAS PLACER CET APPAREIL DANS UN ENDROIT HUMIDE.**

## **ATTENTION: POUR ÉVITER LES CHOCS ÉLECTRIQUES, INTRODUIRE LA LAME LA PLUS LARGE DE LA FICHE DANS LA BORNE CORRESPONDANTE DE LA PRISE ET POUSSER JUSQU'AU FOND.**

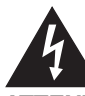

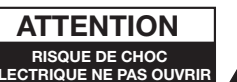

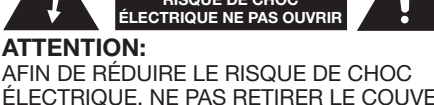

ÉLECTRIQUE, NE PAS RETIRER LE COUVERCLE. AUCUN ORGANE INTERNE NE PEUT ÊTRE RÉPARÉ PAR L'UTILISATEUR. CONFIER L'APPAREIL À UN TECHNICIEN QUALIFIÉ.

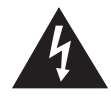

Ce symbole signale à l'utilisateur la présence d'une tension non isolée à l'intérieur de l'appareil qui peut être la cause de dangereux chocs electriques.

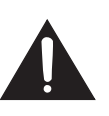

Ce symbole avertit l'utilisateur que des instructions importantes relatives à l'utilisation et a l'entretien se trouvent dans le manuel accompagnant l'appareil.

#### **INFORMATION**

Cet appareil, après test, s'avère observer les normes d'un équipement digital de Classe B, selon la partie 15 des lois FCC. Ces normes sont ètablies pour fournir une protection raisonnable contre des interférences nuisibles avec une intallation ménagerè. Cet appareil gèneré, utilise et peut émettre des ondes radio enérgétiques, qui peuvent provoquer des interferénces nuisibles avec les ondes de télécommunication, si l'appareil n'est pas installé selon les instructions. Cependant, il n'y a aucune garantie qu'uneinteraction se produise avec une installation particulière. Si cet appareil provoque des interférences nuisibles avec la réception des ondes radio ou télé, qui peuvent être déterminées en allumant ou éteignant l'appareil, l'utilisateur est encouragé à essayer de corriger ces interférences par une ou plusieurs des mesures suivantes:

- —Déplacer ou régler l'antenne réceptrice.
- —Augmenter l'espace entre l'appareil et la réception.
- —Brancher l'appareil dans une prise d'un circuit different de celui de la réception.
- —Consulter le fournisseur ou un technicien spécialisé en radio/TV pour de l'aide. SEULEMENT U. S. A.

#### **ATTENTION:**

L'UTILISATION DE COMMANDES, DE RÉGLAGES OU PROCESSUS AUTRES QUE CEUX QUI SONT SPÉCIFIÉS DANS CE MANUEL RISQUE DE PROVOQUER UNE EXPOSITION À DES RADIA-TIONS DANGEREUSES.

ÉTANT DONNÉ QUE LE FAISCEAU LASER UTILISÉ DANS CET APPAREIL EST NOCIF POUR LES YEUX, NE PAS ESSAYER DE DÉMONTER LE BOÎTIER. NE CONFIER LES TRAVAUX D'ENTRETIEN QU' À UN PERSONNEL QUALIFIÉ.

- Ce lecteur entre dans la classification des produits LASER DE CLASSE 1.
- L'étiquette PRODUIT LASER DE CLASSE 1 est située sur le cache arrière.
- Ce produit contient un appareil laser de faible puissance. Afin de garantir en permanence la sécurité, ne retirez pas les caches ni n'essayez d'accéder à l'intérieur du produit. Confiez toute réparation à un technicien qualifié.

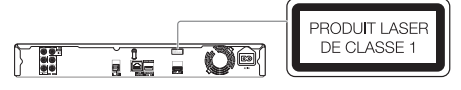

L'étiquette d'avertissement suivante apparaît sur l'appareil. Emplacement : Intérieur de l'appareil

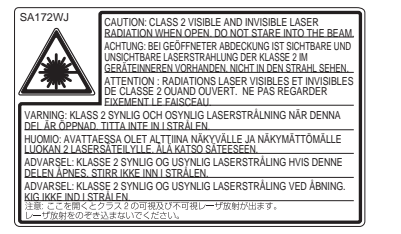

#### <span id="page-2-0"></span>**Introduction**

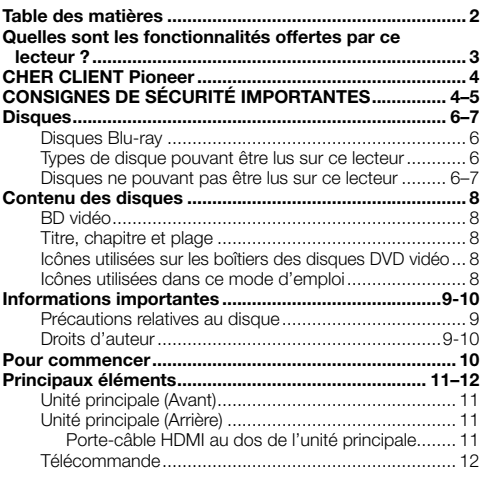

#### **Raccordement**

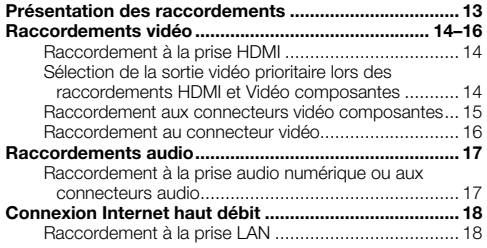

# **Lecture de disque**

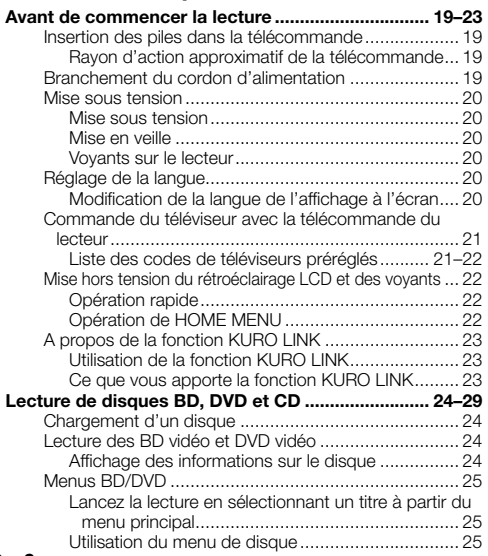

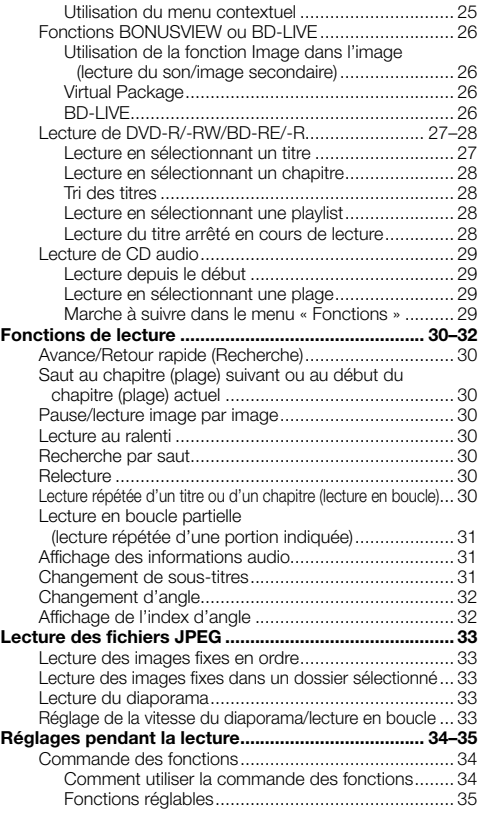

# **Réglages**

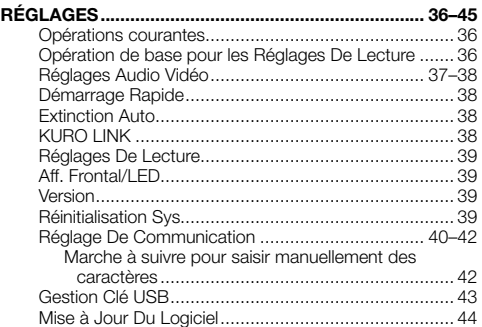

#### **Annexe**

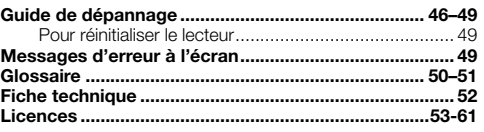

Les illustrations et affichages à l'écran dans ce mode d'emploi sont fournis à titre explicatif et peuvent être \* légèrement différents des opérations réelles.

# <span id="page-3-0"></span>**Quelles sont les fonctionnalités offertes par ce lecteur ?**

**Possibilité de regarder des films de grande qualité sur des disques Blu-ray** Ce lecteur permet la lecture de disques Blu-ray

« full HD », pleine haute définition.

**Lecture de disques BD, DVD et CD (p. 24)**

#### **Possibilité de regarder différents types de disque et contenu**

Utilisez ce lecteur pour regarder certains types de disques optiques comme les DVD et les CD aux contenus multimédia variés.

**Disques (p. 6–7) Lecture de disques BD, DVD et CD (p. 24)**

#### **Une connexion et un fonctionnement en toute simplicité via HDMI**

Ce lecteur est doté d'une prise HDMI. Vous pouvez donc le raccorder à un téléviseur via HDMI, sans avoir à utiliser un autre câble pour regarder des films. Si votre téléviseur est compatible avec KURO LINK, vous pourrez commander à la fois le téléviseur et ce lecteur par de simples opérations.

**Présentation des raccordements (p. 13) Raccordements vidéo (p. 14)**

#### **Possibilité d'accéder aux fonctions BD-LIVE via Internet**

Ce lecteur est compatible BD-LIVE. Vous pouvez accéder à des bonus comme des bandesannonces via Internet lorsque vous lisez des disques BD vidéo compatibles avec BD-LIVE.

**Fonctions BONUSVIEW ou BD-LIVE (p. 26)**

#### **Pour commencer :**

Consultez « Pour commencer » (p. 10) pour les préparatifs en vue de regarder des disques.

#### **Introduction (p. 1–12)**

Donne des informations importantes sur le fonctionnement du lecteur.

#### **Raccordement (p. 13–18)**

Indique les options de raccordement offertes par ce lecteur.

# **Lecture de disque (p. 19–35)**

Présente la lecture simple et les fonctions pratiques.

#### **Réglages (p. 36–45)**

Explique davantage d'options répondant à vos besoins.

#### **Annexe (p. 46–61)**

Donne des conseils de dépannage et des informations supplémentaires.

# <span id="page-4-0"></span>**CHER CLIENT Pioneer**

#### **Nous vous remercions d'avoir acquis un produit Pioneer.**

**Veuillez lire attentivement ce mode d'emploi afin de connaître la manière d'utiliser l'appareil comme il convient. Cela fait, conservez le mode d'emploi de façon à pouvoir vous y référer en cas de nécessité.**

# **CONSIGNES DE SÉCURITÉ IMPORTANTES**

L'électricité remplit de nombreuses fonctions utiles, mais si on l'utilise mal, elle peut occasionner des blessures et des dégâts matériels. Bien que la conception et la fabrication de ce produit aient été axées sur la sécurité, une mauvaise utilisation de l'appareil peut faire courir un risque d'électrocution et/ou d'incendie. Pour ne pas vous exposer à de tels dangers, respectez les consignes suivantes lorsque vous installez, utilisez ou nettoyez l'appareil. Par mesure de sécurité et pour prolonger la durée de service de votre lecteur de disques Blu-ray, veuillez lire attentivement les précautions suivantes avant de l'utiliser.

- Lisez ces instructions. 1)
- Conservez ces instructions.  $2)$
- Respectez les mises en garde. 3)
- Suivez toutes les instructions.  $\overline{A}$
- N'utilisez pas cet appareil à proximité de l'eau. 5)
- Nettoyez uniquement avec un chiffon sec. 6)
- Ne bloquez pas les ouvertures de ventilation. Installez l'appareil en respectant les instructions du fabricant. 7)
- N'installez pas l'appareil à proximité de sources de chaleur comme des radiateurs, des chauffages, des cuisinières ou d'autres appareils (y compris les amplificateurs) produisant de la chaleur. 8)
- Ne passez pas outre la caractéristique de sécurité de la fiche polarisée ou avec mise à la terre. Une fiche polarisée comprend deux lames dont une plus large que l'autre. Une fiche avec mise à la terre comprend deux lames et une troisième broche de terre. La lame la plus large ou la troisième broche est une mesure de sécurité. Si la fiche fournie ne rentre pas dans votre prise secteur, consultez un électricien pour remplacer la prise obsolète. 9)
- Assurez-vous que le cordon secteur ne puisse être piétiné ou pincé tout particulièrement au niveau des fiches, des 10) prises de courant et aux points où il sort de l'appareil.
- N'utilisez que des accessoires/fixations recommandés par le fabricant. 11)
- 12) Placez l'appareil uniquement sur un chariot, un socle, un trépied, un support ou une table recommandé par le fabricant ou vendu avec l'appareil. Si vous utilisez un chariot, manœuvrez avec précaution l'ensemble chariot/appareil afin d'empêcher toute blessure suite à un renversement.
- 13) Débranchez cet appareil pendant un orage ou lorsqu'il doit rester longtemps inutilisé.
- Faites appel à un technicien qualifié pour tout dépannage. Un dépannage est requis lorsque l'appareil a été 14) endommagé d'une façon ou d'une autre, comme lorsque le cordon secteur ou la fiche est endommagé, du liquide a été renversé sur l'appareil ou des objets sont tombés dans l'appareil, l'appareil a été exposé à la pluie ou à l'humidité, l'appareil ne fonctionne pas normalement ou l'appareil est tombé.

#### **Informations complémentaires sur la sécurité**

- 15) Alimentation électrique Cet appareil ne doit être utilisé qu'avec l'alimentation spécifiée sur l'étiquette signalétique. En cas de doute sur le type de courant de votre domicile, consultez votre revendeur ou la compagnie d'électricité locale. Pour les appareils fonctionnant sur batteries ou sur tout autre type d'alimentation, consultez le mode d'emploi.
- 16) Surcharge électrique Ne dépassez pas la capacité électrique des prises murales, des rallonges ou des prises de courant intégrales, ceci risquant de provoquer un incendie ou une électrocution.
- Pénétration d'objets et de liquides N'introduisez jamais d'objets par les orifices de cet appareil. Ils pourraient 17) toucher des points sous tension et court-circuiter des pièces et provoquer ainsi un incendie ou une électrocution. Veillez également à ne jamais renverser de liquide dans l'appareil.
- 18) Dommages nécessitant une réparation Dans les situations ci-dessous, débranchez l'appareil de la prise murale et faites appel à un technicien qualifié pour les réparations :
	- a) si le cordon secteur ou la fiche est endommagée ;
	- b) si du liquide a été renversé sur l'appareil ou si des objets sont tombés à l'intérieur ;
	- c) si l'appareil a été exposé à la pluie ou à l'eau ;
	- d) si l'appareil ne fonctionne pas normalement en suivant le mode d'emploi. Ne touchez qu'aux commandes indiquées dans le mode d'emploi. Un réglage incorrect d'autres commandes peut causer des dommages qui demanderont par la suite un travail intensif à un technicien qualifié.
	- e) si l'appareil est tombé ou a été endommagé ;
	- si l'appareil présente des changements visibles de performances Ceci indique la nécessité d'une inspection f) d'entretien.
- Pièces de rechange Si des pièces sont à remplacer, assurez-vous que le technicien utilise bien les pièces de 19) rechange prescrites par le fabricant ou ayant les mêmes caractéristiques que les pièces d'origine. L'utilisation de pièces non autorisées peut occasionner un incendie, une électrocution et d'autres dangers.
- Vérification de sécurité Après un travail d'entretien ou de réparation, demandez au technicien d'effectuer les 20) vérifications de sécurité nécessaires pour s'assurer que l'appareil est en bon état de fonctionnement.
- 21) Montage au plafond ou au mur Si vous montez l'appareil au mur ou au plafond, observez la procédure d'installation recommandée par le fabricant.
- La fiche secteur principale sert à débrancher l'appareil et doit toujours être aisément accessible. 22)

# <span id="page-5-0"></span>**CONSIGNES DE SÉCURITÉ IMPORTANTES**

- Eau et humidité N'utilisez pas l'appareil à proximité de l'eau, près d'une baignoire, d'un lavabo, d'un évier, d'une machine à laver, par exemple, ni dans un sous-sol humide ou à proximité d'une piscine.
- Support Ne placez pas l'appareil sur un chariot, un support, un trépied ou une table instable. S'il est sur une base instable, l'appareil peut tomber et provoquer des blessures corporelles graves ou être endommagé. Utilisez uniquement un chariot, un support, un trépied ou une table recommandés par le fabricant ou vendus avec l'appareil. Pour monter l'appareil sur un mur, suivez les instructions du fabricant. N'utilisez que du matériel recommandé par ce dernier. •
- Sélection de l'emplacement Sélectionnez un emplacement bien aéré et éloigné de la lumière directe du soleil. •
- Ventilation Les évents et autres ouvertures du coffret sont destinés à la ventilation. Ne les recouvrez pas et ne les bloquez pas car une ventilation insuffisante risque de provoquer une surchauffe et/ou de réduire la durée de vie de l'appareil. Ne placez pas l'appareil sur un lit, un sofa, un tapis ou une autre surface similaire risquant de bloquer les ouvertures de ventilation. Ce produit n'est pas conçu pour être encastré ; ne le placez pas dans des endroits clos comme une bibliothèque ou une étagère, sauf si une ventilation adéquate est prévue ou si les instructions du fabricant sont respectées.
- Sources de chaleur Éloignez l'appareil des sources de chaleur comme les radiateurs, les chauffages et les autres appareils produisant de la chaleur (y compris les amplificateurs). •
- Foudre Pour mieux protéger cet appareil pendant un orage ou lorsqu'il doit rester longtemps sans surveillance et inutilisé, débranchez-le de la prise murale et déconnectez l'antenne. Ceci l'empêchera d'être endommagé par la foudre ou les surtensions de la ligne électrique.
- Ne placez pas de bougies ni de flammes nues sur l'appareil ou à sa proximité, afin d'éviter les incendies. •
- Pour éviter les incendies ou les électrocutions, veillez à ne pas éclabousser ni faire tomber de l'eau sur cet appareil. Ne placez jamais d'objets remplis de liquide, comme des vases, sur l'appareil. •
- Afin d'empêcher tout incendie ou électrocution, ne placez pas le cordon d'alimentation sous l'appareil ou autres objets volumineux.
- Mettez l'alimentation principale hors tension et débranchez le cordon secteur de la prise murale avant la manipulation. •
- Pour nettoyer le coffret extérieur, essuyez régulièrement l'appareil avec un chiffon doux. •
- N'utilisez pas de produits chimiques pour le nettoyer. Ils pourraient endommager la finition du coffret. •

#### **ATTENTION**

L'interrupteur & STANDBY/ON de cet appareil ne coupe pas complètement celui-ci de sa prise secteur. Comme le cordon d'alimentation fait office de dispositif de déconnexion du secteur, il devra être débranché au niveau de la prise secteur pour que l'appareil soit complètement hors tension. Par conséquent, veillez à installer l'appareil de telle manière que son cordon d'alimentation puisse être facilement débranché de la prise secteur en cas d'accident. Pour éviter tout risque d'incendie, le cordon d'alimentation sera débranché au niveau de la prise secteur si vous prévoyez une période prolongée de non utilisation (par exemple avant un départ en vacances). **D3-4-2-2-2a** A Fr **Lorsque vous éliminez des piles / batteries usées, veuillez vous conformer aux normes gouvernementales ou aux règles des institutions publiques environnementales en vigueur dans votre pays ou région.** D3-4-2-3-1 Fr

# <span id="page-6-0"></span>**Disques Blu-ray**

Les disques Blu-ray constituent la toute dernière génération de format média optique, offrant les principales fonctions suivantes :

- Une capacité de stockage supérieure (25 Go pour simple couche - 50 Go pour double couche) équivalente à 5 DVD, qui convient particulièrement aux films haute définition comprenant des fonctions interactives étendues ; •
- Une qualité d'image parfaite adaptée à la résolution Full HD 1920 x 1080p ;
- Le meilleur son possible grâce un rendu surround sans compression (qualité supérieure au son d'une salle de cinéma) ;
- Le soutien de l'industrie le plus étendu, qui garantit un vaste choix sur le marché pour les consommateurs ;
- Les futurs lecteurs seront rétrocompatibles avec les DVD, pour vous permettre de continuer à regarder vos collections existantes de DVD ;
- Durabilité du disque des technologiques pionnières en matière de revêtement dur apportent aux disques Blu-ray la meilleure résistance aux rayures et traces de doigt.

## **Types de disque pouvant être lus sur ce lecteur**

- Les disques suivants peuvent être lus sur ce lecteur. N'utilisez pas d'adaptateur de 8 cm (3") à 12 cm (5").
- Utilisez des disques conformes aux standards compatibles indiqués par les logos officiels sur l'étiquette du disque. La lecture de disques non conformes à ces standards n'est pas garantie. Le fait de pouvoir lire ces disques ne garantie pas la qualité d'image ou la qualité sonore.

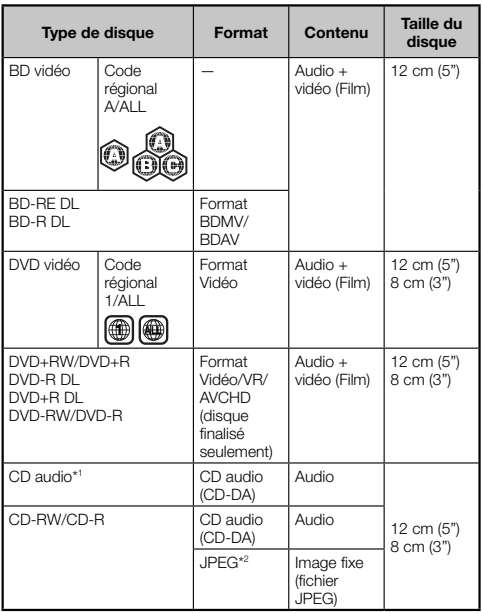

Ce lecteur a été conçu pour lire des CD audio conformes à \*1 la norme CD (Compact Disc). Les CD contenant un signal de protection des droits d'auteur (signal de contrôle des copies) risquent de ne pas pouvoir être lus sur ce lecteur.

- Les lecteurs et disques BD vidéo et DVD vidéo comportent des codes régionaux, imposant la région dans laquelle un disque pourra être lu. Le code régional de ce lecteur est **A** pour les BD et **1** pour les DVD. (Les disques comprenant l'indication **ALL** sont lisibles sur tous les lecteurs.)
- Les opérations et fonctions des BD vidéo et DVD vidéo peuvent différer des explications données dans ce mode d'emploi et certaines opérations peuvent être interdites en raison des réglages du fabricant du disque.
- Si un écran de menu ou des instructions de fonctionnement s'affichent pendant la lecture d'un disque, suivez les indications affichées.
- La composante audio d'un DVD vidéo enregistré à 96 kHz (PCM linéaire) sera émise sous la forme audio 48 kHz pendant la lecture.

#### **REMARQUE**

- Certains disques figurant dans les colonnes du tableau de gauche peuvent ne pas être lus. •
- « Finaliser » se rapporte au traitement effectué par un enregistreur sur un disque enregistré pour être en mesure de le lire à la fois sur ce lecteur et sur d'autres lecteurs/ enregistreurs DVD. Seuls des disques DVD finalisés pourront être lus sur ce lecteur. (Ce lecteur ne possède pas de fonction pour finaliser les disques.) •

## **Disques ne pouvant pas être lus sur ce lecteur**

**Les disques suivants ne peuvent pas être lus ou ne seront pas lus correctement sur ce lecteur. Si vous insérez par inadvertance un de ces disques, les enceintes risquent d'être endommagées. N'essayez jamais de lire ces disques.**

CDG, CD vidéo, CD photo, CD-ROM, CD-TEXT, SVCD, SACD, PD, CDV, CVD, DVD-RAM, DVD audio, BD-RE avec cartouche, CD-MP3, CD-WMA

#### **Les disques de forme particulière ne peuvent pas être lus.**

Les disques de forme particulière (disques en forme • de cœur ou disques hexagonaux, etc.) ne peuvent pas être lus. L'utilisation de tels disques entraînera un dysfonctionnement.

#### **Les disques BD vidéo suivants ne peuvent pas être lus.**

- Les disques ne comportant pas le code régional « A » ou « ALL » (disques vendus en dehors de la région de commercialisation autorisée).\*
- Les disques fabriqués illégalement. •
- Les disques enregistrés pour une utilisation commerciale. •
- Le code régional de ce lecteur est A. \*

#### **Les disques DVD vidéo suivants ne peuvent pas être lus.**

- Les disques ne comportant pas le code régional « 1 » ou « ALL » (disques vendus en dehors de la région de commercialisation autorisée).\*
- Les disques fabriqués illégalement. •
- Les disques enregistrés pour une utilisation commerciale. •
- Le code régional de ce lecteur est 1. \*

#### **Les disques BD-RE/-R, DVD-RW/-R et DVD+RW/+R suivants ne peuvent pas être lus.**

Les disques ne comportant aucune donnée enregistrée ne • peuvent pas être lus.

#### <span id="page-7-0"></span>**Disques**

#### **Les disques CD audio suivants ne peuvent pas être lus.**

- Les disques contenant un signal de protection des droits d'auteur (signal de contrôle des copies) risquent de ne pas pouvoir être lus sur ce lecteur.
- Ce lecteur a été conçu pour lire des CD audio conformes à la norme CD (Compact Disc).

#### **Les disques CD-RW/-R suivants ne peuvent pas être lus.**

- Les disques ne comportant aucune donnée enregistrée ne peuvent pas être lus.
- Les disques qui n'ont pas été finalisés.
- Les disques enregistrés dans un format autre que le format CD audio et JPEG\* 2 ne peuvent pas être lus.
- Certains disques risquent de ne pas être lus en fonction de leur statut d'enregistrement ou du disque lui-même.
- Certains disques risquent de ne pas être lus en fonction de leur compatibilité avec ce lecteur.

# **\*2 Le format de fichier JPEG**

JPEG est un type de format de fichier permettant de stocker des fichiers d'image fixe (photos, illustrations, etc.). Vous pouvez lire des fichiers d'images fixes au format JPEG sur ce lecteur.

#### **Formats de fichier non compatibles.**

- Les images fixes aux formats différents de JPEG (TIFF, par exemple) ne peuvent pas être lues.
- Certains fichiers risquent de ne pas être lus même s'ils sont au format JPEG.
- Les fichiers JPEG progressifs ne peuvent pas être lus.
- Les fichiers d'image animée et les fichiers audio, ainsi que les fichiers au format M-JPEG ne peuvent pas être lus, bien que ce soit des fichiers JPEG.

#### **Autres fichiers ne pouvant pas être lus.**

Il se peut que vous ne puissiez pas lire certaines images fixes que vous avez créées, retouchées, copiées ou modifiées d'une autre façon sur un ordinateur.

#### **Certains des symptômes suivants peuvent se faire sentir à la lecture des fichiers.**

- La lecture des fichiers peut demander un certain temps en fonction du nombre de dossiers, du nombre de fichiers et du volume des données enregistrées sur le disque.
- Les informations EXIF ne s'affichent pas. EXIF qui signifie « Exchangeable Image File Format » est une norme de stockage d'informations d'échange des fichiers d'image. plus particulièrement dans le cas des fichiers utilisant la compression JPEG. (Visitez http://exif.org pour en savoir plus.) ••••••••••••••••••

#### **Lors de l'utilisation de l'appareil pour lire un disque CD-RW/-R comportant des images fixes (enregistrées).**

- Il se peut que des disques non formatés en format CD musique, ou des disques contenant un mélange de médias (par ex : musique, vidéo et images fixes en format jpeg) ne soient pas lisibles. Il se peut que vous ne puissiez pas lire du tout certains de ces disques.
- Les disques multisession ne peuvent pas être lus.
- Il se peut que vous ne puissiez pas lire certaines images fixes éditées (pivotées ou sauvegardées en écrasant d'autres images) avec un logiciel de traitement d'image ou certaines images fixes importées d'Internet ou par e-mail.
- Seuls les disques comportant les propriétés suivantes peuvent être lus (reconnus) par ce lecteur : Comprend des fichiers de format EXIF Résolution d'image : De 32 32 à 7680 4320 pixels Nombre maximum de dossiers : 256 Nombre maximum de fichiers : 256 Taille de fichier : inférieure à 20 Mo

#### **Structure des dossiers contenant des images fixes (JPEG)**

Vous pouvez lire des images fixes (JPEG) avec cet appareil en créant des dossiers sur le disque comme indiqué cidessous.

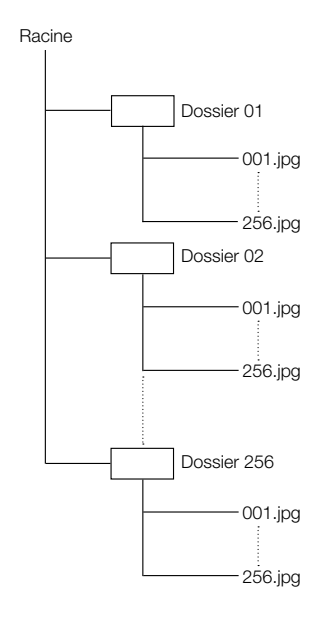

# <span id="page-8-0"></span>**Contenu des disques**

# **BD vidéo**

Bénéficiez de fonctions propres au BD, notamment BONUSVIEW (BD-ROM Profile 1 Version 1.1), comme celle de l'image dans l'image et BD-LIVE (page 26). Les disques BD vidéo compatibles avec BONUSVIEW/BD-LIVE vous permettent d'accéder à des contenus extra en copiant les données des disques ou en les téléchargeant d'Internet. Par exemple, cette fonction permet de lire le film original comme image principale tout en lisant les commentaires vidéo du réalisateur sur un petit écran comme image secondaire.

#### **REMARQUE**

• Les fonctions disponibles diffèrent selon le disque.

# **Titre, chapitre et plage**

- Les disques Blu-ray et les DVD sont divisés en « Titres » et en « Chapitres ». Si le disque comporte plus d'un film, chaque film est séparé en « Titre ». Les « Chapitres » correspondent eux à une sous-division des titres. (Voir exemple 1.)
- Les CD audio sont divisés en « Plages ». Une « Plage » correspond à un morceau d'un CD audio. (Voir exemple 2.)

Exemple 1 : Disque Blu-ray ou DVD

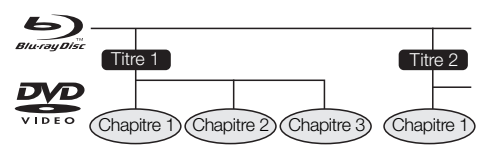

Exemple 2 : CD audio

 $P$ lage 2 Plage 3 Plage 4.

#### **Icônes utilisées sur les boîtiers des disques DVD vidéo**

On trouve généralement au dos du boîtier d'un DVD vendu dans le commerce différentes informations sur le contenu du disque.

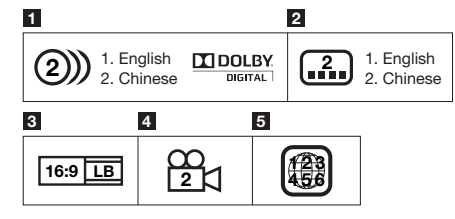

#### **1 Plages audio et formats audio**

Les disques DVD peuvent contenir jusqu'à 8 plages séparées avec une langue différente pour chaque plage. La première plage figurant sur la liste est la bande originale.

Cette section explique également le format audio de chaque bande son : Dolby Digital, DTS, MPEG etc.

#### **Dolby Digital**

Un système sonore développé par Dolby Laboratories Inc. recréant l'ambiance d'une salle de cinéma sur la sortie audio lorsque le lecteur est raccordé à un processeur ou un amplificateur Dolby Digital.

#### **DTS**

DTS est un système sonore numérique mis au point par DTS, Inc. et utilisé dans les cinémas.

#### **PCM linéaire**

Le PCM linéaire est un format d'enregistrement des signaux utilisé pour les CD audio et certains disques DVD et Blu-ray. Le son sur un CD audio est enregistré à 44,1 kHz avec 16 bits. (Le son est enregistré entre 48 kHz avec 16 bits et 96 kHz avec 24 bits sur les disques DVD vidéo et entre 48 kHz avec 16 bits et 192 kHz avec 24 bits sur les disques BD vidéo.)

#### **2 Langues de sous-titres**

Ceci indique le type de sous-titres.

#### **3 Format de rapport d'écran**

Les films sont filmés selon différents modes d'écran.

#### **4 Angle de la caméra**

On trouve sur certains disques DVD des scènes prises simultanément d'angles différents (la même scène est filmée de l'avant, du côté gauche, du côté droit, etc.).

#### **5 Code régional**

Ceci indique le code régional (code régional lisible).

#### **Icônes utilisées dans ce mode d'emploi**

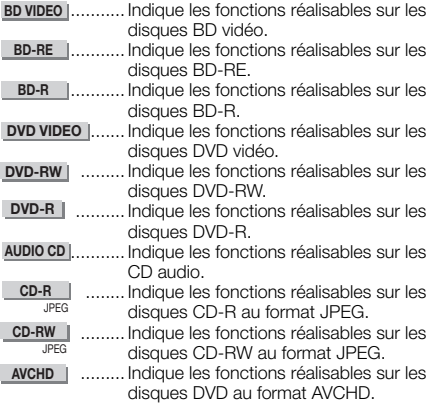

# <span id="page-9-0"></span>**Précautions relatives au disque**

#### **Attention aux éraflures et à la poussière**

Les disques BD, DVD et CD sont sensibles à la poussière, • aux traces de doigts et particulièrement aux éraflures. Un disque rayé risque de ne pas pouvoir être lu sur ce lecteur. Manipulez les disques avec soin et rangez-les en lieu sûr.

#### **Rangement correct des disques**

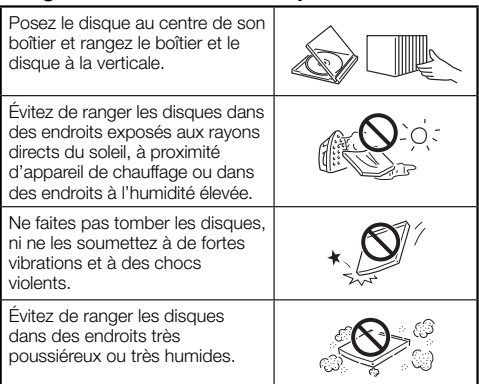

#### **Précautions de manipulation**

Si la surface du disque est encrassée, essuyez-la • délicatement avec un chiffon doux et humide (à l'eau uniquement). Lorsque vous essuyez un disque, déplacez toujours le chiffon du centre vers les bords.

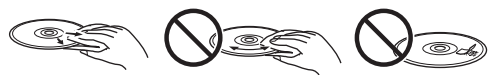

- N'utilisez pas de nettoyants en atomiseur pour disque, du benzène, du diluant, des liquides contre l'électricité statique ou tout autre solvant.
- Ne touchez pas la surface du disque.
- Ne collez pas de papier ou des étiquettes adhésives sur les disques.
- Si la surface de lecture d'un disque est encrassée ou rayée, le lecteur peut décider que le disque est incompatible et éjecter le plateau de disque ou bien le disque peut ne pas être lu correctement. Essuyez la saleté sur la surface de lecture avec un chiffon doux.

#### **Nettoyage de la lentille du capteur optique**

- N'utilisez jamais de disques de nettoyage en vente dans le commerce. L'utilisation de ces disques peut endommager la lentille.
- Confiez le nettoyage de la lentille au SAV autorisé par Pioneer le plus proche. •

#### **Avertissements sur la condensation**

- De la condensation peut se former sur la lentille du capteur optique ou sur le disque dans les conditions suivantes :
	- − Juste après avoir allumé un chauffage ;
	- − Dans une pièce embuée ou très humide ;
	- − Lorsque le lecteur est déplacé brusquement d'une pièce froide à une pièce chaude.

#### **En cas de condensation :**

Le lecteur connaît des difficultés à lire les signaux sur • le disque et ne fonctionne pas correctement.

#### **Pour retirer la condensation :**

• Retirez le disque et laissez le lecteur reposer hors tension jusqu'à ce que la condensation disparaisse. Vous risquez de provoquer un dysfonctionnement si vous utilisez le lecteur en présence de condensation.

# **Droits d'auteur**

- Le support audio-visuel peut être composé d'œuvres soumises à des droits d'auteur qui ne peuvent être enregistrées sans l'autorisation du détenteur du droit d'auteur. Consultez les lois applicables dans votre pays.
- Cet appareil fait appel à des principes technologiques destinés à interdire la piraterie des œuvres protégées par des droits d'auteurs, principes qui sont eux-mêmes couverts aux Etats-Unis par des brevets et d'autres formes de propriété intellectuelle détenus par Macrovision Corporation et d'autres personnes physiques ou morales. L'utilisation de ces principes technologiques visant à la protection des droits d'auteur doit être autorisée par Macrovision Corporation et doit être limitée à des fins domestiques, ou similaires, sauf accord préalable de Macrovision Corporation. La rétro-technique ou le désassemblage sont proscrits.

#### **N° de brevets américains 6 836 549 ; 6 381 747 ; 7 050 698 ; 6 516 132 ; et 5 583 936**

- Fabriqué sous licence de Dolby Laboratories. Le terme Dolby et le sigle double D sont des marques commerciales de Dolby Laboratories.
- Fabriqué sous licence des brevets américains N°: 5,451,942; 5,956,674; 5,974,380; 5,978,762; 6,226,616; 6,487,535; 7,392,195; 7,272,567; 7,333,929; 7,212,872 et autres brevets américains et d'autres pays accordés ou en instance. DTS est une marque déposée, tandis que les logos DTS, le symbole DTSHD et DTS-HD Master Audio | Essential sont des marques de commerce de DTS, Inc. © 1996-2008 DTS, Inc. Tous droits réservés.
- « Disque Blu-ray » et  $\mathbb{Z}_{\text{div}}$  sont des marques commerciales.
- Le logo « BD-LIVE » est une marque de Blu-ray Disc Association.

•

 est une marque de commerce de DVD Format/ Logo Licensing Corporation.

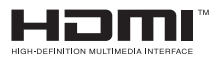

- HDMI, le logo HDMI et High-Definition Multimedia Interface sont des marques commerciales ou des marques déposées de HDMI Licensing, LLC.
- «x.v.Color » et X.V.COIOI sont des marques commerciales de Sony Corporation.

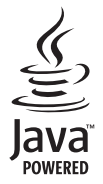

Java et toutes les marques et tous les logos contenant • le terme Java sont des marques commerciales ou des marques déposées de Sun Microsystems, Inc. aux États-Unis et dans d'autres pays.

# **BONUS VIEW™**

« BONUSVIEW » est une marque commerciale de • l'Association Blu-ray Disc.

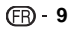

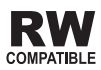

avec les disques DVD-RW enregistrés dans le format VR (format d'enregistrement vidéo). Toutefois, dans le cas de disques enregistrés avec un programme crypté pour un enregistrement unique, la lecture n'est possible qu'à l'aide d'un dispositif compatible avec le CPRM.

# **Pour commencer**

#### **Étape 1 : Déballage**

Vérifiez que tous les accessoires suivants accompagnent le produit.

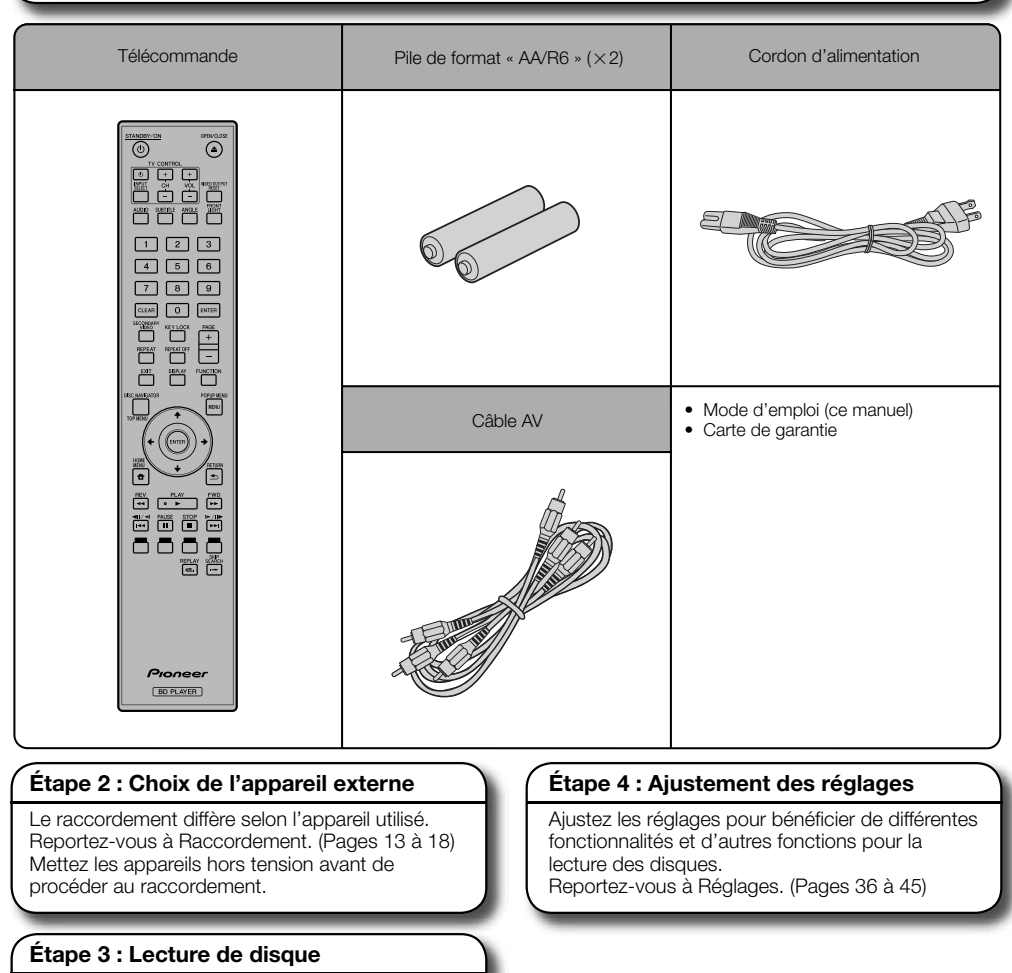

Lisez un disque Blu-ray après avoir raccordé le lecteur à l'appareil de votre choix. Reportez-vous à Lecture de disque. (Pages 19 à 35)

<span id="page-10-0"></span>Cette étiquette indique la compatibilité lors de la lecture • « AVCHD » et le logo « AVCHD » sont des marques commerciales de Panasonic Corporation et de Sony Corporation. • « AVCHD » et le logo « AVCHD » sont des marques

**AVCHD** 

# <span id="page-11-0"></span>**Principaux éléments**

# **Unité principale (Avant)**

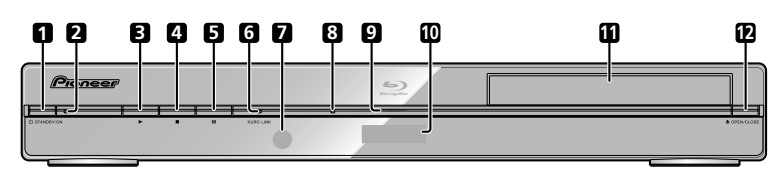

- STANDBY/ON (p. 20) **1**
- Voyant STANDBY/ON (p. 20) **2**
- PLAY (p. 24) **3**
- STOP (p. 24) **4**
- PAUSE (p. 30) **5**
- Voyant KURO LINK (p. 20, 23) **6**
- Capteur de télécommande (p. 19) **7**
- Voyant de disque BD/DVD/CD (p. 20) **8**
- Voyant de lecture (p. 20) **9**
- Afficheur du panneau avant (p. 20) **10**
- Plateau de disque (p. 24) **11**
- **12 ▲ OPEN/CLOSE (p. 24)**

# **Unité principale (Arrière)**

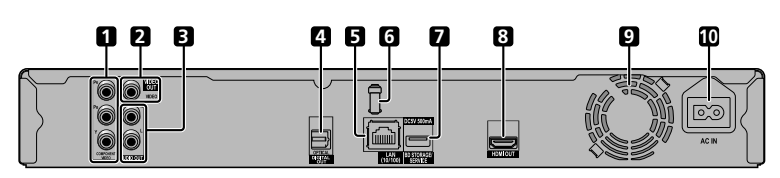

- Connecteurs de sortie COMPONENT **1** VIDEO (p. 15)
- Connecteur de sortie VIDEO (p. 16) **2**
- Connecteurs AUDIO OUT (p. 17) **3**
- Prise DIGITAL OUT OPTICAL (p. 17) **4**
- **5** Prise LAN (p. 18)
- Porte-câble HDMI (Voir ci-dessous.) **6**
- Prise BD STORAGE/SERVICE **7** BD STORAGE (p. 26, 43) SERVICE pour logiciel (p. 44)
- Prise HDMI OUT (p. 14) **8**
- Ventilateur de refroidissement **9** Le ventilateur de refroidissement opère lorsque le lecteur est sous tension.
- **10** Prise AC IN (p. 19)

#### **Porte-câble HDMI au dos de l'unité principale**

Ce lecteur est vendu avec un porte-câble exclusif afin d'empêcher le câble HDMI d'exercer une tension et une force directes sur la prise. Lors du branchement du câble HDMI, veillez à faire passer le câble dans le porte-câble et à l'attacher solidement.

#### **ATTENTION**

- Ne tirez pas sur le câble HDMI branché à la prise sous peine d'endommager cette dernière ou d'entraîner un mauvais raccordement. •
- Abaissez la languette et tirez-la vers vous.
- Faites passer le câble HDMI (en vente dans le commerce) dans le porte-câble.
- Repoussez la languette en place jusqu'au déclic.

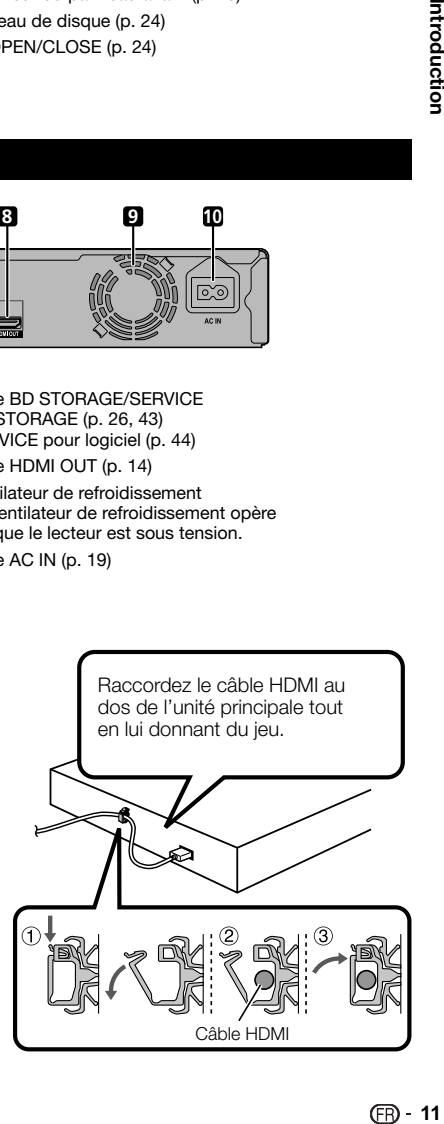

# <span id="page-12-0"></span>**Télécommande**

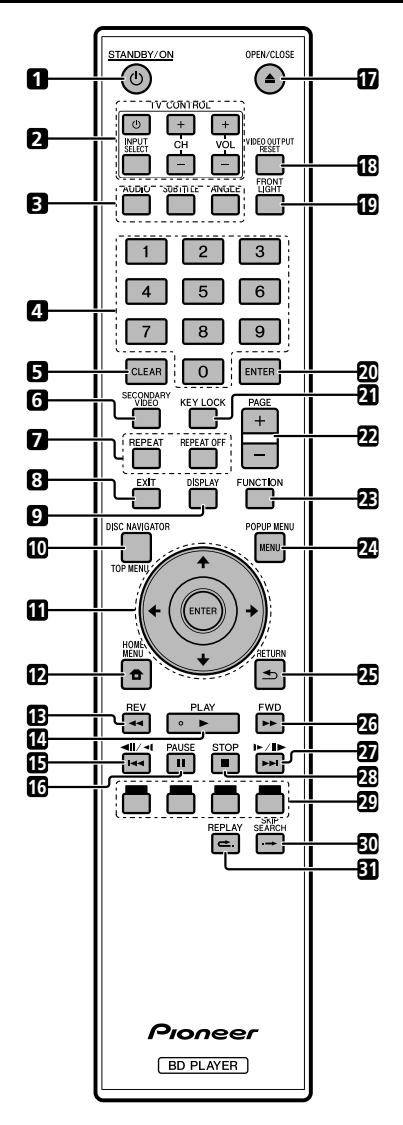

- STANDBY/ON (p. 20)  $\blacktriangleleft$
- •**123456789** Touches TV CONTROL (p. 21)  $\overline{2}$
- 3 AUDIO (p. 31), SUBTITLE (p. 31), ANGLE (p. 32)
- $\overline{a}$ Touches numériques (p. 35)
- $\overline{a}$ CLEAR (p. 35)
- SECONDARY VIDEO (p. 26) 6
- $\overline{7}$ REPEAT (p. 30, 31), REPEAT OFF (p. 30, 31)
- EXIT (p. 20, 36) R
- $\alpha$ DISPLAY (p. 24, 31)
- TOP MENU/DISC NAVIGATOR (p. 25, 27) **10**
- **11** Touches curseur  $(\hat{\mathbf{t}}/\mathbf{\downarrow}/\mathbf{\Leftarrow}/\mathbf{\Rightarrow})$ , ENTER (p. 21, 36)
- **12** HOME MENU (p. 21, 36)
- **13**  $\blacktriangleleft$  **REV** (p. 30)
- **14 ▶ PLAY (p. 24)**
- **15**  $\left| \right|$  **144** / **11** (p. 27, 30)
- PAUSE (p. 30) **16**
- **17 ▲ OPEN/CLOSE (p. 24)**
- VIDEO OUTPUT RESET (p. 37) **18**
- FRONT LIGHT (p. 22) **19**
- ENTER (p. 21, 36) **20**
- KEY LOCK (Voir ci-dessous.) **21**
- PAGE +/ (p. 27) **22**
- FUNCTION (p. 34) **23**
- POPUP MENU/MENU (p. 25) **24**
- RETURN (p. 30) **25**
- FWD (p. 30) **26**
- **27 ►►I/II►/I►** (p. 27, 30)
- **28** STOP (p. 24)
- ROUGE, VERT, BLEU, JAUNE (p. 27, 33) **29**
- **30 → SKIP SEARCH (p. 30)**
- REPLAY (p. 30) **31**

#### **Fonction de verrouillage des touches**

Vous pouvez régler le verrouillage des touches afin d'empêcher les opérations accidentelles. Cette fonction permet aux téléviseurs compatibles KURO LINK de verrouiller les touches également sur le lecteur. Maintenez enfoncée la touche **KEY LOCK** pendant plus de 5 secondes.

- Chaque fois que vous effectuez cette opération, la fonction est activée ou désactivée. ••
- Si vous tentez d'opérer le lecteur pendant que la fonction de verrouillage de la télécommande est activée, « Hold » clignote sur l'afficheur du panneau avant vous indiquant que la fonction est activée.

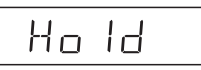

#### **REMARQUE**

Cette télécommande est dotée de deux touches **ENTER** (**11** et **20** dans la liste ci-dessus).

<span id="page-13-0"></span>Veillez à toujours éteindre les appareils et à débrancher le cordon d'alimentation de la prise secteur avant de raccorder un appareil ou de changer les liaisons.

Ce lecteur est doté des prises/connecteurs présentés ci-dessous. Trouvez la prise/connecteur correspondant sur votre appareil vidéo. Commencez par brancher la vidéo à l'aide du câble fourni ou de câbles en vente dans le commerce. Puis branchez l'audio.

# **Prises/connecteurs vidéo du lecteur Qualité supérieure** Prise HDMI OUT **Page 14** HDM OUT Connecteurs de sortie COMPONENT VIDEO **Page 15** Connecteur de sortie VIDEO **Page 16 Qualité standard**

#### **Prises/connecteurs audio du lecteur**

#### **Raccordement audio numérique**

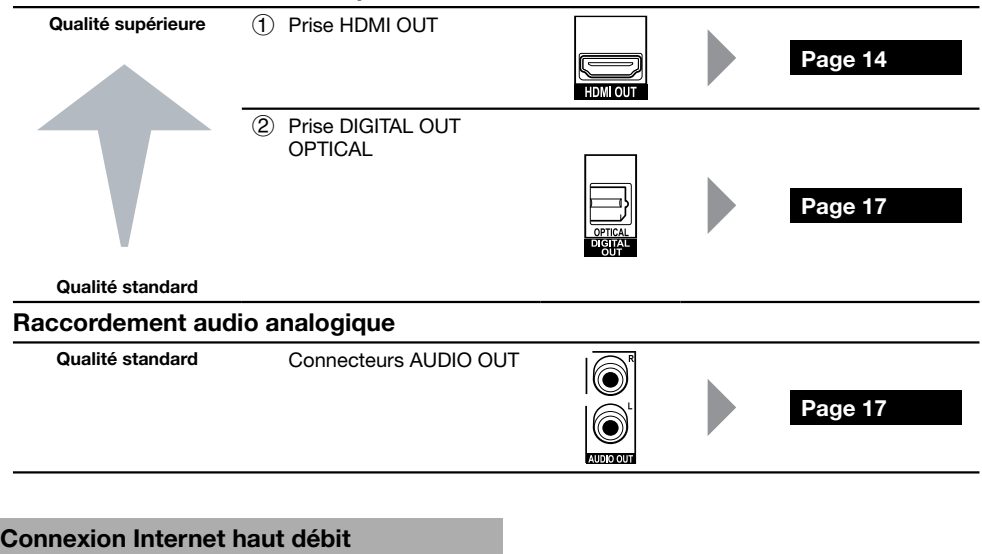

Prise LAN **Page 18** (10/100)

# <span id="page-14-0"></span>**Raccordement à la prise HDMI**

- La prise HDMI vous offrira une image et un son numériques de qualité élevée. •
- Voir page 45 pour en savoir plus sur la sortie des formats audio de la dernière génération. •
- Raccordez des câbles HDMI™ High Speed lorsque vous utilisez la fonction KURO LINK. La fonction KURO LINK peut ne pas fonctionner correctement si vous utilisez d'autres câbles HDMI.

#### **ÉTAPES**

- **Assurez-vous d'éteindre ce lecteur et l'appareil externe avant de procéder aux branchements. 1**
- **2** Raccordez fermement un câble HDMI (en vente dans le commerce) aux prises HDMI (① et ②).

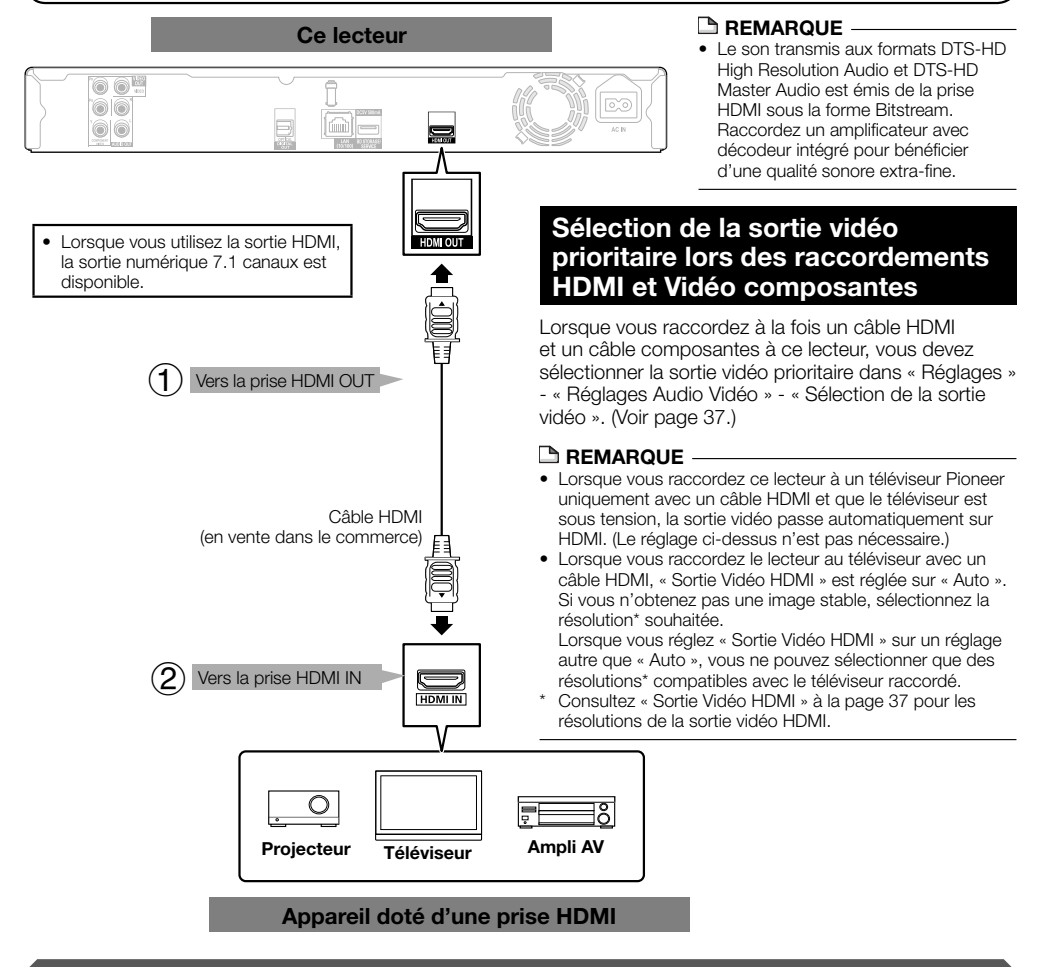

#### **Après le raccordement**

- Faites passer le câble HDMI dans le porte-câble HDMI pour l'attacher. (Page 11) •
- Vous pouvez également raccorder un appareil audio. (Page 17) •
- Insérez un disque et lancez la lecture. (Pages 24 à 29)
- Reportez-vous à la fonction KURO LINK. (Pages 23 et 38) •

## <span id="page-15-0"></span>**Raccordement aux connecteurs vidéo composantes**

Les connecteurs vidéo composantes vous offriront des images de qualité élevée et une reproduction fidèle des couleurs.

#### **ÉTAPES**

- **Assurez-vous d'éteindre ce lecteur et l'appareil externe avant de procéder aux branchements. 1**
- **Raccordez fermement un câble vidéo composantes (en vente dans le commerce) aux prises composantes 2**  $(1)$  et  $(2)$ .

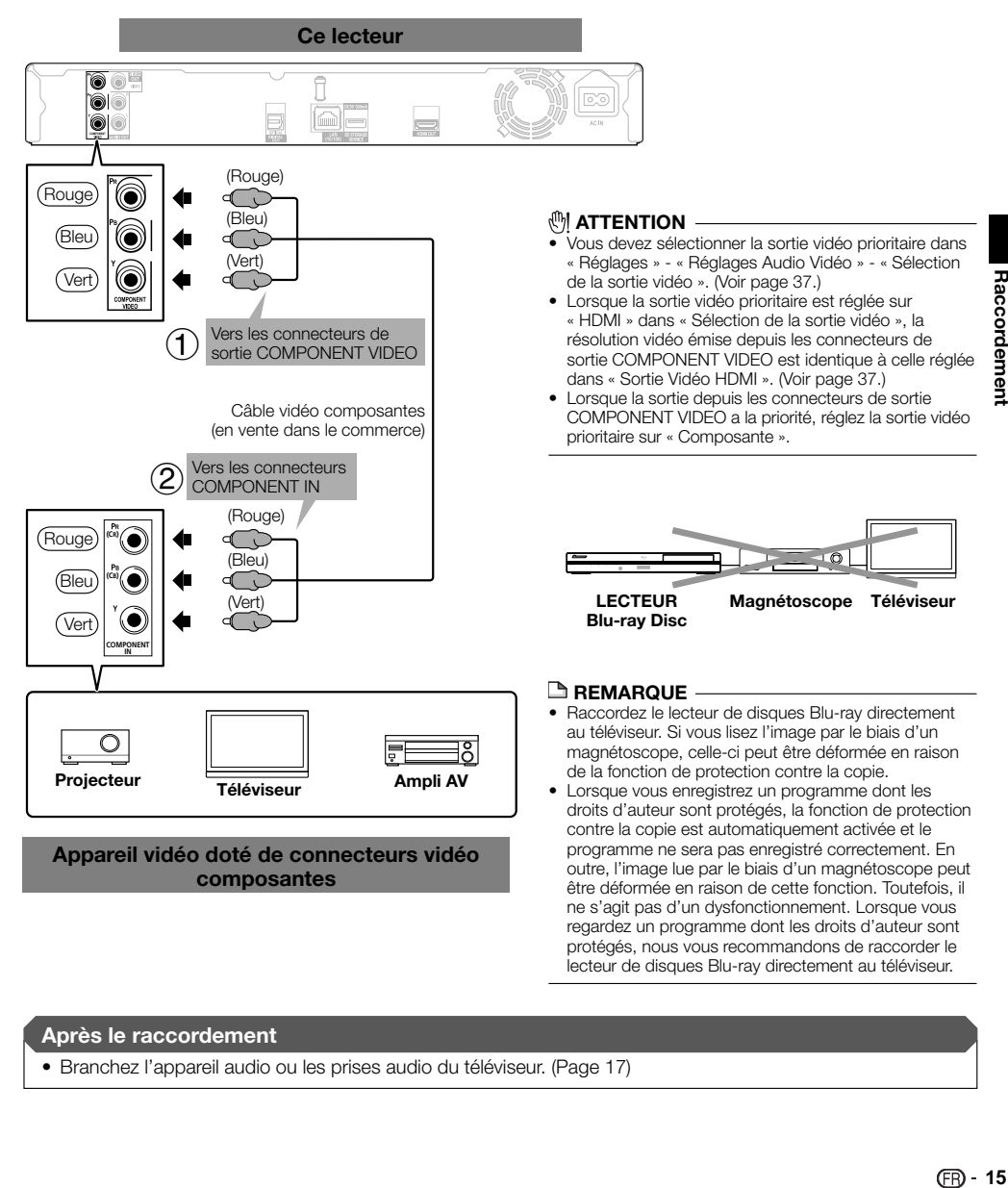

#### **Après le raccordement**

• Branchez l'appareil audio ou les prises audio du téléviseur. (Page 17)

lecteur de disques Blu-ray directement au téléviseur.

#### <span id="page-16-0"></span>**Raccordement au connecteur vidéo**

Le connecteur vidéo vous permettra de visionner les images.

#### **ÉTAPES**

- **Assurez-vous d'éteindre ce lecteur et l'appareil externe avant de procéder aux branchements. 1**
- **2** Raccordez fermement le câble AV (fourni) aux connecteurs vidéo ( $\left(\right)$  et  $\left(\right.2\right)$ ).

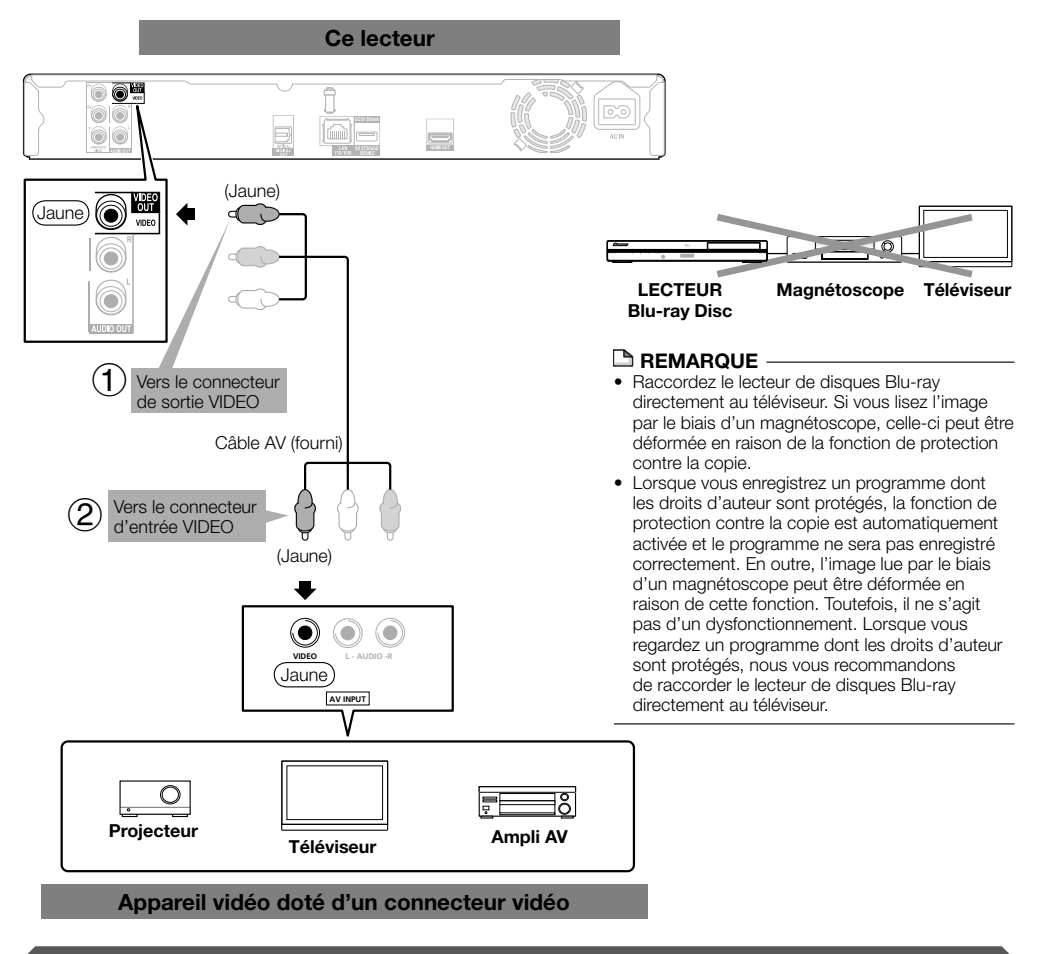

#### **Après le raccordement**

• Branchez l'appareil audio ou les prises audio du téléviseur. (Page 17)

# <span id="page-17-0"></span>**Raccordement à la prise audio numérique ou aux connecteurs audio**

- Il est possible de raccorder l'appareil audio ou le téléviseur à la prise DIGITAL OUT OPTICAL ou aux connecteurs AUDIO OUT.
- Voir page 45 pour en savoir plus sur la sortie des formats audio de la dernière génération. •

#### **ÉTAPES**

- **Assurez-vous d'éteindre ce lecteur et l'appareil externe avant de procéder aux branchements. 1**
- **Raccordez fermement un câble numérique optique (en vente dans le commerce) ou le câble AV (fourni) aux 2 prises audio numériques optiques ou aux connecteurs audio (** $\overline{1}$ **) et**  $\overline{2}$ **) ou**  $\overline{3}$ **) et**  $\overline{4}$ **).**

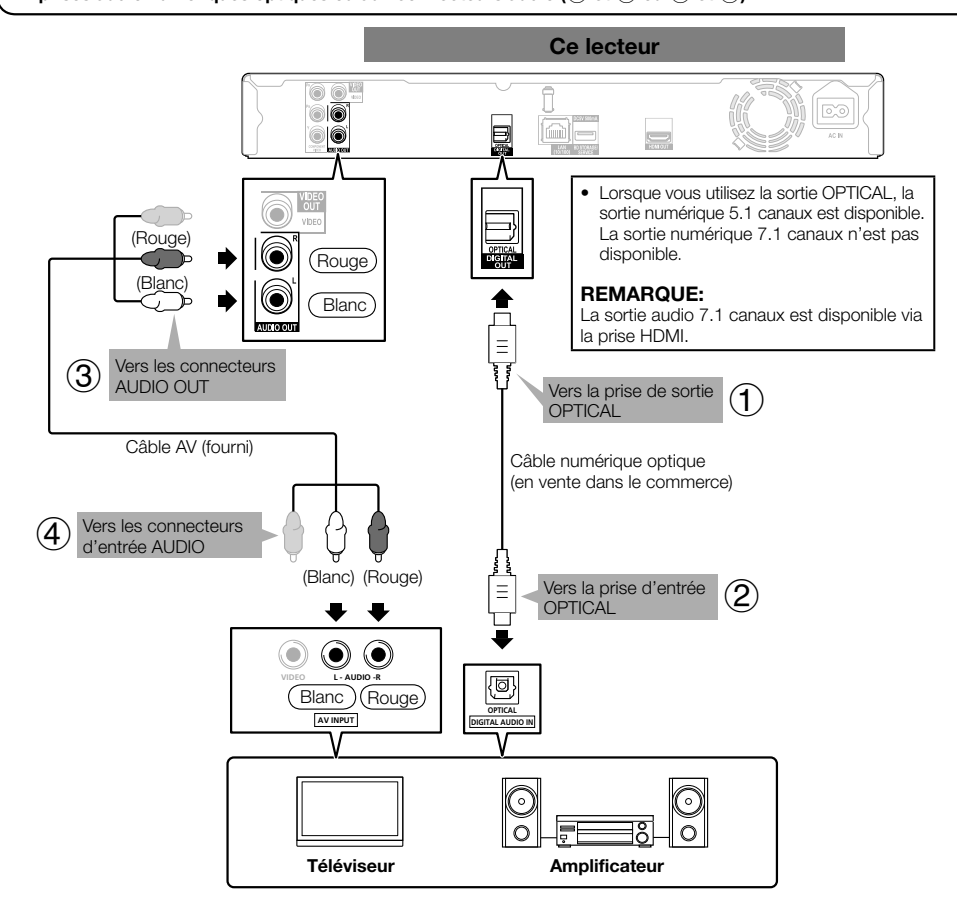

#### **Appareil audio avec prise d'entrée audio numérique ou connecteurs audio**

#### **Après le raccordement**

• Insérez un disque et lancez la lecture. (Pages 24 à 29)

# <span id="page-18-0"></span>**Connexion Internet haut débit**

# **Raccordement à la prise LAN**

- La connexion à Internet vous donne accès à une vaste palette de contenus aux fonctions interactives lors de la lecture de disques compatibles BD-LIVE. Reportez-vous aux pages 26 et 39 pour de plus amples informations sur les fonctions BD-LIVE.
- Une connexion Internet haut débit (telle qu'illustrée ci-dessous) est nécessaire. •

#### **ÉTAPES**

- **Assurez-vous d'éteindre ce lecteur et l'appareil externe avant de procéder aux branchements. 1**
- **2** Raccordez fermement un câble LAN (en vente dans le commerce) à la prise LAN (① et ②).

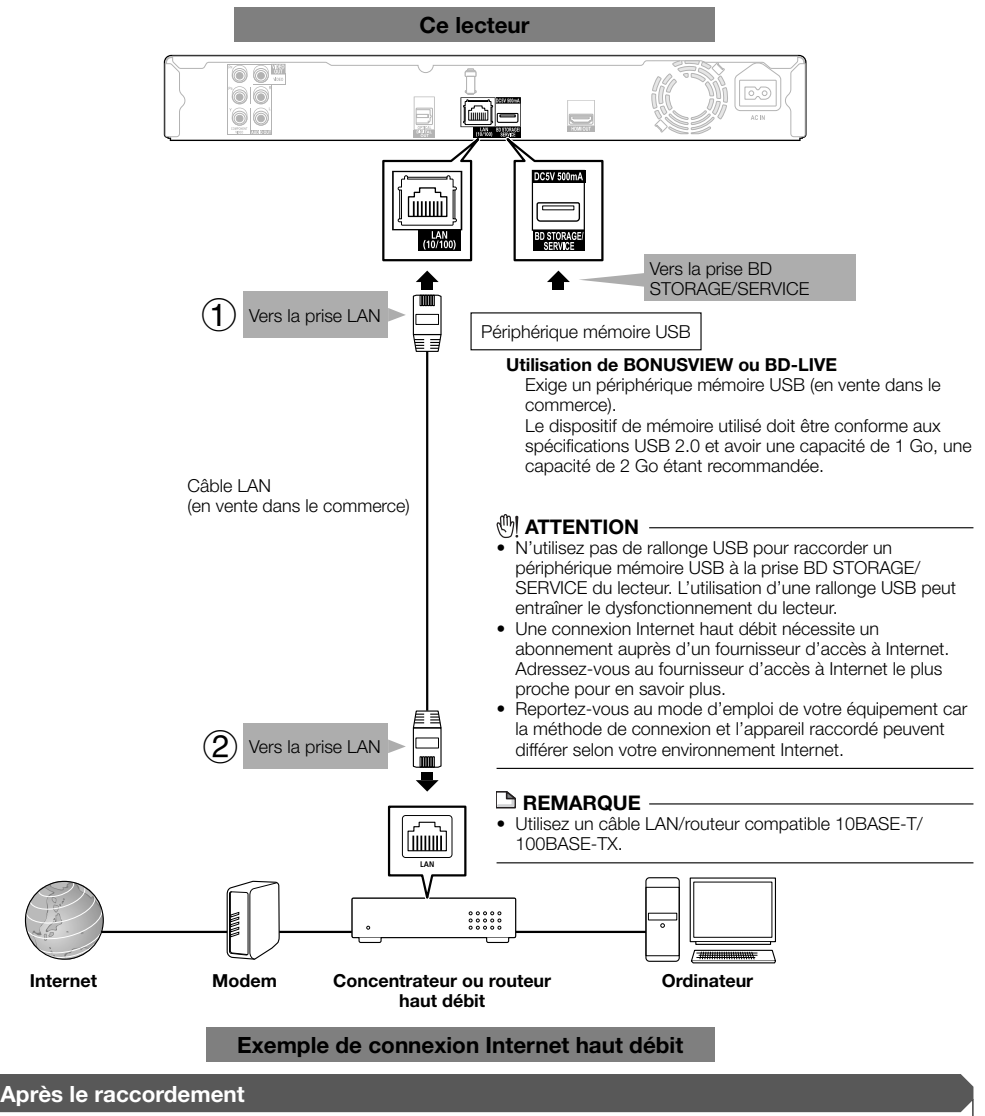

- Procédez au réglage de communication. (Pages 40 à 42) •
- Insérez un disque compatible BD-LIVE et lancez la lecture. (Pages 24 et 26)

# <span id="page-19-0"></span>**Avant de commencer la lecture** Lecture de disque

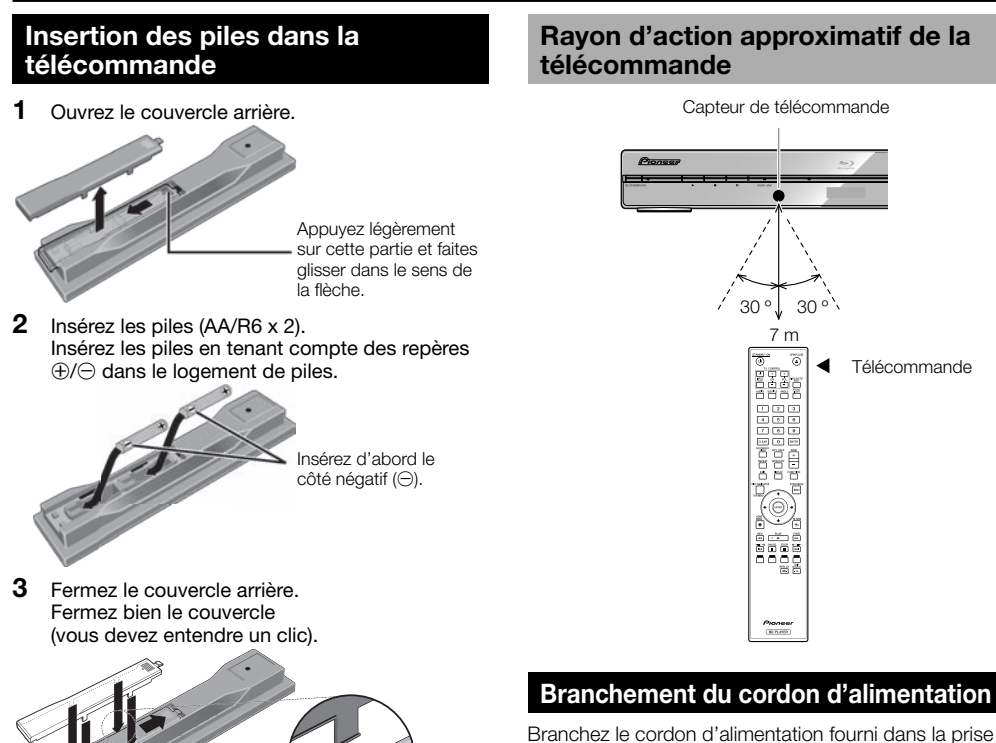

Branchez le cordon d'alimentation fourni dans la prise AC IN à l'arrière du lecteur. Puis branchez l'autre extrémité du cordon dans la prise secteur.

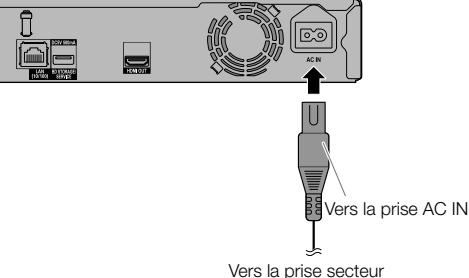

#### **REMARQUE**

- Placez le lecteur près de la prise secteur et gardez la fiche du cordon d'alimentation à proximité.
- AFIN DE RÉDUIRE LE RISQUE D'ÉLECTROCUTION, NE TOUCHEZ PAS LES PIÈCES NON ISOLÉES DES CÂBLES LORSQUE LE CORDON D'ALIMENTATION EST BRANCHÉ.
- Le voyant STANDBY/ON clignote lorsque le lecteur se prépare à démarrer. Vous ne pourrez pas allumer le lecteur tant que le voyant STANDBY/ON clignote.
- Si vous prévoyez de ne pas utiliser le lecteur pendant une période prolongée, veillez à retirer le cordon secteur de la prise secteur.

#### *ATTENTION*

- N'utilisez aucune pile autre que celles qui sont spécifiées. De même, n'utilisez pas une nouvelle pile en même temps qu'une usée. •
- Lors de la mise en place des piles dans la télécommande, prenez soin de les orienter correctement, tel qu'indiqué par les marques de polarité ( $\oplus$  et  $\ominus$ ).
- Ne chauffez pas des piles, ne les démontez pas et ne les jetez pas dans un feu ou dans l'eau.
- · Il se peut que des piles, même d'aspect comparable, aient une tension différente. N'utilisez pas simultanément des piles différentes.
- Pour éviter toute fuite d'électrolyte, retirez les piles de la télécommande si vous prévoyez de ne pas l'utiliser pendant une longue période (1 mois ou plus). Si de l'électrolyte a suinté dans le logement des piles, essuyez convenablement l'intérieur, puis installez de nouvelles piles. Si de l'électrolyte d'une pile s'est répandu sur votre peau, éliminez ce produit par de grandes quantités d'eau.
- Lorsque vous éliminez des piles / batteries usées, veuillez vous conformer aux normes gouvernementales ou aux règles des institutions publiques environnementales en vigueur dans votre pays ou région.

#### **AVERTISSEMENT** •

Ne pas utiliser ni ranger les piles à la lumière directe du soleil ou à un endroit excessivement chaud, comme dans une voiture ou à proximité d'un appareil de chauffage. Les piles risqueraient de fuir, de surchauffer, d'exploser ou de s'enflammer. Leur durée de vie ou leur performance pourrait également être réduite.

# **Rayon d'action approximatif de la**

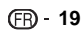

# <span id="page-20-0"></span>**Mise sous tension**

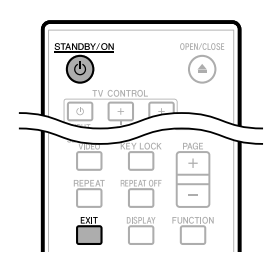

#### STANDBY/ON

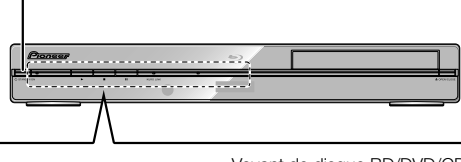

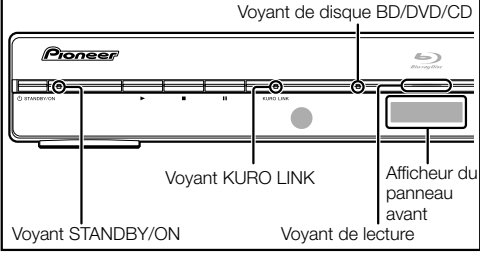

# **Mise sous tension**

Appuyez sur **STANDBY/ON** sur la télécommande ou sur le lecteur pour allumer le lecteur.

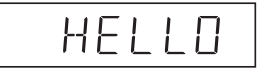

## **Mise en veille**

Appuyez sur **STANDBY/ON** sur la télécommande ou sur le lecteur pour mettre le lecteur en veille.

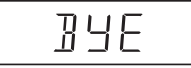

**•** Si vous appuyez à nouveau sur  $\circ$  **STANDBY/ON** juste après la mise en veille, le lecteur peut ne pas s'allumer. Le cas échéant, attendez 10 secondes ou plus, puis rallumez le lecteur.

#### **REMARQUE**

• Lorsque le voyant STANDBY/ON clignote (cela peut prendre un certain temps), le lecteur ne peut pas être mis sous tension.

# **Voyants sur le lecteur**

#### **Voyant STANDBY/ON (sous tension/veille)**

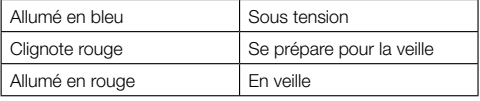

#### **Voyant KURO LINK**

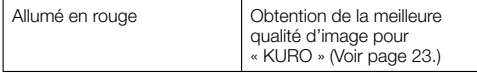

#### **Voyant de disque BD/DVD/CD**

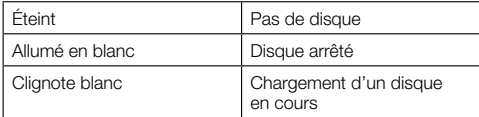

#### **Voyant de lecture**

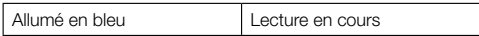

Lorsque vous mettez l'appareil sous tension, l'écran Menu • s'affiche automatiquement pendant quelques instants. Appuyez sur **EXIT** pour effacer l'affichage.

# **Réglage de la langue**

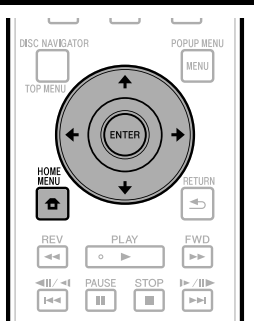

#### **Modification de la langue de l'affichage à l'écran**

Appuyez sur **HOME MENU** pour afficher l'écran Menu de configuration . **1**

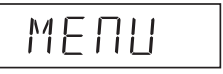

<span id="page-21-0"></span>Appuyez sur  $\uparrow/\downarrow/\leftrightarrow$  pour sélectionner « Langue À L'écran » et appuyez ensuite sur **ENTER**. **2**

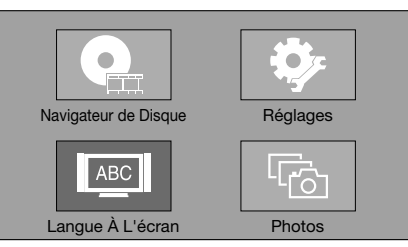

**3** Appuyez sur  $\uparrow/\downarrow$  pour sélectionner la langue que vous souhaitez afficher à l'écran et appuyez ensuite sur **ENTER**.

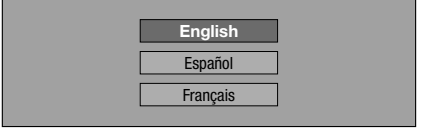

#### **REMARQUE**

Pour sélectionner la langue du disque DVD, comme la • langue des sous-titres ou autre, reportez-vous à la page 25.

## **Commande du téléviseur avec la télécommande du lecteur**

Si le code fabricant de votre marque de téléviseur a été enregistré sur la télécommande du lecteur, celle-ci pourra être utilisée également pour la commande du téléviseur.

## *ATTENTION*

- Il ne sera peut-être pas possible de faire fonctionner certains modèles de téléviseur avec la télécommande du lecteur, bien que ces modèles figurent dans la liste des codes des fabricants. •
- La télécommande peut revenir à ses réglages par défaut lors du remplacement des piles. Dans ce cas, reprécisez le code. •

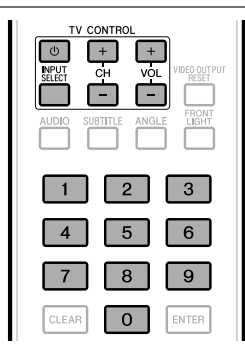

- Spécifiez le code fabricant à 2 chiffres. **<sup>1</sup>** •
	- Appuyez sur les touches numériques (0 à 9) pour saisir le code tout en appuyant sur **TV CONTROL**  $\circlearrowleft$ .

#### **REMARQUE**

- Le réglage usine est 00 (PIONEER). •
- Si vous effectuez une erreur lors de la saisie du code, relâchez **TV CONTROL**  $\circlearrowleft$  et recommencez depuis le début.
- S'il existe plusieurs codes pour le même fabricant, essayez chacun dans l'ordre indiqué jusqu'à ce que le téléviseur fonctionne.
- Assurez-vous que le téléviseur fonctionne. **<sup>2</sup>** •
	- Utilisez le téléviseur au moyen de **TV CONTROL**. – Appuyez pour mettre le téléviseur sous tension ou hors
		- tension. **INPUT SELECT** – Appuyez pour changer l'entrée au

téléviseur. **CH +/–** – Appuyez pour choisir la chaîne de télévision.

**VOL +/–** – Appuyez pour ajuster le volume.

#### **Liste des codes de téléviseurs préréglés**

**Fabricant** Code(s)

**PIONEER** 00, 31, 32, 07, 36, 42, **FISHER** 32, 35, 38, 45 51 **ACURA** 44 **ADMIRAL** 31 **AIWA** 60 **AKAI** 32, 35, 42 **AKURA** 41 **ALBA** 07, 39, 41, 44 **AMSTRAD** 42, 44, 47 **ANITECH** 44 **ASA** 45 **ASUKA** 41 **AUDIOGONIC** 07, 36 **BASIC LINE** 41, 44 **BAUR** 31, 07, 42 **BEKO** 38 **BEON** 07 **BLAUPUNKT** 31 **BLUE SKY** 41 **BLUE STAR** 18 **BPL** 18 **BRANDT** 36 **BTC** 41 **BUSH** 07, 41, 42, 44, 47, 56 **CASCADE** 44 **CATHAY** 07 **CENTURION** 07 **CGB** 42 **CIMLINE** 44 **CLARIVOX** 07 **CLATRONIC** 38 **CONDOR** 38 **CONTEC** 44 **CROSLEY** 32 **CROWN** 38, 44 **CRYSTAL** 42 **CYBERTRON** 41 **DAEWOO** 07, 44, 56 **DAINICHI** 41 **DANSAI** 07 **DAYTON** 44 **DECCA** 07, 48 **DIXI** 07, 44 **DUMONT** 53 **ELIN** 07 **ELITE** 41 **ELTA** 44 **EMERSON** 42 **ERRES** 07 **FERGUSON** 07, 36, 51 **FINLANDIA** 35, 43, 54 **FINLUX** 32, 07, 45, 48, 53, 54 **FIRSTLINE** 40, 44

**FORMENTI** 32, 07, 42 **FRONTECH** 31, 42, 46 **FRONTECH/PROTECH** 32 **FUJITSU** 48 **FUNAL** 40, 46, 58 **GBC** 32, 42 **GE** 00, 01, 08, 07, 10, 11, 17, 02, 28, 18 **GEC** 07, 34, 48 **GELOSO** 32, 44 **GENERAL** 29 **GENEXXA** 31, 41 **GOLDSTAR** 10, 23, 21, 02, 07, 50 **GOODMANS** 07, 39, 47, 48, 56 **GORENJE** 38 **GPM** 41 **GRAETZ** 31, 42 **GRANADA** 07, 35, 42, 43, 48 **GRADIENTE** 30, 57 **GRANDIN** 18 **GRUNDIG** 31, 53 **HANSEATIC** 07, 42 **HCM** 18, 44 **HINARI** 07 41 44 **HISAWA** 18 **HITACHI** 31, 33, 34, 36, 42, 43, 54, 06, 10, 24, 25, 18 **HUANYU** 56 **HYPSON** 07, 18, 46 **ICE** 46, 47 **IMPERIAL** 38, 42 **INDIANA** 07 **INGELEN** 31 **INTERFUNK** 31, 32, 07, 42 **INTERVISION** 46, 49 **ISUKAI** 41 **ITC** 42 **ITT** 31, 32, 42 **JEC** 05 **JVC** 13, 23 **KAISUI** 18, 41, 44 **KAPSCH** 31 **KENDO** 42 **KENNEDY** 32, 42 **KORPEL** 07 **KOYODA** 44 **LEYCO** 07, 40, 46, 48 **LIESENK&TTER** 07 **LOEWE** 07 **LUXOR** 32, 42, 43  **21Lecture de disque**

Lecture de disque

(Continuer à la page suivante)

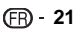

#### <span id="page-22-0"></span>**Avant de commencer la lecture**

**M-ELECTRONIC** 31, 44, 45, 54, **OSO** 41 56, 07, 36, 51 **MAGNADYNE** 32, 49 **MAGNAFON** 49 **MAGNAVOX** 07, 10, 03, 12, 29 **MANESTH** 39, 46 **MARANTZ** 07 **MARK** 07 **MATSUI** 07, 39, 40, 42, 44, 47, 48 **PHILCO** 32, 42 **MCMICHAEL** 34 **MEDIATOR** 07 **MEMOREX** 44 **METZ** 31 **MINERVA** 31, 53 **MITSUBISHI** 09, 10, 02, 21, 31 **QUELLE** 31, 32, 07, 42, 45, 53 **MULTITECH** 44, 49 **NEC** 59 **NECKERMANN** 31, 07 **NEI** 07, 42 **NIKKAI** 05, 07, 41, 46, 48 **NOBLIKO** 49 **NOKIA** 32, 42, 52 **NORDMENDE** 32, 36, 51, 52 **OCEANIC** 31, 32, 42 **ORION** 32, 07, 39, 40 **OSAKI** 41, 46, 48

**OSUME** 48 **OTTO VERSAND** 31, 32, 07, 42 **PALLADIUM** 38 **PANAMA** 46 **PANASONIC** 31, 07, 08, 42, 22 **PATHO CINEMA** 42 **PAUSA** 44 **PHILIPS** 31, 07, 34, 56, 68 **PHOENIX** 32 **PHONOLA** 07 **PROFEX** 42, 44 **PROTECH** 07, 42, 44, 46, 49 **R-LINE** 07 **RADIOLA** 07 **RADIOSHACK** 10, 23, 21, 02 **RBM** 53 **RCA** 01, 10, 15, 16, 17, 18, 61, 62, 09 **REDIFFUSION** 32, 42 **REX** 31, 46 **ROADSTAR** 41, 44, 46 **SABA** 31, 36, 42, 51 **SAISHO** 39, 44, 46

**SALORA** 31, 32, 42, 43 **SAMBERS** 49 **SAMSUNG** 07, 38, 44, 46, 69, 70 **TEC** 42 **SANYO** 35, 45, 48, 21, 14, 91 **SBR** 07, 34 **SCHAUB LORENZ** 42 **SCHNEIDER** 07, 41, 47 **SEG** 42, 46 **SEI** 32, 40, 49 **SELECO** 31, 42 **SHARP** 02, 19, 27, 67, 90 **SIAREM** 32, 49 **SIEMENS** 31 **SINUDYNE** 32, 39, 40, 49 **SKANTIC** 43 **SOLAVOX** 31 **SONOKO** 07, 44 **SONOLOR** 31, 35 **SONTEC** 07 **SONY** 04 **SOUNDWAVE** 07 **STANDARD** 41, 44 **STERN** 31 **SUSUMU** 41 **SYSLINE** 07 **TANDY** 31, 41, 48

**TASHIKO** 34 **TATUNG** 07, 48 **TELEAVIA** 36 **TELEFUNKEN** 36, 37, 52 **TELETECH** 44 **TENSAI** 40, 41 **THOMSON** 36, 51, 52, 63 **THORN** 31, 07, 42, 45, 48 **TOMASHI** 18 **TOSHIBA** 05, 02, 26, 21, 53 **TOWADA** 42 **ULTRAVOX** 32, 42, 49 **UNIDEN** 92 **UNIVERSUM** 31, 07, 38, 42, 45, 46, 54 **VESTEL** 07 **VICTOR** 13 **VOXSON** 31 **WALTHAM** 43 **WATSON** 07 **WATT RADIO** 32, 42, 49 **WHITE WESTINGHOUSE** 07 **YOKO** 07, 42, 46 **ZENITH** 03, 20

#### **Mise hors tension du rétroéclairage LCD et des voyants**

Si vous trouvez que les voyants du lecteur sont trop vifs lorsque vous regardez des films, il est possible de les éteindre à l'exception du voyant STANDBY/ON.

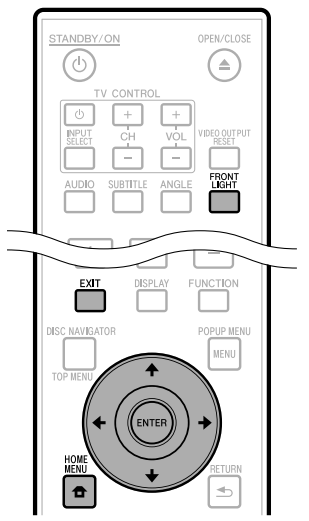

# **Opération par la télécommande**

Appuyez sur **FRONT LIGHT** pour allumer ou éteindre le rétroéclairage LCD.

# **Opération de HOME MENU**

- Appuyez sur **HOME MENU** pour afficher l'écran Menu de configuration . **1**
- 2 Appuyez sur  $\uparrow/\downarrow/\leftrightarrow$  pour sélectionner « Réglages » et appuyez ensuite sur **ENTER**.
- **3** Appuyez sur  $\uparrow/\downarrow$  pour sélectionner « Aff. Frontal/LED » et appuyez ensuite sur **ENTER**.

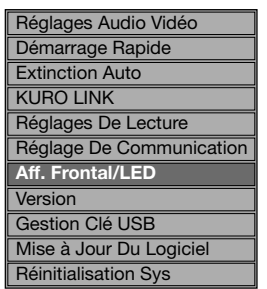

- **4** Appuyez sur  $\leftrightarrow$   $\rightarrow$  pour sélectionner « Marche » ou « Arrêt » et appuyez ensuite sur **ENTER**.
- Appuyez sur **HOME MENU** ou **EXIT** pour quitter **5** l'écran.

# <span id="page-23-0"></span>**A propos de la fonction KURO LINK**

Les fonctions agissent quand un Téléviseur à Écran Plat ou un système audiovisuel (récepteur ou amplificateur AV, etc.) compatible Pioneer KURO LINK est raccordé au lecteur au moyen d'un câble HDMI. Consultez aussi le mode d'emploi du Téléviseur à Écran Plat et du système AV (récepteur ou amplificateur AV, etc.) que vous utilisez.

# **Utilisation de la fonction KURO LINK**

- La fonction KURO LINK agit uniquement quand « Video Out Select » est réglé sur « HDMI ».
- La fonction KURO LINK agit quand KURO LINK est réglé sur « Marche » sur tous les dispositifs raccordés par des câbles HDMI.
- Lorsque les connexions et les réglages de tous les dispositifs sont terminés, assurez-vous que l'image du lecteur apparaît sur le Téléviseur à Écran Plat. (Vérifiez ce point également après avoir modifié les dispositifs connectés et avoir changé les connexions des câbles HDMI.) Il se peut que la fonction KURO LINK n'agisse pas correctement si l'image du lecteur n'est pas fournie correctement sur le Téléviseur à Écran Plat.
- Utilisez les câbles High Speed HDMI™ quand vous utilisez la fonction KURO LINK. Il se peut que la fonction KURO LINK n'agisse pas correctement si d'autres câbles HDMI sont utilisés. •
- Pour certains modèles, la fonction KURO LINK est appelée « Commande HDMI ».
- La fonction KURO LINK n'agit pas avec des dispositifs d'autres fabricants, même s'ils sont raccordés avec un câble HDMI.

#### **Ce que vous apporte la fonction KURO LINK**

**Obtention d'une qualité d'image optimale pour**  • **« KURO » à partir du lecteur.**

Quand la fonction KURO LINK est validée, des signaux vidéo d'une qualité d'image optimale pour « KURO » sont obtenus via la prise HDMI du lecteur.

Le voyant KURO LINK du lecteur s'allume en rouge.

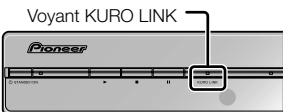

**Utilisation du lecteur avec la télécommande du**  • **Téléviseur à Écran Plat.**

Les opérations, telles que la mise en marche et l'arrêt de la lecture ou l'affichage des menus du lecteur, peuvent être effectuées à partir du Téléviseur à Écran Plat.

- **L'image reproduite par le lecteur est affichée sur le Téléviseur à Écran Plat (Fonction d'auto-sélection)** L'entrée passe automatiquement au Téléviseur à Écran Plat et au système audiovisuel (récepteur AV ou amplificateur, etc.) quand la lecture est lancée sur le lecteur ou que Menu de configuration ou Disc Navigator est affiché. Quand l'entrée est commutée, le Menu de configuration ou Disc Navigator apparaît sur le Téléviseur à Écran Plat.
- **La mise sous/hors tension du Téléviseur à Écran Plat et du lecteur est automatique. (Fonction d'alimentation simultanée)**

Quand la lecture est lancée sur le lecteur ou que le Menu de configuration ou Navigateur de disque est affiché, si le Téléviseur à Écran Plat était hors tension, il sera mis sous tension automatiquement. Quand le Téléviseur à Écran Plat est hors tension, l'alimentation du lecteur est automatiquement coupée.

**Commutation automatique de la langue d'affichage**  • **sur écran du lecteur (Fonction de langue unifiée)** Quand des informations de langues du Téléviseur à Écran Plat raccordé sont recues, vous pouvez faire changer automatiquement la langue d'affichage sur l'écran du lecteur à celle du Téléviseur à Écran Plat. Cette fonction est disponible seulement si la lecture est arrêtée et si l'écran de menu n'est pas affiché.

# <span id="page-24-0"></span>**Lecture de disques BD, DVD et CD**

Cette section explique la lecture des disques BD vidéo et DVD vidéo (films), CD disponibles dans le commerce et disques BD-RE/-R, DVD-RW/-R enregistrés.

# **Chargement d'un disque**

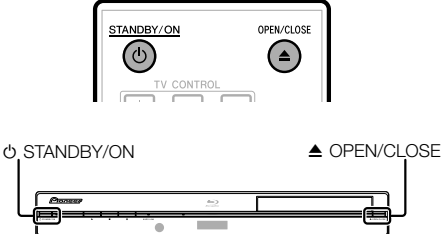

- Appuyez sur **STANDBY/ON** pour mettre le lecteur sous tension. **1**
- Appuyez sur **≜ OPEN/CLOSE** pour ouvrir le plateau de disque. **2**
- Placez un disque sur le plateau. **<sup>3</sup>** •
	- Insérez le disque avec la face imprimée vers le haut.
	- Dans le cas d'un disque enregistré des deux côtés, placez vers le bas la face à lire.

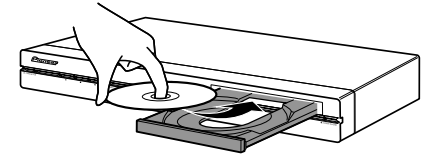

Appuyez sur **≜ OPEN/CLOSE** pour fermer le plateau de disque. **4**

# **Lecture des BD vidéo et DVD vidéo**

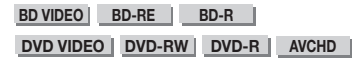

Ce lecteur prend en charge la conversion ascendante DVD pendant la lecture d'un DVD.

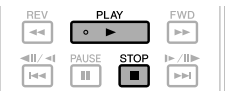

#### Placez un disque.

- **1** Placez un disque.<br>• La lecture de certains disques peut commencer automatiquement.
	- La lecture commence à partir du premier titre. •
	- Certains disques peuvent afficher en premier le menu. Procédez aux opérations de lecture en suivant les indications à l'écran.
- Appuyez sur **► PLAY** si la lecture ne commence pas automatiquement ou qu'elle est interrompue. **2**

#### **REMARQUE**

La durée de chargement du disque peut varier selon le disque. •

# **Pour arrêter la lecture**

Appuyez sur **STOP**.

#### **Fonction de reprise de lecture**

• Si vous appuyez sur **> PLAY** ensuite, la lecture reprend à partir de l'endroit où le lecteur a été arrêté précédemment. Pour lancer la lecture depuis le début, annulez le mode de reprise en appuyant sur **STOP**, et appuyez ensuite sur **PLAY**. (Ceci peut être inefficace selon le type de disque. Le cas échéant, ouvrez le plateau de disque ou passez en veille.)

#### **REMARQUE**

La reprise de lecture peut être inopérante sur certains disques. •

#### **Affichage des informations sur le disque**

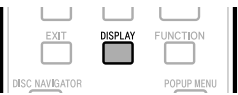

#### Appuyez sur **DISPLAY** pendant la lecture.

Chaque fois que vous appuyez sur **DISPLAY**, • l'affichage change comme suit.

Écran des informations sur le disque A

BD-VIDÉO G 2 1/1 (3  $\overline{c}$  $1/101$ 00 :00 :12  $\overline{a}$  $103 \cdot 12 \cdot 28$ Écran des informations sur le disque B  $00 \cdot 00 \cdot 12$  $\overline{a}$  $/ 03: 12: 28$ **Aucun affichage**

- Type de disque
- Numéro du titre actuellement lu/Nombre total de titres
- Numéro du chapitre actuellement lu/Nombre total de chapitres
- Temps de lecture écoulé/Temps de lecture total pour le titre  $\left( \mathbf{4} \right)$

#### **REMARQUE**

- L'écran des informations sur le disque A disparaît si vous n'effectuez aucune opération dans la minute qui suit.
- Il se peut que l'affichage du temps de lecture total pour le chapitre/titre n'apparaisse pas avec certains disques BD vidéo en vente dans le commerce.

# <span id="page-25-0"></span>**Menus BD/DVD**

- Cette section explique comment lire un disque BD vidéo ou DVD vidéo comprenant un menu principal, un menu de disque ou un menu contextuel.
- Les titres figurant dans le menu principal et un guide du disque (pour les options comme les sous-titres et les langues audio) sont donnés dans le menu de disque.

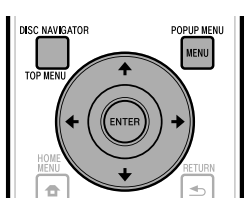

#### **Lancez la lecture en sélectionnant un titre à partir du menu principal**

#### **BD VIDEO** | **DVD VIDEO** |

- Appuyez sur **TOP MENU/DISC NAVIGATOR**. **<sup>1</sup>**
	- L'écran du menu principal s'affiche si le disque BD/ DVD vidéo contient un menu principal.

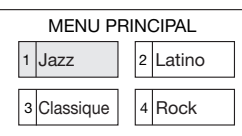

- Appuyez sur  $\hat{\mathbf{f}}/\hat{\mathbf{I}}/\hat{\mathbf{H}}$  pour sélectionner le titre et appuyez ensuite sur **ENTER**. **2**
	- Le titre sélectionné est lu. •

#### **REMARQUE**

La procédure de base est expliquée sur cette page. Les • procédures variant selon le disque BD vidéo ou DVD vidéo, vous devrez peut-être suivre les instructions du mode d'emploi du disque ou les instructions affichées à l'écran.

#### **Menu principal**

- Pour certains disques BD/DVD, le menu principal peut être appelé « menu titre ». Utilisez **TOP MENU/DISC NAVIGATOR** sur la télécommande lorsque les instructions parlent de « menu titre ».
- Si aucun menu principal n'est disponible, la touche **TOP MENU/DISC NAVIGATOR** sera sans effet. •

# **Utilisation du menu de disque**

#### **DVD VIDEO**

**Exemple :** Sélectionnez « LANGUE DES SOUS-TITRES ».

- Appuyez sur **TOP MENU/DISC NAVIGATOR**. **<sup>1</sup>** •
	- L'écran du menu de disque s'affiche si le disque DVD vidéo contient un menu de disque.
- Appuyez sur 1/↓ pour sélectionner « LANGUE DES SOUS-TITRES » et appuyez ensuite sur **ENTER**. **2**
	- L'écran pour sélectionner la langue des sous-titres apparaît.

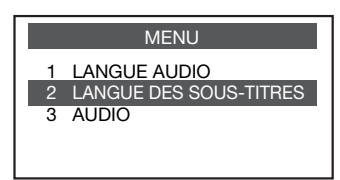

- **3** Appuyez sur  $\uparrow/\downarrow$  pour sélectionner la langue des sous-titres et appuyez ensuite sur **ENTER**.
- Appuyez sur **TOP MENU/DISC NAVIGATOR** pour quitter. **4**

#### **Utilisation du menu contextuel**

#### **BD VIDEO**

- Appuyez sur **POPUP MENU/MENU** pendant la lecture. **1**
	- L'écran du menu contextuel s'affiche. •
	- Le contenu du menu affiché dépend du disque. Pour en savoir plus sur l'accès au menu contextuel et ses opérations, consultez les instructions du disque.

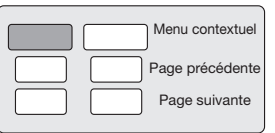

- Appuyez sur  $\hat{\mathbf{f}}/\hat{\mathbf{I}}/\hat{\mathbf{H}}$  pour sélectionner la rubrique désirée et appuyez ensuite sur **ENTER**. **2**
- Appuyez sur **POPUP MENU/MENU** pour quitter l'écran. **3**
	- Le menu contextuel disparaît automatiquement pour certains disques.

# <span id="page-26-0"></span>**Fonctions BONUSVIEW ou BD-LIVE**

#### **BD VIDEO**

Ce lecteur prend en charge les fonctions extra des BD vidéo, à savoir BONUSVIEW (BD-ROM Profile 1 Version 1.1) et BD-LIVE.

A l'emploi de disques BD-vidéo avec BONUSVIEW, vous pouvez bénéficier de fonctions comme la vidéo secondaire (image dans l'image) et l'audio secondaire, ainsi que des sous-titres et des prévisionnements. À la lecture de disques prenant en compte BD-LIVE, des images vidéo spéciales et d'autres données peuvent être téléchargées depuis Internet.

Les données enregistrées sur disques BD vidéo et téléchargées via BD-LIVE sont stockées sur le périphérique mémoire USB (mémoire externe). Pour bénéficier de ces fonctions, raccordez un périphérique mémoire USB (capacité minimale 1 Go (2 Go ou plus recommandé)) compatible USB 2.0 High Speed (480 Mbit/s) sur la prise BD STORAGE/SERVICE (page 11) au dos de ce lecteur.

- Pour rappeler les données sauvegardées sur le périphérique mémoire USB, insérez d'abord le disque qui a été utilisé au moment où les données ont été téléchargées (si un disque différent est chargé, les données sauvegardées sur le périphérique mémoire USB ne pourront pas être restituées).
- Si un périphérique mémoire USB contenant d'autres données (enregistrées précédemment) est utilisé, il se peut que la vidéo et l'audio ne soient pas lus correctement.
- Si le périphérique mémoire USB est débranché de ce lecteur pendant la lecture, celle-ci s'arrêtera. Ne débranchez pas le périphérique mémoire USB pendant que la lecture est en cours.
- Le chargement des données peut prendre un certain temps (lecture/écriture). •

**(<u>M</u>) ATTENTION**<br>• Il se peut que Il se peut que les fonctions BD-LIVE ne soient pas utilisables s'il ne reste pas un espace suffisant sur le périphérique mémoire USB. Dans ce cas, reportez-vous à "Gestion Clé USB" à la page 43 en ce qui concerne la suppression des données "Virtual Package" et "BD-LIVE", présentes dans le périphérique mémoire USB.

#### **REMARQUE**

- Le fonctionnement des périphériques mémoire USB n'est pas garanti.
- La lecture de données par fonction BD-LIVE varie selon le disque utilisé. Pour plus de détails, consultez les instructions fournies avec le disque (Pages 18, 40). •
- Pour bénéficier de la fonction BD-LIVE, une connexion au réseau et des réglages sont nécessaires (Pages 19, 40).
- En ce qui concerne les conditions et restrictions relatives aux connexions Internet à l'emploi de la fonction BD-LIVE, reportez-vous à la section « Accès À L'internet BD » (page 39).
- BD-LIVE est une fonction qui fournit une connexion automatique à Internet. Des disques acceptant la fonction BD-LIVE peuvent transmettre via Internet des codes ID, identifiant ce lecteur et le disque, au fournisseur de contenu.
- Cet appareil peut être réglé pour éviter une connexion automatique à Internet. Pour des explications sur ce réglage, reportez-vous à la section « Accès À L'internet BD » (page 39).

## **Lecture d'image secondaire**

Les BD vidéo comprenant une image secondaire compatible avec la fonction Image dans l'image peuvent être lus avec l'image et le son secondaire affichés simultanément sur une écran secondaire dans le coin.

#### Appuyez sur **SECONDARY VIDEO** pendant la lecture pour afficher l'écran à 2 images. **1**

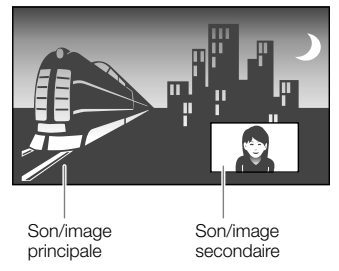

Pour faire disparaître l'image secondaire, appuyez à nouveau sur **SECONDARY VIDEO**. **2**

#### **REMARQUE**

- Pour écouter le son secondaire, il est nécessaire de placer « Audio secondaire » sur « Marche ». (Voir page 37.)
- Le son et l'image secondaires pour la fonction Image dans l'image peuvent être reproduits et disparaître automatiquement selon le contenu. Les zones affichables peuvent également être limitées.

# **Virtual Package**

Dans le cas des disques BD vidéo compatibles avec Virtual Package, les données sont copiées depuis les disques ou Internet sur le stockage local. Elles sont automatiquement copiées sur le stockage local avant la lecture. Vous pouvez accéder à une vaste palette de fonctions supplémentaires, dont l'image secondaire, le son secondaire, les sous-titres, les bandes-annonces, etc.

Les méthodes de lecture diffèrent selon le disque. • Reportez-vous à la notice du disque pour en savoir plus.

# **BD-LIVE**

La connexion à Internet vous donne accès à une vaste palette de contenus aux fonctions interactives lors de la lecture de disques Blu-ray compatibles BD-LIVE sur ce lecteur. Vous pouvez télécharger des bonus, comme les dernières bandes-annonces, des jeux interactifs compatibles BD-J, etc., sur le périphérique mémoire USB.

Les fonctions disponibles diffèrent selon le disque. •

#### **REMARQUE**

- Procédez conformément aux instructions fournies dans la notice du disque BD pour lire les contenus BD-LIVE, etc. •
- Pour accéder aux fonctions BD-LIVE, procédez aux réglages de connexion Internet haut débit (page 18) et de communication (pages 40 à 42).
- Reportez-vous à la page 39 si vous souhaitez restreindre l'accès aux contenus BD-LIVE.

# <span id="page-27-0"></span>**Lecture de BD-RE/-R/DVD-RW/-R**

**BD-RE BD-R DVD-RW DVD-R**

Vous pouvez lire un disque enregistré (DVD : disque au format VR finalisé seulement/BD : disque au format BDAV seulement).

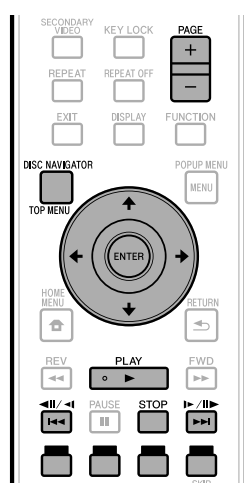

#### **REMARQUE**

« Finaliser » se rapporte au traitement effectué par un enregistreur sur un disque enregistré pour être en mesure de le lire à la fois sur ce lecteur et sur d'autres lecteurs/ enregistreurs DVD. Seuls des disques DVD-RW/-R finalisés pourront être lus sur ce lecteur. (Ce lecteur ne possède pas de fonction pour finaliser les disques.) •

# **Lecture en sélectionnant un titre**

- Placez un disque enregistré.
- **1** Placez un disque enregistré.<br>• L'écran Navigateur de Disque apparaît.

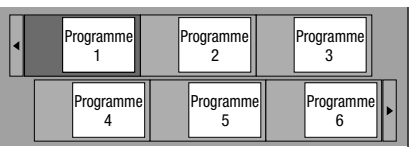

- Lors de l'insertion d'un disque BD comportant des restrictions d'utilisation mises en place par un enregistreur BD, l'écran de saisie du mot de passe apparaît. Saisissez votre mot de passe. Si vous saisissez trois fois de suite un mot de passe erroné, le plateau de disque s'ouvrira. Fermez-le, puis saisissez à nouveau le mot de passe correct.
- Si l'écran Navigateur de disque n'apparaît pas, appuyez sur **TOP MENU/DISC NAVIGATOR**.
- Appuyez sur  $\uparrow/\downarrow/\leftrightarrow$  pour sélectionner le titre de votre choix et appuyez ensuite sur **ENTER**. **2**
	- Lorsque sept titres ou plus sont affichés, vous pouvez passer d'une page à l'autre en appuyant sur **PAGE +/-**. La même opération peut être effectuée en appuyant sur k ou l.
	- La lecture du titre sélectionné commence. Vous pouvez lancer la lecture en appuyant sur **PLAY** au lieu de **ENTER**.
- Appuyez sur **STOP** pour arrêter la lecture. **3**

#### **REMARQUE**

L'écran Navigateur de disque peut également être affiché • en appuyant sur **TOP MENU/DISC NAVIGATOR** quand la lecture est arrêtée ou en appuyant sur **ENTER** après avoir choisi « **Navigateur de Disque** » sur le Menu de configuration quand la lecture est arrêtée.

#### **A propos du Navigateur de disque**

- Le Navigateur de disque peut être affiché selon 2 types : Vignette et Nom de titre.
- A chaque pression sur **ROUGE**, l'écran passe de Aperçu à Nom Du Titre.

#### **Aperçu**

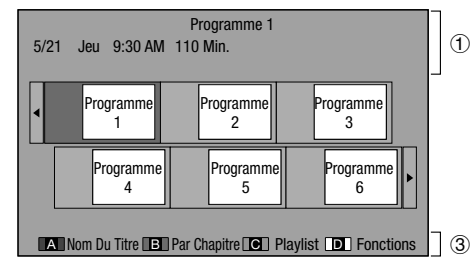

# Lecture de disque  **27Lecture de disque**

#### **Nom Du Titre**

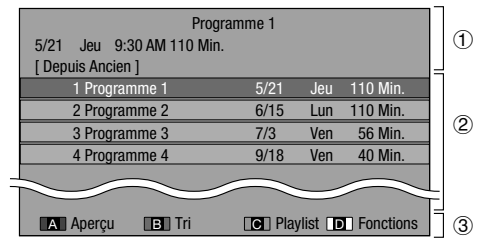

- Information sur le titre sélectionné
- (1) Information s<br>(2) Nom du titre Date d'enregistrement
	- Durée d'enregistrement
- Légende pour les touches de **ROUGE**, **VERT**, **BLEU**, **JAUNE**
- Lorsque sept titres ou plus sont affichés, vous pouvez passer d'une page à l'autre en appuyant sur **PAGE +/-**. La même opération peut être effectuée en appuyant sur  $\left|\frac{1}{4}\right|$   $\left|\frac{1}{4}\right|$  ou  $\left|\frac{1}{4}\right|$   $\left|\frac{1}{4}\right|$ .

#### <span id="page-28-0"></span>**Lecture en sélectionnant un chapitre**

- Appuyez sur **VERT** pendant que l'écran Aperçu est affiché. **1**
	- L'écran des chapitres apparaît. •

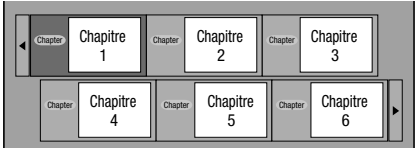

- Lorsque sept chapitres ou plus sont affichés, vous pouvez passer d'une page à l'autre en appuyant sur **PAGE +/-**. La même opération peut être effectuée en appuyant sur  $\left| \frac{4}{4} \right|$  ou  $\left| \frac{1}{2} \right|$  /**II** /**I** .
- Pour revenir à l'écran Aperçu, appuyez sur **VERT**. •
- Appuyez sur  $\hat{\mathbf{f}}/\hat{\mathbf{I}}/\hat{\mathbf{H}}/\hat{\mathbf{I}}$  pour sélectionner le chapitre de votre choix et appuyez ensuite sur **ENTER**. **2**
	- La lecture du chapitre sélectionné commence. Vous pouvez lancer la lecture en appuyant sur **PLAY** au lieu de **ENTER**.
- Appuyez sur **STOP** pour arrêter la lecture. **3**

# **Tri des titres**

À chaque pression sur **VERT**, avec l'écran Nom Du Titre affiché, l'affichage Nom Du Titre passe de l'affichage du titre le plus récent en premier à l'affichage du titre le plus ancien en premier.

#### **Lecture en sélectionnant une playlist**

- Appuyez sur **BLEU** pendant que l'écran Aperçu est affiché. **1**
	- L'écran Playlist apparaît.

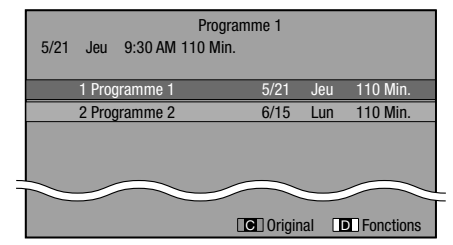

Appuyez sur  $\uparrow/\downarrow$  pour sélectionner le titre et appuyez ensuite sur **ENTER**. **2**

La lecture du titre sélectionné commence. •

Appuyez sur **STOP** pour arrêter la lecture. **3**

#### **Lecture du titre arrêté en cours de lecture**

Appuyez sur **JAUNE** pendant que l'écran Disc Navigator est affiché. **1**

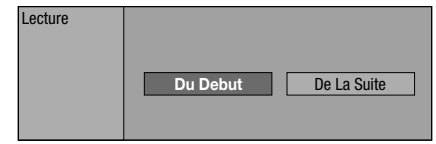

- Appuyez sur  $\leftrightarrow$  pour sélectionner le type de lecture et appuyez ensuite sur **ENTER**. **2**
	- La lecture du titre commence. •
- Appuyez sur **STOP** pour arrêter la lecture. **3**

## <span id="page-29-0"></span>**Lecture de CD audio**

#### **AUDIO CD**

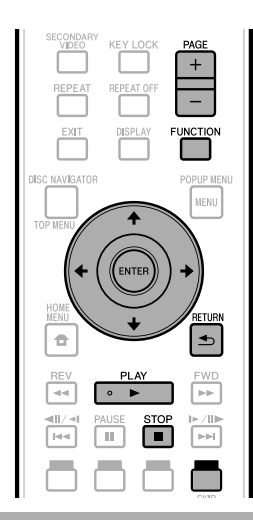

# **Lecture depuis le début**

#### Insérez un CD audio. **<sup>1</sup>** •

- L'écran CD apparaît. (L'écran CD apparaît uniquement lors de l'insertion d'un disque compact enregistré au format CD-DA.)
- La lecture de certains disques peut commencer automatiquement.

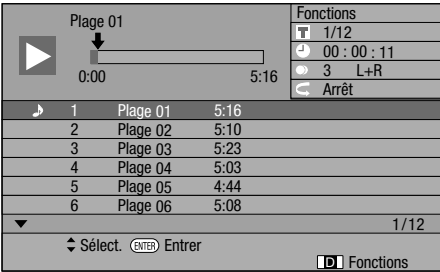

- Appuyez sur ▶ PLAY si la lecture ne commence pas automatiquement ou qu'elle est interrompue. **2**
- Appuyez sur **STOP** pour arrêter la lecture. **3**

#### **Fonction de reprise de lecture**

• Si vous appuyez sur **> PLAY** ensuite, la lecture reprend à partir de l'endroit où le lecteur a été arrêté précédemment. Pour lancer la lecture depuis le début, annulez le mode de reprise en appuyant sur **STOP**, et appuyez ensuite sur **PLAY**. (Ceci peut être inefficace selon le type de disque.

Le cas échéant, ouvrez le plateau de disque ou passez en veille.)

#### **REMARQUE**

La reprise de lecture peut être inopérante sur certains disques. •

# **Lecture en sélectionnant une plage**

- Appuyez sur  $\uparrow/\downarrow$  pour sélectionner la plage, puis appuyez sur **ENTER** pendant la lecture ou à l'arrêt. **1**
	- La lecture de la plage sélectionnée commence. •
	- Lorsque sept plages ou plus sont affichées, vous pouvez passer d'une page à l'autre en appuyant sur **PAGE +/-**.

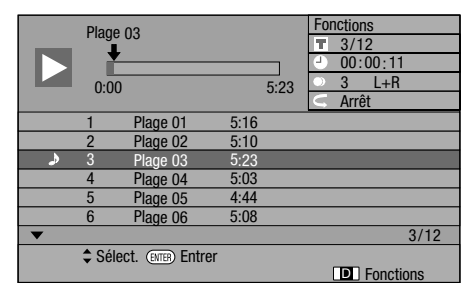

Appuyez sur **STOP** pour arrêter la lecture. **2**

#### **Marche à suivre dans le menu « Fonctions »**

- Appuyez sur **JAUNE** (Fonctions) pendant l'affichage de l'écran CD. **1**
	- Le menu « Fonctions » s'ouvre. •

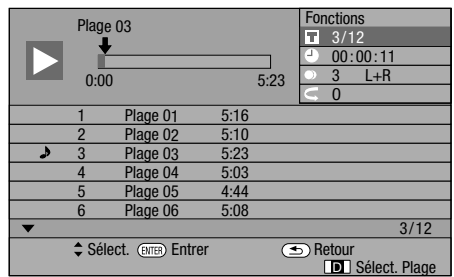

#### Appuyez sur  $\uparrow/\downarrow$  pour sélectionner le réglage désiré et appuyez ensuite sur **ENTER**. **2**

- Lorsque la lecture est arrêtée, seul « Plage » peut être sélectionné.
- Reportez-vous à « Fonctions réglables » pour une description de chaque réglage (page 35).
- **3** Appuyez sur  $\uparrow/\downarrow/\leftrightarrow$  pour procéder au réglage, et appuyez ensuite sur **ENTER**.
	- Les opérations sont différentes pour chaque réglage. Suivez les instructions à l'écran.
- Appuyez sur **RETURN** ou **JAUNE** pour sortir du menu « Fonctions ». **4**

#### **REMARQUE**

Les éléments affichés diffèrent selon le disque.

# <span id="page-30-0"></span>**Fonctions de lecture**

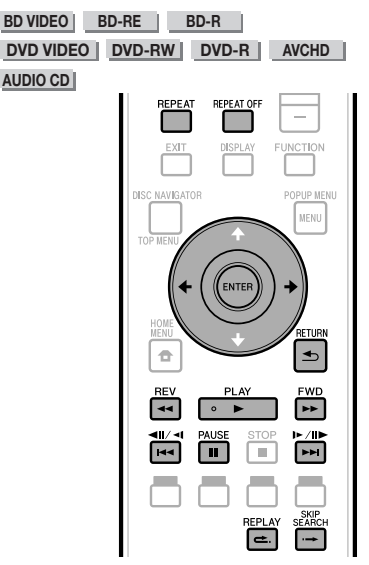

#### **REMARQUE**

Certaines opérations des fonctions de lecture suivantes • ne peuvent pas être effectuées selon les caractéristiques techniques du disque.

# **Avance/Retour rapide (Recherche)**

Appuyez sur **44 REV** ou **FWD** pendant la lecture pour lancer la fonction Avance/Retour rapide. **Exemple** : Si vous appuyez sur **FWD** 

La vitesse de recherche change chaque fois que vous • appuyez sur la touche.

#### **Saut au chapitre (plage) suivant ou au début du chapitre (plage) actuel**

Appuyez sur  $\left|\frac{4}{4}\right|$   $\left|\frac{4}{4}\right|$  ou  $\left|\frac{1}{4}\right|$  pendant la lecture pour lancer la fonction de saut (au début d'un chapitre ou d'une plage).

# **Pause/lecture image par image**

Appuyez sur **PAUSE** pendant la lecture pour lancer la fonction de pause. (Si vous lisez un CD audio, le CD se mettra aussi en pause.)

Appuyez sur ►►I/II►/I► pendant la pause pour lancer la fonction de lecture image par image.

• Il se peut que la lecture image par image ne fonctionne pas correctement avec d'autres disques que les DVD-RW (format VR).

#### **REMARQUE**

- Certains BD/DVD vidéo ne sont pas compatibles avec la fonction Pause/lecture image par image.
- La lecture image par image avant/arrière est possible sur les disques DVD en appuyant sur **DDI**/IID/ID ou let k pendant la pause. (La lecture image par image en arrière n'est pas possible avec les disques BD vidéo.)

# **Lecture au ralenti**

Appuyez sur l ou k au moins 2 secondes pendant la pause pour lancer la fonction de lecture au ralenti.

• Pour revenir à la lecture normale, appuyez sur **> PLAY**.

#### **REMARQUE**

- Cette fonction est inopérante pour les CD audio. •
- La lecture au ralenti arrière est inopérante sur les disques BD vidéo et DVD en format AVCHD. •

# **Recherche par saut**

Appuyez sur  $\rightarrow$  **SKIP SEARCH** pendant la lecture pour faire avancer la lecture de 30 secondes.

# **Relecture**

Appuyez sur **REPLAY** pendant la lecture pour faire reculer la lecture de 10 secondes.

#### **Lecture répétée d'un titre ou d'un chapitre (lecture en boucle)**

- Lisez le titre ou le chapitre que vous souhaitez répéter. **1**
- Appuyez sur **REPEAT**. **2**
- **3** Appuyez sur  $\leftrightarrow$  pour sélectionner le type de lecture en boucle.
	- Lecture Du Titre. : Répète le titre lu actuellement. •
	- Lecture Chapitre : Répète le chapitre lu actuellement. •
	- Choisir Partie : Répète la scène indiquée pour un titre ou un chapitre.

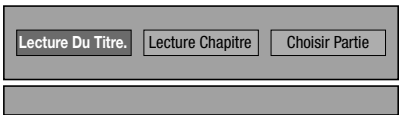

- Appuyez sur **RETURN** pour annuler sans procéder au réglage du type de lecture en boucle. •
- Pour les CD audio, vous pouvez sélectionner « Lecture Disque », « Lecture Plage » et « Choisir Partie » comme options de lecture en boucle.

#### Appuyez sur **ENTER**. **4**

**Exemple** : Lecture en boucle d'un titre (TITRE)

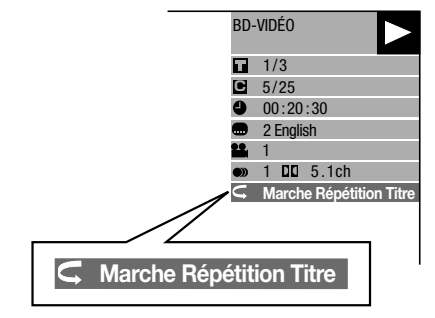

Pour revenir à la lecture normale, appuyez sur **REPEAT OFF** ou **REPEAT**. **5**

 **30**

<span id="page-31-0"></span>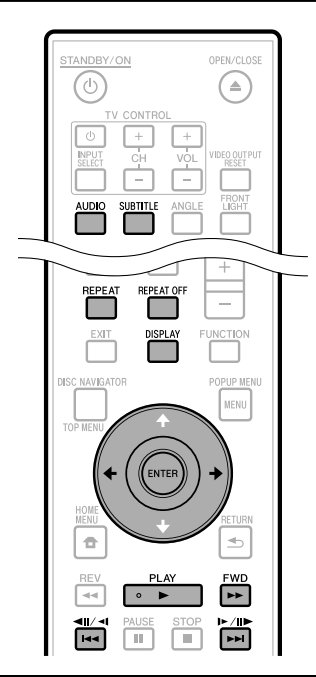

## **Lecture en boucle partielle (lecture répétée d'une portion indiquée)**

**DVD VIDEO DVD-RW DVD-R AUDIO CD**

#### **REMARQUE**

- Certaines opérations des fonctions de lecture suivantes ne peuvent pas être effectuées selon les caractéristiques techniques du disque. •
- Appuyez sur **REPEAT** pendant la lecture. **1**
- Appuyez sur  $\leftrightarrow$  pour sélectionner « Choisir Partie » et appuyez ensuite sur **ENTER**. **2**
	- « Régler Pt De Départ » s'affiche. •

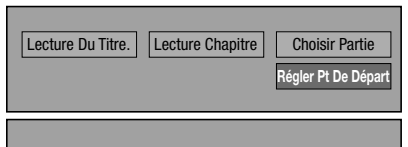

- Appuyez sur **ENTER** sur la scène sur laquelle vous souhaitez régler un point de départ. **3**
	- « Rég. Pos. Fin » s'affiche. •
- Appuyez sur **ENTER** sur la scène sur laquelle **4** vous souhaitez régler un point de fin.
	- Appuyez sur **EWD** pour avancer rapidement jusqu'à la scène sur laquelle vous souhaitez régler un point de fin. Lorsque vous atteignez la scène désirée, il vous suffit d'appuyer sur **PLAY**, puis sur **ENTER** pour régler le point de fin. Pour annuler la lecture en boucle, appuyez sur **REPEAT OFF** ou **REPEAT**.

#### **REMARQUE**

- Appuyez sur  $\rightarrow$  /II /II /II a lecture répétée est annulée et le chapitre ou plage suivant est lu. •
- Appuyez une fois sur k, la lecture répétée est annulée et le lecteur revient au début du chapitre (plage) actuel.
- Si vous appuyez à nouveau sur  $\blacktriangleleft \blacktriangleleft$   $\blacktriangleleft$   $\blacktriangleleft$  (dans les 5 secondes), le lecteur sautera au début du chapitre (plage) précédent.
- Pour une lecture en boucle partielle, réglez les points de départ et de fin sur un même titre.
- La lecture en boucle peut être interdite sur certains disques.
- Pendant la lecture BD vidéo, la même scène ne peut pas être lue de facon répétée.
- La lecture en boucle partielle peut être invalide pour les scènes multiangles.
- Si vous appuyez sur **DISPLAY**, vous pouvez confirmer le statut de lecture en boucle.

# **Affichage des informations audio**

Pour afficher les informations audio sur le disque en cours de lecture, appuyez sur **AUDIO**.

Le contenu affiché diffère selon le disque. •

**BD VIDEO DVD VIDEO** 

La plage audio en cours de lecture s'affichera. Si plusieurs canaux audio sont enregistrés, vous pouvez passer d'un canal à l'autre en appuyant sur **AUDIO**.

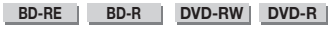

#### **Si des émissions bilingues (multiplex) sont enregistrées :**

• L'écran affiche « MAIN », « SUB » ou « MAIN SUB ».

#### **Lorsqu'une émission enregistrée avec un son stéréo ou mono est lue :**

• « Stéréo » s'affiche. (Le son ne peut pas être changé.)

#### **AUDIO CD**

A chaque pression sur **AUDIO**, le son change comme cidessous.

 $\bullet$  « L »  $\rightarrow$  « R »  $\rightarrow$  « L+R »  $\rightarrow$  « L »

#### **REMARQUE**

- Lorsque vous lisez un programme enregistré en stéréo ou mono, et si vous écoutez le son Bitstream par le connecteur de sortie numérique, vous ne pourrez pas sélectionner le canal audio. Réglez « Sortie Audio » sur « PCM » (Page 38), ou si vous souhaitez changer de canal audio, écoutez le son par les connecteurs de sortie analogique.
- Les réglages pour le son peuvent être modifiés aussi sur l'écran Commande des fonctions (page 34).
- Certains disques autorisent le changement du canal audio via un menu. Pour des détails, consultez le manuel pour le disque.
- L'affichage pour le son disparaîtra automatiquement après 5 secondes.

## <span id="page-32-0"></span>**Changement de sous-titres**

Si des sous-titres sont disponibles dans plusieurs langues, vous pouvez passer d'un sous-titre à l'autre.

#### Appuyez sur **SUBTITLE** pendant la lecture.

- L'écran indique le numéro du sous-titre actuellement lu et les sous-titres apparaissent.
- Chaque fois que vous appuyez sur **SUBTITLE**, les sous-• titres changent.
- « » s'affiche si un disque ne comporte pas de sous-titres.
- Vous pouvez aussi sélectionner « Arrêt ».

#### **REMARQUE**

- Les réglages pour les sous-titres peuvent être modifiés aussi sur l'écran Commande des fonctions (page 34).
- Certains disques autorisent le changement des sous-titres via un menu. Pour des détails, consultez le manuel pour le disque.
- L'affichage pour les sous-titres disparaîtra automatiquement après 5 secondes.

# **Changement d'angle**

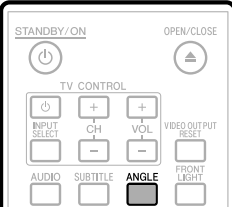

Si plusieurs angles sont enregistrés, vous pouvez passer d'un angle à l'autre.

# Appuyez sur **ANGLE** pendant la lecture. **<sup>1</sup>** •

- L'écran indique le numéro de l'angle actuellement lu. L'angle de vue change chaque fois que vous appuyez sur **ANGLE**.
- « » s'affiche si un disque est enregistré avec un seul angle.

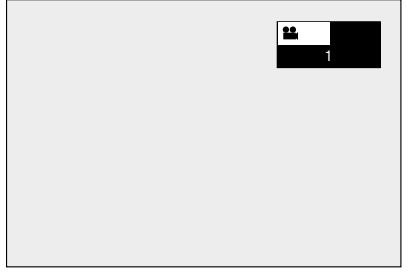

Pour revenir à l'angle précédent, appuyez sur **ANGLE** pour changer d'angles jusqu'à ce que vous reveniez à l'angle initial.

# **Affichage de l'index d'angle**

Vous pouvez modifier les réglages de sorte que l'index d'angle apparaisse dans le coin inférieur droit de l'écran lorsque plusieurs angles sont enregistrés. (L'index d'angle s'affiche pour les BD/DVD vidéo.) Les réglages peuvent être modifiés dans « Réglages » - « Réglages De Lecture » - « Aff. Index Angle » (page 39).

#### **REMARQUE**

- Les réglages pour les angles peuvent être modifiés aussi sur l'écran Commande des fonctions (page 34).
- Certains disques autorisent le changement des angles via un menu. Pour des détails, consultez le manuel pour le disque.
- L'affichage pour les angles disparaîtra automatiquement après 5 secondes.

# <span id="page-33-0"></span>**Lecture des fichiers JPEG**

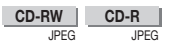

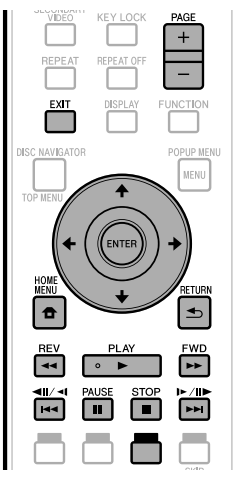

#### **REMARQUE**

- Ce lecteur peut lire des images fixes (fichiers JPEG) qui ont été enregistrées sur des disques CD-RW/-R. Pour les détails sur les images fixes que vous pouvez lire grâce à ce lecteur, consultez « Le format de fichier JPEG » à la page 7. •
- Durant la « Lecture normale », les images fixes sont lues une à une, alors que durant le « Diaporama » elles sont remplacées automatiquement l'une après l'autre.

# **Lecture des images fixes en ordre**

- Placez le disque contenant les images fixes et appuyez sur **PLAY**. **1**
	- La première image fixe apparaît à l'écran. •
	- Appuyez sur  $\left|\frac{4}{4}\right|$  ou  $\left|\frac{1}{4}\right|$  /II $\left|\frac{1}{4}\right|$  pour visionner l'image suivante ou précédente. La même opération peut être effectuée en appuyant  $sur \leftrightarrow \rightarrow ou \leftrightarrow REV/\rightarrow FWD$ .
- Pour arrêter la lecture des images fixes à **2** n'importe quel moment, appuyez sur **STOP**.

#### **Lecture des images fixes dans un dossier sélectionné**

- Insérez le disque contenant des images fixes et appuyez ensuite sur **HOME MENU**. **1**
- Appuyez sur  $\hat{\mathbf{f}}/\hat{\mathbf{L}}/\hat{\mathbf{H}}$  pour sélectionner « Photos » et appuyez ensuite sur **ENTER**. **2**
- Utilisez  $\uparrow/\downarrow/\leftarrow/\rightarrow$  pour sélectionner le dossier dont vous souhaitez lire les images fixes et appuyez ensuite sur **ENTER**. **3**

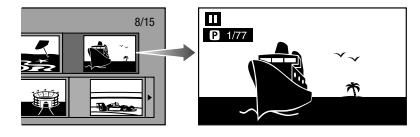

- Lorsque plus de sept dossiers sont affichées, changez de pages en appuyant sur **PAGE +/-**. La même opération peut être effectuée en appuyant sur *<u>*  $\frac{1}{2}$  *l* $\frac{1}{2}$  **<b>b**  $\frac{1}{2}$  *l* $\frac{1}{2}$  *l* $\frac{1}{2}$  *k k k k k k k k k k k k k k k k k k k k k k k k* </u>
- 4 Appuyez sur  $\left|\frac{4}{4}\right|$   $\left|\frac{4}{4}\right|$  ou  $\left|\frac{1}{4}\right|$  ou  $\left|\frac{1}{4}\right|$  pour remplacer une image par une autre.
	- La même opération peut être effectuée en appuyant sur  $\leftrightarrow$   $\rightarrow$  ou **44 REV/** $\rightarrow$  **FWD**.
	- Appuyez sur **≤ RETURN** pour revenir à l'écran de sélection de dossier.
- Pour arrêter la lecture des images fixes à n'importe quel moment, appuyez sur **STOP**. **5**

## **Lecture du diaporama**

- À l'étape 2 de « Lecture des images fixes dans un dossier sélectionné » à gauche, appuyez sur PLAY (Diaporama). **1**
	- Les images fixes du dossier sélectionné sont visionnées en diaporama.
- Pour mettre en pause la lecture à n'importe quel moment, appuyez sur **| PAUSE**. **2**
	- Pour reprendre la lecture, appuyez sur **> PLAY**.
- Pour arrêter la lecture à n'importe quel moment, appuyez sur **STOP**. **3**
	- Appuyez sur  $\Rightarrow$  **RETURN** pour visionner le diaporama d'images fixes d'un autre dossier.

#### **Réglage de la vitesse du diaporama/lecture en boucle**

- Appuyez sur **BLEU** (Menu Diaporama) pendant l'affichage de l'écran de sélection des dossiers. **1**
	- L'écran de réglage pour « Vitesse Diaporama »/« Rég. Mode Répétition » apparaît.
- Appuyez sur  $\uparrow/\downarrow$  pour sélectionner « Vitesse Diaporama » et appuyez ensuite sur **ENTER**. **2**

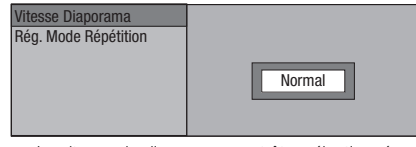

- La vitesse du diaporama peut être sélectionnée entre « Rapide », « Normal », « Lent1 » et « Lent2 ».
- **3** Appuyez sur  $\uparrow/\downarrow$  pour sélectionner la vitesse désirée et appuyez ensuite sur **ENTER**.
- Appuyez sur  $\uparrow/\downarrow$  pour sélectionner « Rég. Mode Répétition » et appuyez ensuite sur **ENTER**. **4**

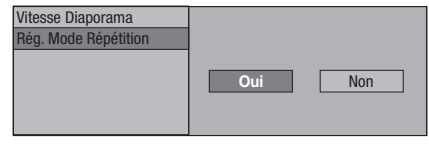

- Appuyez sur  $\leftrightarrow$  pour sélectionner l'élément et appuyez ensuite sur **ENTER**. **5**
- Appuyez sur **EXIT** pour quitter l'écran. **6**

# <span id="page-34-0"></span>**Réglages pendant la lecture**

# **Commande des fonctions**

Cette option vous permet de paramétrer d'un coup plusieurs réglages, tels que les sous-titres, les réglages de son et d'angle et la sélection du titre pour la Lecture directe. Les opérations sont identiques pour les BD et les DVD.

#### **Écran de commande des fonctions**

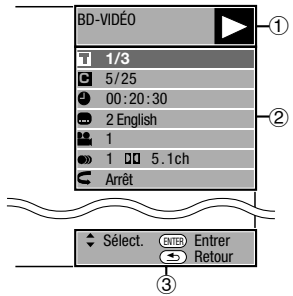

# **Affichage du statut de lecture**

Indique le statut de fonctionnement et le type de disque.

# **Éléments de réglage**

Permet de sélectionner un titre (ou une plage) ou un chapitre pour la lecture et de procéder aux réglages de sous-titre, de son et d'angle.

- Numéro du titre/plage (saut direct du titre/plage) •
- Numéro du chapitre (saut direct du chapitre) •
- Durée de lecture écoulée (saut direct de durée) •
- Langue des sous-titres •
- Numéro d'angle •
- Audio •
- Répétition

# **Affichage du guide des opérations**

Fournit une aide sur les opérations des touches de la télécommande.

## **Comment utiliser la commande des fonctions**

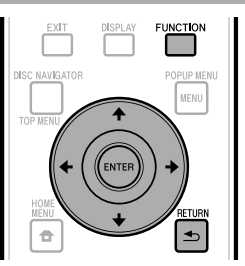

- Appuyez sur **FUNCTION** pendant la lecture. **<sup>1</sup>** •
	- L'écran de commande des fonctions s'affiche sur le téléviseur.
- **2** Appuyez sur **↑/↓** pour sélectionner le réglage désiré et appuyez ensuite sur **ENTER**.
	- Reportez-vous à « Fonctions réglables » pour une description de chaque réglage (page 35).

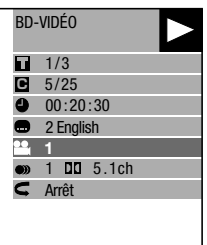

- **3** Appuyez sur  $\uparrow/\downarrow/\leftrightarrow$  pour procéder au réglage, et appuyez ensuite sur **ENTER**.
	- Les opérations sont différentes pour chaque réglage. Suivez les instructions à l'écran.
- A Appuyez sur  $\Rightarrow$  **RETURN** ou **FUNCTION** pour fermer l'écran de commande des fonctions.

#### **REMARQUE**

- Si « – » s'affiche pour une option comme le numéro du titre ou les sous-titres, ceci indique que le disque ne comporte aucun titre ou sous-titre pouvant être sélectionné.
- Les éléments affichés diffèrent selon le disque. •
- Si vous accédez à l'écran de commande des fonctions, il peut s'avérer impossible d'effectuer la lecture BD/DVD vidéo. Le cas échéant, fermez l'écran de commande des fonctions.

#### <span id="page-35-0"></span>**Fonctions réglables**

#### **Numéro du titre/plage (saut direct du titre/plage)**

- Indique le numéro du titre actuellement lu (ou le numéro de la plage lors de la lecture d'un CD audio). Vous pouvez sauter au début du titre (ou plage). •
- Pour sauter au début d'un titre (ou plage) sélectionné, appuyez sur les touches numériques (0 à 9) pour taper le numéro du titre (ou plage) lorsque cette option est en surbrillance. •

#### **Numéro du chapitre (saut direct du chapitre)**

- Indique le numéro du chapitre lu actuellement. Vous pouvez sauter au début du chapitre. •
- Pour sauter au début d'un chapitre sélectionné, appuyez sur les touches numériques •
- (0 à 9) pour taper le numéro du chapitre lorsque cette option est en surbrillance.

#### **Durée de lecture écoulée (saut direct de durée)**

- Indique la durée écoulée depuis le début du titre (ou plage) du disque actuellement lu. Vous permet de sauter à une durée spécifique. •
- Appuyez sur ←/→ pour sélectionner l'heure, les minutes ou les secondes, et appuyez ensuite sur  $\triangle$ / $\downarrow$  ou les touches numériques (0 à 9) pour régler l'heure. Appuyez sur **ENTER** pour lancer la lecture à l'heure réglée. •

#### **REMARQUE**

- Touche **ENTER** : Pour saisir le numéro. •
- Touche **CLEAR** : Pour effacer le numéro saisi. •

#### **Langue des sous-titres**

Indique la langue des sous-titres actuellement sélectionnée. Si des sous-titres sont disponibles dans d'autres langues, vous pouvez passer à votre langue préférée. •

#### **Numéro d'angle**

Indique le numéro de l'angle actuellement sélectionné. Si la vidéo est enregistrée avec plusieurs angles, vous pouvez changer d'angle. •

#### **Audio**

Indique le type audio actuellement sélectionné. Vous pouvez sélectionner le type audio de votre choix. •

#### **Répétition**

Le titre (ou chapitre) actuel ou les segments partiels peuvent être lus en boucle. La lecture répétée est possible également avec la touche **REPEAT** de la télécommande. •

#### **REMARQUE**

Ces fonctions peuvent ne pas être opérationnelles avec tous les disques.

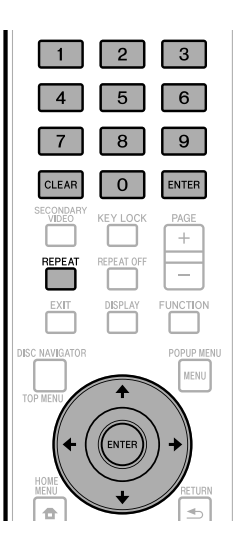

# <span id="page-36-0"></span>**RÉGLAGES** Réglages

# **Opérations courantes**

Le « Menu » offre différents réglages audio/visuels des fonctions au moyen de la télécommande. Vous devez accéder à l'OSD pour procéder aux réglages pour ce lecteur. Vous trouverez ci-dessous des explications sur les opérations de base du « Menu ».

**Exemple :** Réglage de « Aff. Frontal/LED »

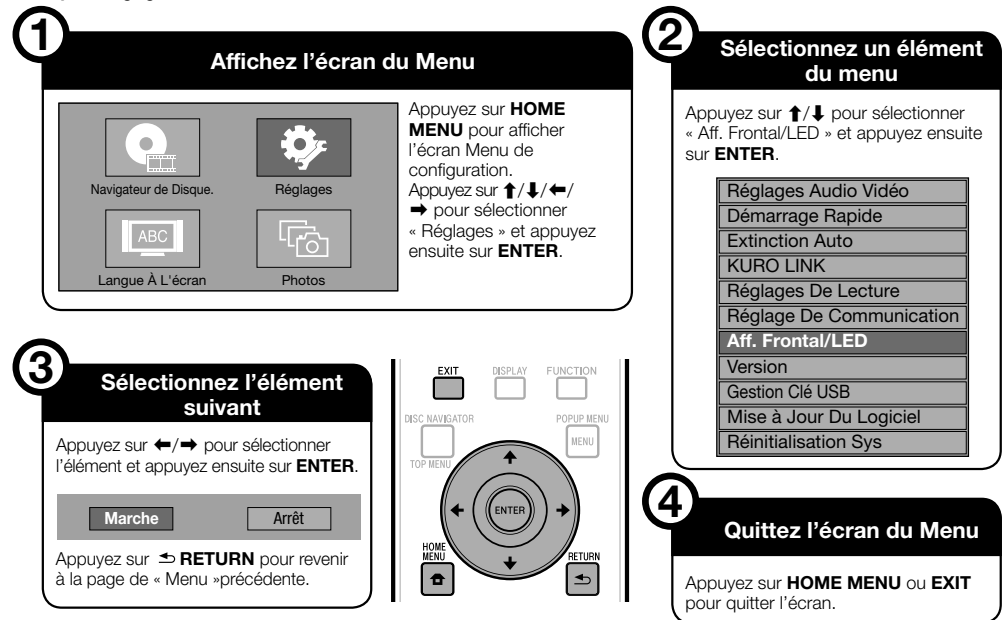

# **Opération de base pour les Réglages De Lecture**

**Exemple :** Réglage de « Censure Parentale » dans « Réglages De Lecture ».

- Appuyez sur **HOME MENU** pour afficher l'écran Menu de configuration. **1**
- Appuyez sur  $\hat{\mathbf{f}}/\hat{\mathbf{I}}/\hat{\mathbf{H}}$  pour sélectionner « Réglages » et appuyez ensuite sur **ENTER**. **2**
- **3** Appuyez sur  $\uparrow/\downarrow$  pour sélectionner « Réglages De Lecture » et appuyez ensuite sur **ENTER**.
- Appuyez sur  $\uparrow/\downarrow$  pour sélectionner « Censure Parentale » et appuyez ensuite sur **ENTER**. **4**
	- Lors de la toute première utilisation de ce lecteur, l'écran de réglage du mot de passe s'affiche. Voir « Lors de la définition du mot de passe pour la première fois » ci-dessous.
- Utilisez les touches numériques (0 à 9) pour **5** saisir votre mot de passe à 4 chiffres.
	- Vous ne pourrez pas avancer à l'écran de réglage suivant tant que vous n'avez pas saisi le bon mot de passe.

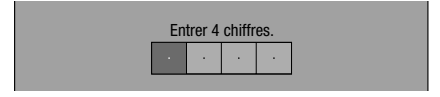

#### **Lors de la définition du mot de passe pour la première fois**

- Lors de la première définition du mot de passe, appuyez sur  $\leftarrow/\rightarrow$  pour sélectionner « Oui » afin d'accéder au menu de réglage du mot de passe, et appuyez ensuite sur **ENTER**.
- Utilisez les touches numériques (0 à 9) pour saisir un nombre à 4 chiffres comme mot de passe, puis saisissez le même nombre à 4 chiffres pour le confirmer.
- Appuyez sur **ENTER** pour valider la procédure de réglage du mot de passe et passer à l'écran de réglage suivant.
- Appuyez sur  $\leftrightarrow$  pour sélectionner le niveau de censure parentale pour les DVD VIDÉO, BD-ROM, et sélectionnez ensuite le code du pays. Appuyez sur **ENTER** après chaque sélection. **6**

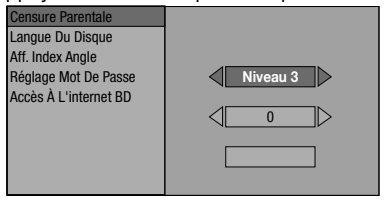

Appuyez sur **HOME MENU** ou **EXIT** pour quitter l'écran. **7**

# <span id="page-37-0"></span>**Réglages Audio Vidéo**

#### **REMARQUE**

Les caractères en **gras** sont les réglages par défaut, • existant au moment de l'achat.

#### **Format D'image TV**

Il est possible de régler le format de rapport d'écran du téléviseur raccordé et de modifier la sortie vidéo. Si vous changez de téléviseur (lorsque vous en achetez un nouveau, par exemple) et que le format de rapport d'écran du téléviseur raccordé est différent, il sera nécessaire de modifier le réglage « Format D'image TV ».

#### **Élément**

Large 16:9 : Sélectionnez cette option lors du raccordement d'un téléviseur avec un format de rapport d'écran de 16:9. Normal 4:3 : Sélectionnez cette option lors du raccordement d'un téléviseur avec un format de rapport d'écran de 4:3.

#### **<Si vous sélectionnez Normal 4:3>**

#### Letter Box : Si vous raccordez un téléviseur avec un format de rapport d'écran de 4:3 et lisez un DVD avec une vidéo 16:9, la vidéo sera lue avec des bandes noires en haut et en bas de l'écran tout en préservant le rapport de 16:9. Panoramique : Si vous raccordez un téléviseur avec un format de rapport d'écran de 4:3 et lisez un DVD avec une vidéo 16:9, la vidéo **Élément**

sera lue avec les côtés gauche et droit de l'image coupés afin d'afficher un format de rapport d'écran de 4:3. (Cette fonction est opérationnelle si le disque indique 4:3PS.)

#### **Sortie Vidéo Yuv**

Ce réglage permet de sélectionner la résolution de la sortie vidéo composantes.

Certains téléviseurs ne sont pas entièrement compatibles avec le lecteur de disques Blu-ray, ce qui peut entraîner une déformation de l'image. Le cas échéant, appuyez sur **VIDEO OUTPUT RESET** de la télécommande pendant cinq secondes. La « Sortie Vidéo Yuv » sera réinitialisée à « 480i » (valeur préréglée en usine).

#### **Élément**

1080i, 720p, 480p, **480i**

#### **Sortie Vidéo HDMI**

Ce réglage permet de sélectionner la résolution de la sortie vidéo HDMI.

Certains téléviseurs ne sont pas entièrement compatibles avec le lecteur de disques Blu-ray, ce qui peut entraîner une déformation de l'image. Le cas échéant, appuyez sur **VIDEO OUTPUT RESET** de la télécommande pendant cinq secondes. La « Sortie Vidéo HDMI » sera réinitialisée à « Auto » (valeur préréglée en usine).

#### **Élément**

**Auto**, 1080p, 1080i, 720p, 480p

#### **REMARQUE**

Lorsque le lecteur BD est raccordé à un téléviseur compatible 1080p 24Hz et que « Sortie Vidéo HDMI » est réglé sur « Auto », la résolution 1080p 24Hz sera automatiquement affichée lorsque des disques compatibles sont lus. À 1080p 24 Hz/1080p 60 Hz, il n'y a pas de sortie des connecteurs de sortie COMPONENT VIDEO et du connecteur de sortie VIDEO. •

#### **Sélection de la sortie vidéo**

Cette fonction vous permet de sélectionner la sortie vidéo prioritaire lorsque vous branchez un appareil vidéo, comme un téléviseur, à la fois à la prise HDMI OUT et aux connecteurs de sortie COMPONENT VIDEO.

#### **Élément**

**HDMI**, Composante

- Lorsque la sortie vidéo prioritaire est sélectionnée, l'image est émise depuis l'autre prise vidéo avec la résolution de la sortie vidéo sélectionnée.
- Aucune image n'est émise des connecteurs de sortie COMPONENT VIDEO et du connecteur de sortie VIDEO lorsque la vidéo est émise à une résolution de 1080p et que la sortie vidéo prioritaire est « HDMI ».
- Si l'appareil vidéo raccordé à chacune des prises n'est pas compatible avec la résolution de la sortie vidéo prioritaire, les images à l'écran peuvent présenter des anomalies.

#### **Audio Secondaire**

Permet de passer entre le clic émis par le menu et l'audio avec l'image secondaire en mode Image dans l'image pour un BD vidéo.

**Sélectionnez « Arrêt » lorsque vous regardez des**  • **BD vidéo de qualité supérieure.** (Bitstream peut être sélectionné avec la sortie HDMI.)

#### **Élément**

#### **Marche**\*1 , Arrêt

\*1 Lors d'un réglage sur « Marche »

- Les sons en format 6.1 voies ou supérieur seront restitués comme sons 5.1 voies.
- « Sortie HDMI » est réglé sur « PCM ». •

# <span id="page-38-0"></span>**RÉGLAGES**

#### **Sortie Audio**

Vous pouvez régler la sortie audio lorsque vous raccordez le lecteur à un appareil SURROUND.

#### Ce réglage permet de sélectionner la sortie audio raccordée à l'appareil SURROUND. **1**

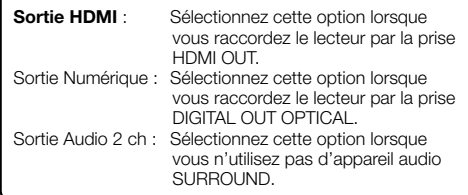

- Vous pouvez régler le mode de sortie audio pour chaque prise de sortie. **2**
- Ce réglage permet de régler le mode de sortie audio pour la prise HDMI OUT lors de la sélection de « Sortie HDMI ».

#### **REMARQUE**

Lorsque l'audio secondaire est placé sur « Marche », PCM est • automatiquement sélectionné comme mode de sortie audio.

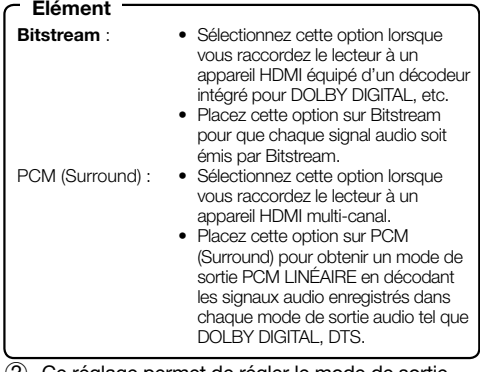

Ce réglage permet de régler le mode de sortie audio pour DIGITAL OUT OPTICAL lors de la sélection de « Sortie Numérique ».

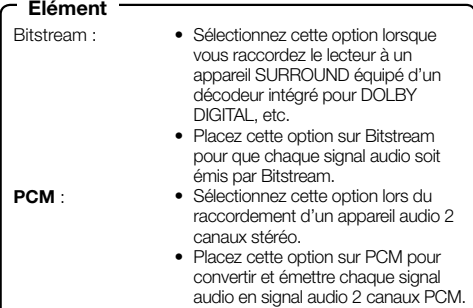

#### **REMARQUE**

Voir page 45 pour en savoir plus sur la sortie des formats audio de la dernière génération. •

#### **Contrôle De Plage**

Ce réglage vous permet d'ajuster la plage entre les niveaux sonores minimal et maximal (plage dynamique) pour une lecture à volume moyen. À utiliser lorsque les dialogues sont difficiles à entendre.

#### **Élément Élément**

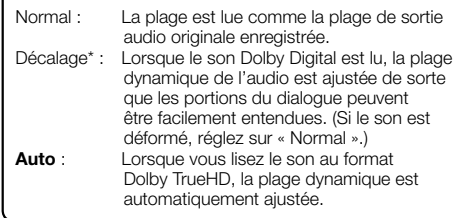

Diminuez le volume sonore avant le réglage. Le cas \* contraire, les enceintes peuvent émettre un son puissant ou une sortie excessive peut être appliquée aux enceintes.

## **Démarrage Rapide**

Ce réglage vous permet d'activer ou désactiver la fonction Démarrage Rapide.

- Lorsque la fonction Démarrage Rapide est activée :
- Le temps de démarrage du lecteur est raccourci. •
- Mais la consommation électrique augmente. (environ 8 W). •
- Lorsque la fonction Démarrage Rapide est désactivée : Le lecteur entrera en mode de faible consommation •
- électrique lorsqu'il passera en veille.

#### **Élément**

Oui, **Non**

#### **REMARQUE**

Lorsque « Démarrage Rapide » est placé sur « Oui », il faut • un certain temps au lecteur pour se mettre hors tension.

#### **Extinction Auto**

Avec ce réglage, le lecteur se met automatiquement hors tension si la lecture est arrêtée pendant environ 10 minutes.

**Élément**

Oui, **Non**

## **KURO LINK**

Ceci fait en sorte que le Lecteur soir contrôlé depuis le Téléviseur à Écran Plat via le câble HDMI.

**Élément**

**Oui**, Non

#### **REMARQUE**

• Pour des détails, reportez-vous à « A propos de la fonction KURO LINK » en page 23.

# <span id="page-39-0"></span>**Réglages De Lecture**

#### **Censure Parentale**

Il est possible de régler la censure parentale en fonction du contenu du disque. Les niveaux de censure parentale disponibles sont indiqués cidessous.

Le mot de passe numérique à 4 chiffres doit être saisi avant de définir les niveaux de censure parentale et le code du pays. Les niveaux de censure parentale et le code du pays ne peuvent pas être définis si aucun mot de passe n'a été créé ou saisi.

#### **Élément (Pour les DVD VIDÉO)**

8 et **Arrêt** : Tous les DVD vidéo peuvent être lus.<br>1 à 7 **Interdit la lecture des DVD vidéo sur** Interdit la lecture des DVD vidéo sur lesquels sont enregistrés les classements correspondants.

#### **Élément (Pour les BD-ROM) Élément**

**Non Limité** : Tous les BD vidéo peuvent être lus. 0 à 99 ans : Interdit la lecture des BD vidéo sur lesquels sont enregistrés les classements correspondants.

#### **Élément (Code région)**

Permet de régler le code du pays. Consultez la liste des codes de pays (page 45) car les classements diffèrent selon le pays.

#### **REMARQUE**

Reportez-vous à « Opération de base pour les Réglages De Lecture » à la page 36 pour en savoir plus. •

#### **Langue Du Disque (Langue de priorité du disque)**

Ce réglage vous permet de sélectionner la langue des sous-titres, de la piste audio et des menus affichés à l'écran.

#### **Élément (SS-Titre)**

Reportez-vous à la liste des langues. (Page 45)

#### **Élément (Audio)**

Reportez-vous à la liste des langues. (Page 45)

#### **Élément (Menu)**

Reportez-vous à la liste des langues et à la liste des codes de langue. (Page 45)

#### **Aff. Index Angle**

Avec ce réglage, il est possible d'activer ou de désactiver l'affichage de l'index d'angle lors de la lecture d'un DVD vidéo enregistré sous plusieurs angles de prise de vue. (L'index d'angle est affiché dans le coin inférieur droit de l'écran.)

# **Élément**

Oui, **Non**

#### **Réglage Mot De Passe**

Ce réglage vous permet de définir le mot de passe afin de régler ou modifier le niveau de censure parentale.

#### **Élément**

**Non**

Oui : Saisissez le numéro à 4 chiffres.

#### **REMARQUE**

- Si vous avez oublié votre mot de passe, vous pouvez réinitialiser le mot de passe actuel dans « Réinitialisation Sys » de « Réglages ». (Voir cette page.)
- Vous pouvez également régler le nouveau mot de passe, au besoin.

#### **Accès À L'internet BD**

Cette fonction vous permet de restreindre l'accès aux contenus BD-LIVE.

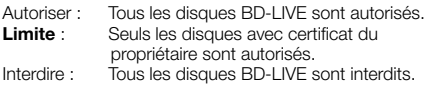

#### **REMARQUE**

- Les fonctions disponibles diffèrent selon le disque. •
- Procédez conformément aux instructions fournies dans la notice du disque BD pour lire les contenus BD-LIVE, etc. •
- Pour accéder aux fonctions BD-LIVE, procédez aux réglages de connexion Internet haut débit (page 18) et de communication (pages 40 à 42).

# **Aff. Frontal/LED**

Si vous trouvez que les voyants du lecteur sont trop vifs lorsque vous regardez des films, il est possible de les éteindre à l'exception du voyant STANDBY/ON.

#### **Élément**

**Marche**, Arrêt

#### **Version**

Lorsque vous sélectionnez « Version », la version du logiciel système s'affiche.

Consultez notre site web pour des informations relatives aux mises à jour du logiciel.

Aux ETATS-UNIS : **http://www.pioneerblu-ray.com** Au CANADA: **http://www.pioneerblu-ray.ca**

## **Réinitialisation Sys**

Vous pouvez réinitialiser tous les réglages aux valeurs préréglées d'usine.

**Élément**

Réinitialiser, **Ne Pas Réinit.**

# <span id="page-40-0"></span>**Réglage De Communication**

Cette fonction vous permet d'exécuter et/ou modifier le réglage de communication. Ce réglage est nécessaire pour utiliser les fonctions BD-LIVE se connectant à Internet.

#### **REMARQUE**

- Vérifiez que le câble LAN est bien branché au lecteur. (Voir page 18.)
- Pour procéder manuellement au réglage, les informations suivantes sur le routeur ou le modem connecté sont nécessaires. Confirmez-les avant de procéder au réglage. − Adresse IP, masque de réseau, passerelle, adresse IP du serveur DNS
- Par ailleurs, si vous spécifiez un serveur Proxy, les informations suivantes obtenues de votre fournisseur d'accès à Internet sont également nécessaires. Confirmezles avant de procéder au réglage.
	- − Adresse IP et numéro de port du serveur Proxy

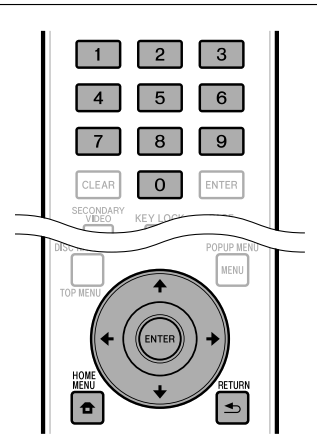

- Appuyez sur **HOME MENU** pour afficher l'écran Menu de configuration. **1**
- Appuyez sur  $\hat{\mathbf{f}}/\hat{\mathbf{I}}/\hat{\mathbf{H}}$  pour sélectionner « Réglages » et appuyez ensuite sur **ENTER**. **2**
- Appuyez sur  $\uparrow/\downarrow$  pour sélectionner « Réglage De Communication » et appuyez ensuite sur **ENTER**. **3**
- Appuyez sur  $\leftrightarrow$  pour sélectionner « Changement », et appuyez ensuite sur **ENTER**. **4**

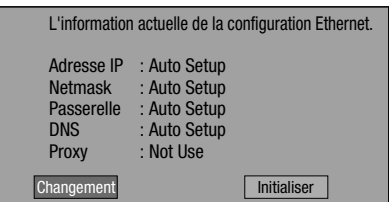

• Pour réinitialiser le réglage actuel, sélectionnez « Initialiser » et appuyez ensuite sur **ENTER**.

Pour régler l'adresse IP, appuyez sur ←/→ afin de sélectionner « Oui » ou « Non », et appuyez ensuite sur **ENTER**. **5**

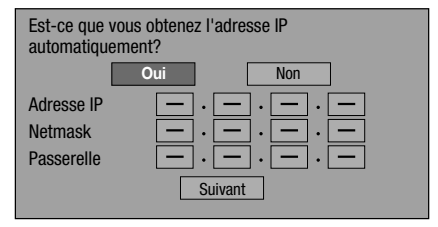

- Si vous sélectionnez « Oui » : L'adresse IP est obtenue automatiquement. •
- Si vous sélectionnez « Non » : L'adresse IP, le masque de réseau et la passerelle doivent être saisis manuellement au moyen de l'écran de saisie des caractères. (Voir page 42.) Confirmez les spécifications de votre routeur haut débit pour chaque valeur de réglage. •
- **6** Sélectionnez « Suivant », et appuyez ensuite sur **ENTER**.
- Pour régler l'adresse IP du serveur DNS, appuyez sur  $\leftarrow/\rightarrow$  afin de sélectionner « Oui » ou « Non », et appuyez ensuite sur **ENTER**. **7**

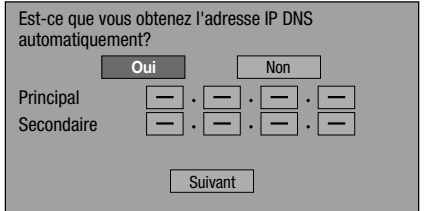

- Si vous sélectionnez « Oui » : L'adresse IP du serveur DNS est obtenue automatiquement. (La fonction de serveur DHCP du routeur ou modem est utilisée pour l'acquisition automatique.)
- Si vous sélectionnez « Non » : Les adresses IP primaire et secondaire doivent être saisies manuellement au moyen de l'écran de saisie des caractères. (Voir page 42.) Confirmez les spécifications de votre routeur haut débit pour chaque valeur de réglage.
- Sélectionnez « Suivant », et appuyez ensuite sur **8 ENTER**.
- Pour configurer le serveur Proxy, appuyez sur afin de sélectionner « Oui » ou « Non », et appuyez ensuite sur **ENTER**. **9**

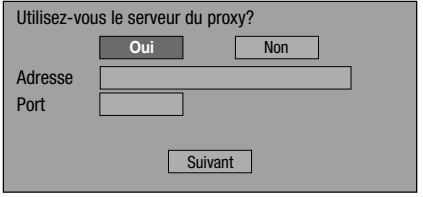

- Si vous sélectionnez « Oui » : L'adresse IP ou le nom du serveur Proxy et le numéro de port du serveur Proxy obtenus de votre fournisseur d'accès à Internet doivent être saisis au moyen de l'écran de saisie des caractères. (Voir page 42.)
- Si vous sélectionnez « Non » : Passez à l'étape suivante. •

# **RÉGLAGES**

- **10** Sélectionnez « Suivant », et appuyez ensuite sur **ENTER**.
- 11 Pour le réglage avancé (réglage des vitesses de connexion Ethernet), appuyez sur  $\leftrightarrow$  afin de sélectionner « Oui » ou « Non », et appuyez ensuite sur **ENTER**.
	- Sélectionnez normalement « Non », et appuyez ensuite sur **ENTER**.
	- Les vitesses de connexion Ethernet peuvent être réglées lorsque vous sélectionnez « Oui », et appuyez ensuite sur **ENTER**.
	- En principe, ce réglage n'est pas nécessaire car une détection automatique a lieu (mode préréglé en usine). Dans le cas où la connexion Ethernet échoue ou autre, modifiez le réglage et confirmez si celle-ci fonctionne correctement.

Une fois la vitesse de connexion définie, sélectionnez

« Suivant » et appuyez ensuite sur **ENTER**.

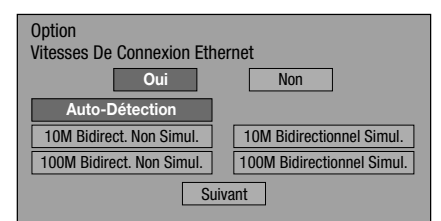

- 12 Pour tester la connexion à Internet, après avoir confirmé les réglages, appuyez sur  $\leftrightarrow$   $\Rightarrow$  afin de sélectionner « Test », et appuyez ensuite sur **ENTER**.
	- Le « Test » n'est disponible que lors du réglage pour obtenir l'adresse IP automatiquement. Le « Test » ne peut pas être sélectionné si l'adresse IP n'a pas été obtenue automatiquement.

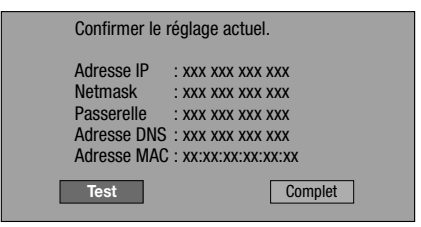

- Au vu des résultats du test, si la connexion Internet échoue, saisissez manuellement les valeurs de réglage.
- 13 Appuyez sur  $\leftrightarrow$  pour sélectionner
	- « Complet », et appuyez ensuite sur **ENTER**.

#### <span id="page-42-0"></span>**Marche à suivre pour saisir manuellement des caractères**

#### **REMARQUE**

Les valeurs numériques, telles que les adresses IP, peuvent • être saisies sur l'écran d'entrée au moyen des touches numérique (0 à 9) ou des touches ←/→ et **ENTER** de la télécommande.

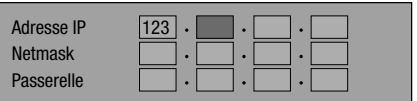

Appuyez sur **ENTER** sur les cases où vous souhaitez saisir des caractères pour faire apparaître l'écran de saisie. **1**

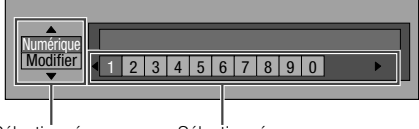

Sélectionné en appuyant sur  $\uparrow/\downarrow$ 

Sélectionné en appuyant sur ←/→

Appuyez sur  $\uparrow/\downarrow$  pour sélectionner le mode de saisie de votre choix. **2**

- Appuyez sur les touches numériques (0 à 9) ou sur  $\leftrightarrow$  pour sélectionner un chiffre/caractère, puis appuyez sur **ENTER**. **3**
- 4 Répétez les opérations de l'étape 3 pour afficher tous les caractères/chiffres désirés dans le champ de saisie.

**Exemple :** Écran de saisie des caractères numériques

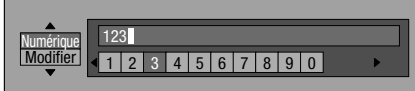

#### **REMARQUE**

- Appuyez sur **RETURN** (Suppr.Carac.) pour effacer un chiffre/caractère saisi. •
- Pour modifier un chiffre/caractère saisi, appuyez sur **VERT** (Gauche) ou **BLEU** (Droite) pour sélectionner ce dernier et appuyez sur **RETURN** (Suppr.Carac.). Puis, appuyez sur  $\leftrightarrow$  pour sélectionner un nouveau chiffre/caractère à saisir et appuyez sur **ENTER**.
- Appuyez sur **JAUNE** (Complet) pour valider les chiffres saisis. **5**

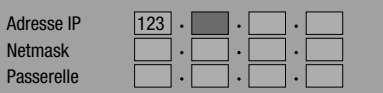

Répétez les étapes 1 à 5 pour terminer la saisie de tous les caractères nécessaires. **6**

#### **Liste des caractères pouvant être saisis**

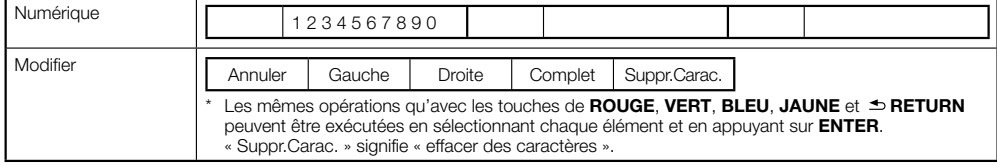

# <span id="page-43-0"></span>**Gestion Clé USB**

Les instructions suivantes expliquent comment effacer des données téléchargées depuis un BD-LIVE et enregistrées sur le périphérique mémoire USB.

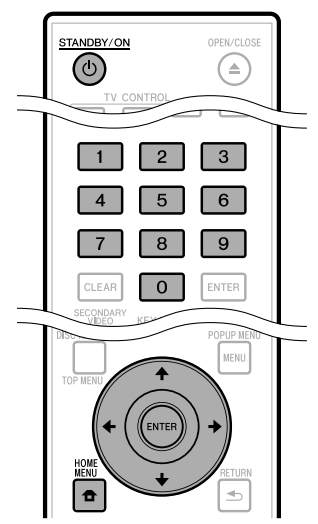

#### **Avant d'utiliser le périphérique mémoire USB**

#### **ATTENTION :**

- Ne retirez pas le périphérique mémoire USB, ni ne débranchez le cordon d'alimentation pendant les opérations « Gestion Clé USB » ou « Mise à Jour Du Logiciel ».
- N'utilisez pas de rallonge USB pour raccorder un périphérique mémoire USB à la prise BD STORAGE/ SERVICE du lecteur.
	- − L'utilisation d'une rallonge USB peut entraîner le dysfonctionnement du lecteur.

#### **REMARQUE :**

Le fonctionnement des périphériques mémoire USB • n'est pas garanti.

- Insérez le périphérique mémoire USB dans la prise BD STORAGE/SERVICE à l'arrière du lecteur. **1**
- Appuyez sur **HOME MENU** pour afficher l'écran **2** Menu de configuration.
- Appuyez sur  $\uparrow/\downarrow/\leftrightarrow$  pour sélectionner « Réglages » et appuyez ensuite sur **ENTER**. **3**
- Appuyez sur  $\uparrow/\downarrow$  pour sélectionner « Gestion Clé USB » et appuyez ensuite sur **ENTER**. **4**
	- « Pas de clé USB. » s'affiche si aucune clé USB n'est insérée.
- **5** Appuyez sur  $\uparrow/\downarrow$  pour sélectionner « Effacer » ou « Formater », et appuyez ensuite sur **ENTER**.

Effacer : Efface uniquement les données des BD-VIDÉO. Formater : Efface tous les contenus.

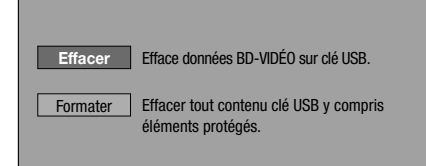

#### **REMARQUE**

- Les données enregistrées sur la mémoire interne du lecteur (scores de jeu, etc.) sont également effacées.
- Appuyez sur ←/→ pour sélectionner « Oui », et appuyez ensuite sur **ENTER**. **6**

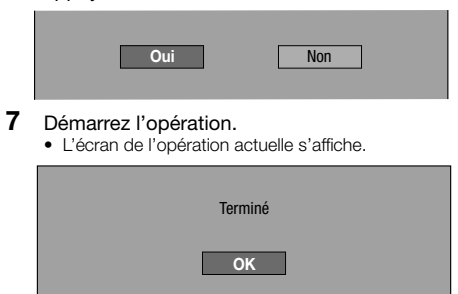

Appuyez sur **ENTER**. **8**

# <span id="page-44-0"></span>**Mise à Jour Du Logiciel**

Cette fonction permet de mettre à jour le logiciel en insérant un périphérique mémoire USB avec le fichier de mise à jour dans la prise BD STORAGE/ SERVICE de ce lecteur. (Pour la mise à jour du logiciel, utilisez un périphérique mémoire USB conforme aux spécifications USB 2.0.)

#### **Pour vérifier la disponibilité d'une mise à jour de logiciel, visitez www.pioneerelectronics.com/ PUSA/.**

- Insérez le périphérique mémoire USB contenant le fichier de mise à jour dans la prise BD STORAGE/SERVICE à l'arrière du lecteur. **1**
- Appuyez sur **HOME MENU** pour afficher l'écran Menu de configuration. **2**
- Appuyez sur  $\hat{\mathbf{f}}/\hat{\mathbf{L}}/\hat{\mathbf{H}}$  pour sélectionner « Réglages » et appuyez ensuite sur **ENTER**. **3**
- Appuyez sur ←/↓ pour sélectionner « Mise à Jour Du Logiciel » et appuyez ensuite sur **ENTER**. **4**
	- Si vous n'avez pas encore réglé le mot de passe, allez à l'étape 6.
- Saisissez le numéro à 4 chiffres au moyen des touches 0-9. **5**

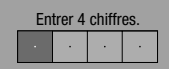

Appuyez sur **ENTER** pour lancer la vérification des données dans le périphérique mémoire USB. **6**

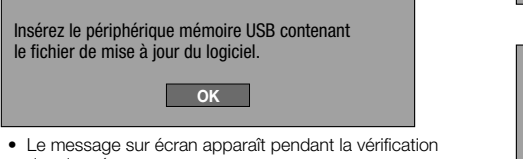

- des données.
- La version actuelle du logiciel de cet appareil et la version du fichier de mise à jour sur le périphérique mémoire USB s'affichent. Pour mettre à jour le logiciel de ce lecteur avec le fichier de mise à jour, sélectionnez « Oui » et appuyez sur **ENTER**.

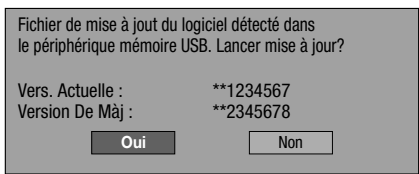

• Si le périphérique mémoire USB n'est pas correctement inséré ou si le fichier de mise à jour correct est introuvable sur le périphérique mémoire USB, un message d'erreur apparaît.Vérifiez le fichier sur le périphérique mémoire USB, puis réinsérez correctement le périphérique mémoire USB.

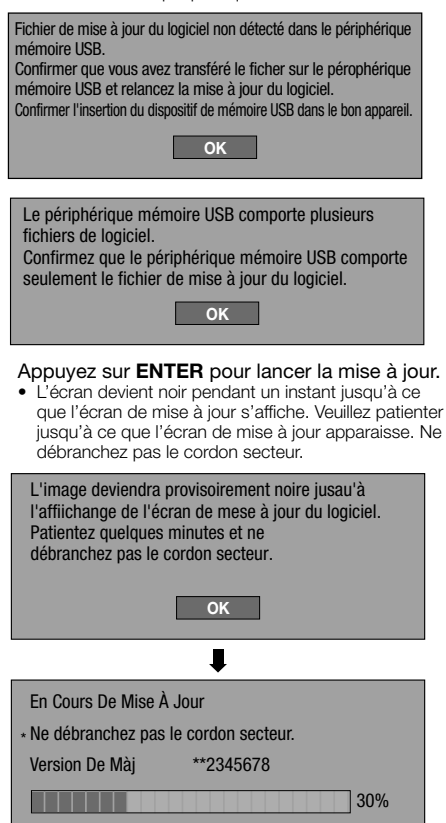

- Une fois le logiciel correctement mis à jour, un **8** écran apparaît indiquant que le processus de mise à jour est terminé.
	- Si la mise à jour a échoué, vérifiez le fichier sur le périphérique mémoire USB et tentez à nouveau la mise à jour du logiciel.
- Appuyez sur  $\phi$  **STANDBY/ON** pour mettre le lecteur hors tension. **9**
- 10 Retirez le périphérique mémoire USB.

#### **REMARQUE**

**<sup>7</sup>** •

- Avant une mise à jour du logiciel, retirez tout disque qui serait installé sur le plateau.
- Le périphérique mémoire USB utilisé pour la mise à jour du logiciel ne doit contenir aucun fichier autre que ceux qui sont nécessaires pour la mise à jour.
- Le périphérique mémoire USB ne doit contenir qu'une seule version (la plus récente) du logiciel mis à jour.

# <span id="page-45-0"></span>**RÉGLAGES**

#### **Liste des codes de pays**

ÉTATS-UNIS / CANADA / JAPON / ALLEMAGNE / FRANCE / ROYAME-UNI / ITALIE / ESPAGNE / SUISSE / SUÈDE / HOLLANDE / NORVÈGE / DANEMARK / FINLANDE / BELGIQUE / HONG KONG / SINGAPOUR / THAÏLANDE / MALAISIE / INDONÉSIE / TAIWAN / PHILIPPINE / AUSTRALIE / RUSSIE / CHINE

#### **Liste des langues**

English / Français / Deutsch / Italiano / Español / Japanese / Svenska / Nederlands

#### **Liste des codes de langue**

**AA** Afar / **AB** Abkhaze / **AF** Afrikaans / **AM** Amharique / **AR** Arabe / **AS** Assamais / **AY** Aymara / **AZ** Azerbaïdjanais / **BA** Bashkir / **BE** Biélorusse / **BG** Bulgare / **BH** Bihari / **BI** Bichelamar / **BN** Bengali, Bangla / **BO** Tibétain / **BR** Breton / **CA** Catalan / **CO** Corse / **CS** Tchèque / **CY** Gallois / **DA** Danois / **DE** Allemand / **DZ** Dzongkha / **EL** Grec / **EN** Anglais / **EO** Esperanto / **ES** Espagnol / **ET** Estonien / **EU** Basque / **FA** Perse / **FI** Finnois / **FJ** Fidjien / **FO** Féroïen / **FR** Français / **FY** Frison / **GA** Irlandai / **GD** Gaélique écossais / **GL** Galicien / **GN** Guarani / **GU** Gujarati / **HA** Haoussa / **HI** Hindi / **HR** Croate / **HU** Hongrois / **HY** Arménien / **IA** Interlingua / **IE** Interlingue / **IK** Inupiak / **IN** Indonésien / **IS** Islandais / **IT** Italien / **IW** Hébreu / **JA** Japonais / **JI** Yiddish / **JW** Javanais / **KA** Georgien / **KK** Kazakh / **KL** Groenlandais / **KM** Cambodgien / **KN** Kannada / **KO** Coréen / **KS** Kashmiri / **KU** Kurde / **KY** Kirghiz / **LA** Latin / **LN** Lingala / **LO** Laotien / **LT** Lituanien / **LV** Lette, Letton / **MG** Malgache / **MI** Maori / **MK** Macédonien / **ML** Malayalam / **MN** Mongol / **MO** Moldave / **MR** Marathi / **MS** Malais / **MT** Maltais / **MY** Birman / **NA** Nauruan / **NE** Népalais / **NL** Néerlandais / **NO** Norvégien / **OC** Occitan / **OM** Afan (Oromo) / **OR** Oriya / **PA** Panjabi / **PL** Polonais / **PS** Pashto, Pushto / **PT** Portugais / **QU** Quechua / **RM** Rhéto-roman / **RN** Kirundi / **RO** Roumain / **RU** Russe / **RW** Kinyarwanda / **SA** Sanscrit / **SD** Sindhi / **SG** Sangho / **SH** Serbo-Croate / **SI** Cingalais / **SK** Slovaque / **SL** Slovène / **SM** Samoan / **SN** Shona / **SO** Somali / **SQ** Albanien / **SR** Serbe / **SS** Siswat / **ST** Sesotho / **SU** Sundanais / **SV** Suédois / **SW** Swahili / **TA** Tamoul / **TE** Télougu / **TG** Tadjik / **TH** Thaï / **TI** Tigrinya / **TK** Turkmène / **TL** Tagalog / **TN** Setswana / **TO** Tonguien / **TR** Turc / **TS** Tsonga / **TT** Tatar / **TW** Twi / **UK** Ukrainien / **UR** Ourdou / **UZ** Ouzbek / **VI** Vietnamien / **VO** Volapük / **WO** Wolof / **XH** Xhosa / **YO** Yoruba / **ZH** Chinois / **ZU** Zoulou

#### **À propos de la sortie des formats audio de la dernière génération**

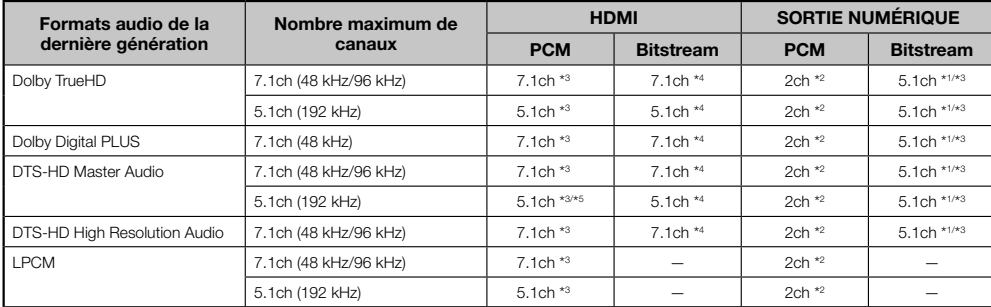

\*1 Flux principal uniquement

\*2 Remixé

\*3 Lorsque « Audio Secondaire » est placé sur « Marche », le signal audio est émis sous 48 kHz.

\*4 Lorsque « Audio Secondaire » est placé sur « Marche », le signal audio est émis sous PCM.

\*5 Avec 5.1 canaux (192 kHz), la sortie audio est sous-échantillonnée à 96 kHz. Avec 2 canaux, la sortie audio est de 192 kHz.

# <span id="page-46-0"></span>**Guide de dépannage** Annexe

Les problèmes suivants n'indiquent pas toujours un défaut ou un dysfonctionnement du lecteur. Consultez les problèmes et la liste des solutions possibles ci-dessous avant d'appeler le SAV.

#### **Alimentation**

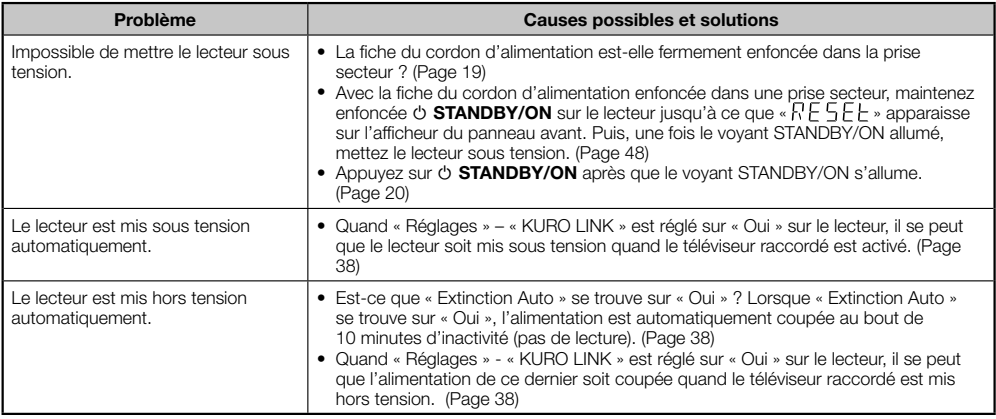

#### **Opération de base**

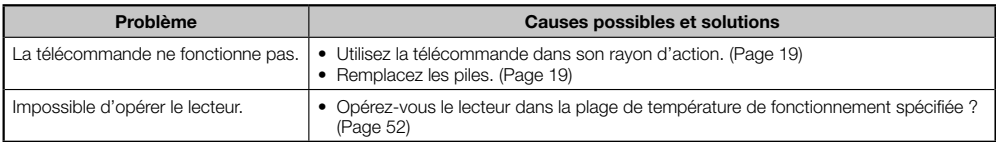

#### **Lecture de disque**

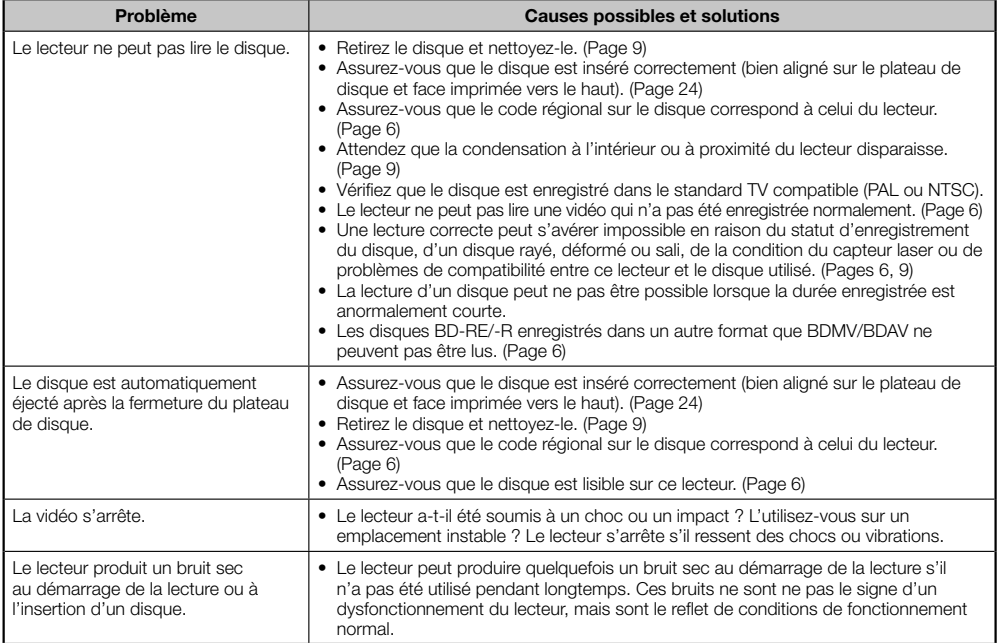

#### **Image**

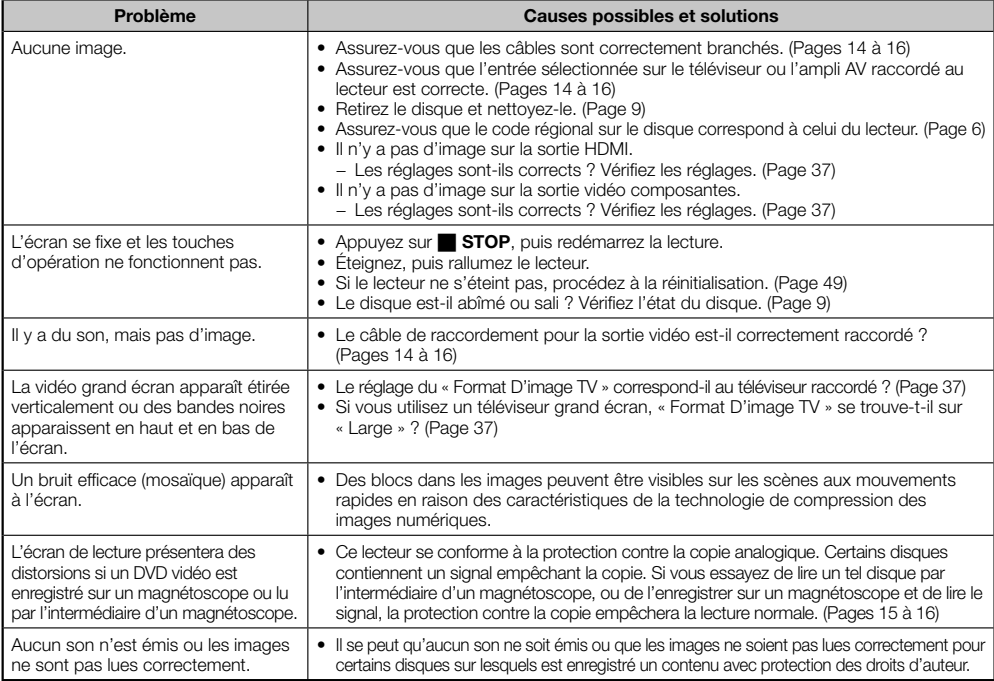

## **Son**

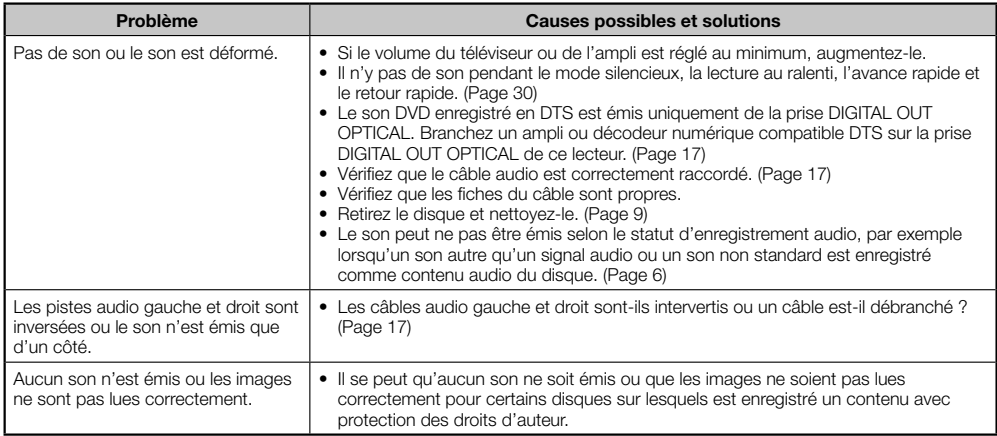

#### **Réseau**

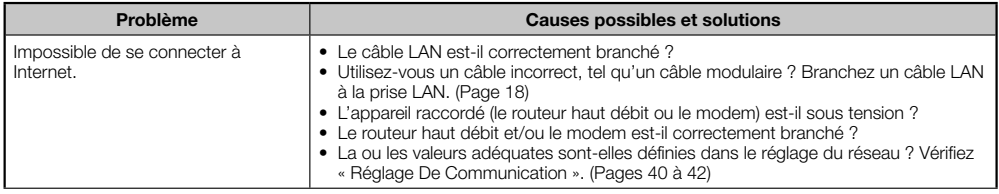

# **Réseau (Suite)**

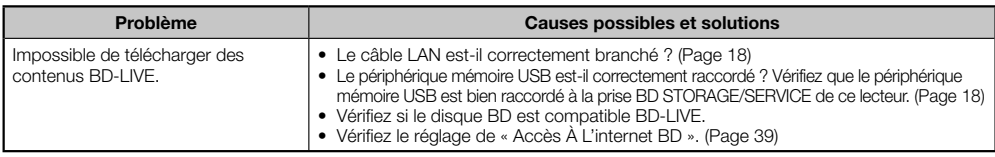

# **KURO LINK**

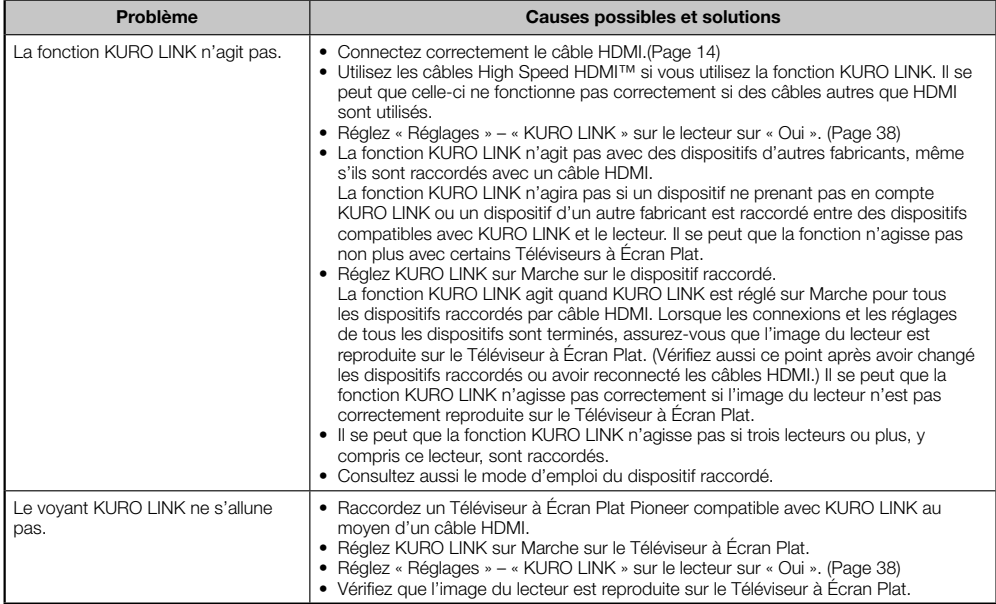

## **Divers**

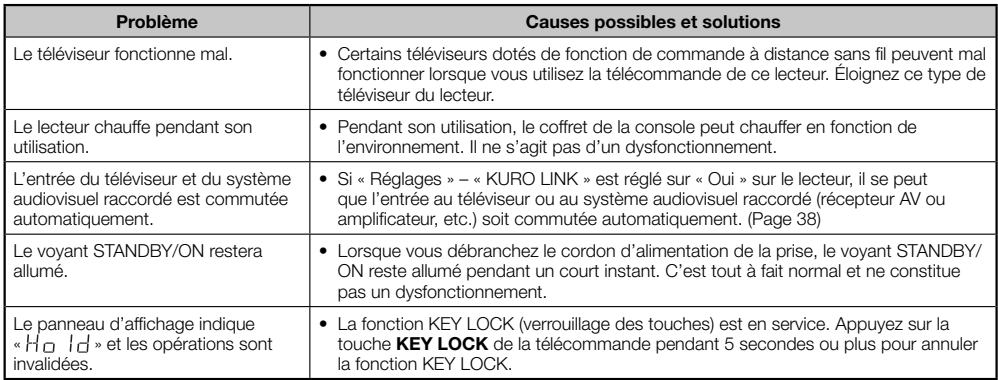

#### <span id="page-49-0"></span>**Pour réinitialiser le lecteur**

- Si des interférences puissantes d'une source comme de l'électricité statique, un bruit externe puissant, un dysfonctionnement de la source d'alimentation ou de la tension en raison d'un orage affectent ce lecteur ou si une opération erronée est envoyée au lecteur, des erreurs, comme celle indiquant que le lecteur n'accepte pas l'opération, peuvent se produire. Maintenez enfoncée **STANDBY/ON** sur le lecteur jusqu'à ce que « R E S E L » apparaisse sur l'afficheur du panneau avant, lorsque le lecteur ne fonctionne pas correctement même après l'avoir éteint. Puis, une fois le voyant STANDBY/ON allumé, mettez le lecteur sous tension.
- Lorsque vous procédez à la réinitialisation avec le lecteur allumé, celui-ci s'éteindra. Rallumez-le. Le traitement du système peut demander quelques instants avant que le lecteur ne soit prêt à être utilisé. Pendant le traitement du système, le voyant de disque BD/DVD/CD sur l'afficheur du panneau avant du lecteur clignote. Une fois terminé, les voyants cesse de clignoter puis s'allume normalement. Vous pouvez opérer le lecteur lorsque le voyant de disque BD/DVD/CD est allumé.
- Étant donné que tous les réglages en mémoire, notamment le réglage de la langue, sont également réinitialisés lorsque la réinitialisation est exécutée, il est nécessaire de les paramétrer à nouveau. •
- Si le problème persiste même après avoir procédé à la réinitialisation, débranchez le cordon d'alimentation et rebranchez-le. Si cette dernière action ne résout pas le problème, contactez le SAV autorisé par Pioneer le plus proche.

# **Messages d'erreur à l'écran**

#### **Messages relatifs aux disques BD et DVD**

Les messages suivants apparaissent sur l'écran du téléviseur si le disque que vous essayez de lire n'est pas • adéquat ou si l'opération est incorrecte.

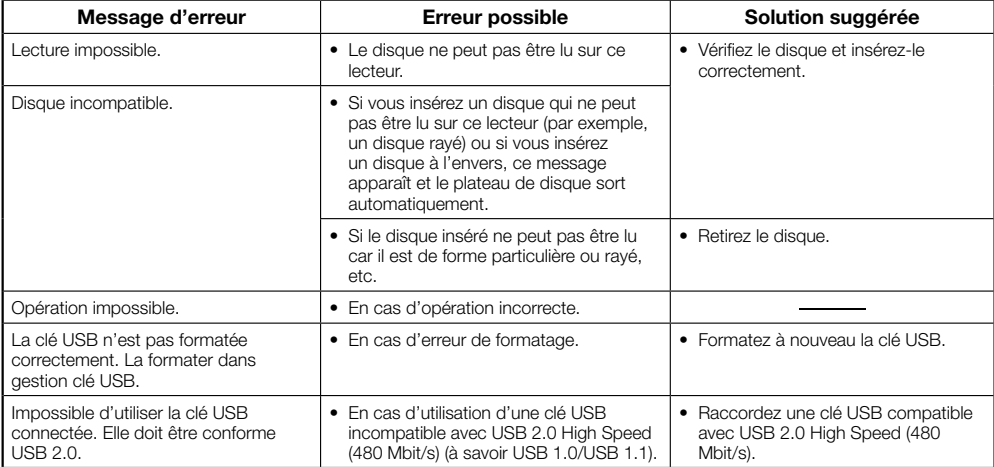

# <span id="page-50-0"></span>**Glossaire**

## **Application BD-J**

Le format BD-ROM prend en charge JAVA pour les fonctions interactives. « BD-J » offre aux fournisseurs de contenu une fonctionnalité presque illimitée lors du processus de création de titres BD-ROM.

#### **AVCHD (Codec vidéo avancé en haute définition)**

Le AVCHD est un format haute définition (HD) pour caméscope numérique permettant d'enregistrer sur certains supports en haute définition grâce à de nouvelles technologies de compression extrêmement efficaces.

## **BDAV (Page 6)**

BDAV (Blu-ray Disc Audio/Visual, BD-AV = Disque Blu-ray audiovisuel) fait référence à un des formats d'application utilisés pour les disques Blu-ray inscriptibles tels que les BD-R, BD-RE, etc. BDAV est un format d'enregistrement équivalent au DVD-VR (mode VR) pour la spécification DVD.

#### **BD-LIVE (page 26)**

Un large éventail de contenus interactifs est offert sur les disques Blu-ray compatibles BD-LIVE via Internet.

#### **BDMV (page 6)**

BDMV (Blu-ray Disc Movie, BD-MV = Film sur disque Blu-ray, BD-MV) fait référence à un des formats d'application utilisés pour les BD-ROM, lequel correspond à une des spécifications Blu-ray Disc. BDMV est un format d'enregistrement équivalent au DVD vidéo pour la spécification DVD.

#### **BD-R (pages 6, 24)**

Un disque BD-R (Blu-Ray Disc Recordable = Disque Blu-ray enregistrable) est un disque Blu-ray enregistrable, inscriptible une seule fois. Les contenus pouvant être enregistrés et non réécrits, un BD-R convient à l'archivage de données ou au stockage et à la distribution de matériel vidéo.

#### **BD-RE (pages 6, 24)**

Un disque BD-RE (Blu-ray Disc Rewritable = Disque Bluray réinscriptible) est un disque Blu-ray enregistrable et réinscriptible.

## **BD-ROM**

Les BD-ROM (Blu-ray Disc Read-Only Memory = Disque Blu-ray à mémoire morte) sont des disques produits commercialement. Outre des films et des contenus vidéo traditionnels, ces disques comportent des fonctionnalités avancées, comme le contenu interactif, des opérations de menus via des menus contextuels, un choix de sous-titres et des diaporamas. Même si un BD-ROM peut contenir toute forme de données, la plupart des BD-ROM contiennent des films Haute Définition à lire sur des lecteur de disques Blu-ray.

## **Censure parentale (page 39)**

Sur certaines émissions numériques et disques BD/DVD vidéo, un niveau de contrôle pour le visionnement des disques est réglé d'après l'âge du spectateur. Avec ce lecteur, vous pouvez régler le niveau de contrôle pour visionner ces émissions et ces disques.

#### **Code régional (page 6)**

Code identifiant une région géographique compatible pour un BD/DVD.

#### **Conversion ascendante DVD (page 24)**

La conversion ascendante fait référence à une fonction présente sur différents lecteurs et appareils permettant d'élargir la taille de l'image pour qu'elle remplisse l'écran d'un appareil vidéo comme un téléviseur.

# **Disque Blu-ray (BD) (page 6)**

Format de disque conçu pour l'enregistrement et la lecture de vidéo HD (haute définition) pour la télévision haute définition (HDTV) etc., et pour le stockage de grande quantité de données. Un disque Blu-ray à simple couche peut stocker jusqu'à 25 Go de données et un disque Blu-ray à double couche jusqu'à 50 Go.

#### **Dolby Digital**

Un système sonore développé par Dolby Laboratories Inc. recréant l'ambiance d'une salle de cinéma sur la sortie audio lorsque l'appareil est raccordé à un processeur ou un amplificateur Dolby Digital.

#### **Dolby Digital Plus**

Un système sonore développé comme extension du Dolby Digital. Cette technologie de codage audio prend en charge le son surround 7.1 multicanaux.

#### **Dolby TrueHD**

Le Dolby TrueHD consiste en une technologie de codage sans perte prenant en charge jusqu'à 8 canaux de son surround multicanaux pour les disques optiques de dernière génération. Le son restitué est fidèle à la source d'origine bit par bit.

#### **DTS**

Il s'agit d'un système sonore numérique mis au point par DTS, Inc. et utilisé dans les cinémas.

#### **DTS-HD High Resolution Audio**

DTS-HD High Resolution Audio est une nouvelle technologie mise au point pour le format de disque optique haute définition de la dernière génération.

#### **DTS-HD Master Audio**

DTS-HD Master Audio est une technologie de compression audio sans perte, mise au point pour le format de disque optique haute définition de la dernière génération.

## **DTS-HD Master Audio | Essential**

DTS-HD Master Audio | Essential est une technologie de compression audio sans perte, mise au point pour le format de disque optique haute définition de la dernière génération.

## **DVD vidéo (pages 6, 24)**

Un format de disque contenant jusqu'à 8 heures d'images animées sur un disque de la taille d'un CD. Un DVD simple face simple couche peut stocker jusqu'à 4,7 Go de données ; un DVD simple face double couche 8,5 Go ; un DVD double face simple couche 9,4 Go et un DVD double face double couche 17 Go. Le format MPEG 2 a été adopté pour une compression des données vidéo efficace. Il s'agit d'une technologie à débit variable qui codifie les données selon le statut vidéo en vue de reproduire des images de qualité élevée. Les informations audio sont enregistrées dans un format multicanal comme le Dolby Digital, ce qui offre une présence sonore très réaliste.

#### **DVD+/-R (pages 6, 24)**

Un disque DVD+/-R est un DVD enregistrable, inscriptible une seule fois. Les contenus pouvant être enregistrés et non réécrits, un DVD+/-R convient à l'archivage de données ou au stockage et à la distribution de matériel vidéo. Le DVD+/-R comprend deux formats d'enregistrement : le format VR et le format Vidéo. Les DVD créés au format Vidéo sont de même format que les DVD vidéo, alors que les disques créés au format VR (Video Recording) ont un contenu qui peut être programmé ou modifié.

 **50**

# <span id="page-51-0"></span>**DVD+/-RW (pages 6, 24)**

Un disque DVD+/-RW est un DVD enregistrable et réinscriptible. La fonction de réenregistrement rend possible l'édition. Le DVD+/-RW comprend deux formats d'enregistrement : le format VR et le format Vidéo. Les DVD créés au format Vidéo sont de même format que les DVD vidéo, alors que les disques créés au format VR (Video Recording) ont un contenu qui peut être programmé ou modifié.

#### **Format entrelacé**

Le format entrelacé qui affiche une ligne sur deux de l'image comme un « champ » unique est la méthode standard d'affichage des images sur un téléviseur. Le champ pair affiche les lignes paires d'une image tandis que le champ impair affiche les lignes impaires.

#### **Format progressif**

Comparé au format entrelacé qui affiche alternativement une ligne sur deux d'une image (champ) pour créer une trame, le format progressif affiche toute l'image en une seule fois comme une trame unique. Ceci signifie qu'alors que le format entrelacé peut afficher 30 trames (60 champs) en une seconde, le format progressif peut afficher 60 trames en une seconde. La qualité globale de l'image augmente et les images fixes, le texte et les lignes horizontales apparaissent plus nettes.

# **HDMI (page 14)**

HDMI (High-Definition Multimedia Interface = Interface multimédia haute définition) est une interface prenant en charge les signaux vidéo et audio sur une seule connexion numérique. La connexion HDMI transporte des signaux vidéo standard à haute définition et des signaux audio multicanaux vers des appareils audiovisuels, comme des téléviseurs équipés HDMI, sous une forme numérique sans dégradation.

# **JPEG (pages 6, 7, 33)**

JPEG (Joint Photographic Experts Group = Groupe d'experts photo en partenariat) est un format de compression de données d'images fixes utilisé dans la plupart des appareils photo numériques.

## **Letter Box (LB 4:3) (page 37)**

Un format d'écran avec des bandes noires en haut et en bas de l'image pour regarder un contenu grand écran (16:9) sur un téléviseur 4:3 raccordé.

#### **Menu contextuel (page 25)**

Opération de menu avancée disponible sur les disques BD vidéo. Le menu contextuel apparaît lorsque vous appuyez sur **POPUP MENU/MENU** pendant la lecture et peut être commandé pendant la lecture.

#### **Menu principal (page 25)**

Dans un BD/DVD vidéo, il s'agit du menu permettant de sélectionner, entre autres, le chapitre à lire ou la langue des sous-titres. Sur certains DVD vidéo, le menu principal peut être appelé « menu titre ».

#### **Menu de disque (page 25)**

Vous permet de sélectionner, entre autres, la langue des sous-titres ou le format audio à l'aide d'un menu intégré sur les disques DVD vidéo.

#### **MPEG-2**

MPEG-2 (Moving Picture Experts Group phase 2 = Groupe d'experts d'image animée, phase 2) est une des méthodes de compression des données vidéo, adoptée pour les DVD vidéo et les émissions numériques dans le monde entier. Certains disques Blu-ray utilisent également un MPEG-2 à débit binaire élevé.

## **Multiangle (pages 32, 34, 35)**

Il s'agit d'une caractéristique des disques DVD et BD vidéo. Sur certains disques, la même scène est filmée d'angles différents et ils sont mémorisés sur un disque pour vous permettre de regarder le disque de chaque angle. (Cette fonction est disponible si le disque est enregistré avec plusieurs angles de prise de vue.)

#### **Multiaudio**

Il s'agit d'une caractéristique des disques DVD et BD vidéo. Cette fonction permet l'enregistrement de différentes pistes audio pour la même vidéo, afin d'améliorer votre expérience en changeant de piste audio. (Cette fonction est disponible si le disque est enregistré avec plusieurs pistes audio.)

#### **Numéro de chapitre (pages 34, 35)**

Section d'un film ou d'un morceau musical plus petit qu'un titre. Un titre se compose de plusieurs chapitres. Certains disques peuvent comprendre un seul chapitre.

#### **Numéro de la durée**

Ceci indique la durée de lecture écoulée depuis le début d'un disque ou d'un titre. Il peut servir à trouver rapidement une scène précise. (Cette fonction peut être inopérante avec certains disques.)

#### **Numéro de titre (pages 34, 35)**

Ces numéros sont enregistrés sur les disques DVD et Blu-ray. Lorsqu'un disque contient plusieurs films, ils sont numérotés en tant que titre 1, titre 2, etc.

#### **Numéro de plage (pages 34, 35)**

Ces numéros sont attribués aux plages enregistrées sur les CD audio. Ils permettent de repérer rapidement des plages précises.

## **Panoramique (PS 4:3) (page 37)**

Un format d'écran coupant les côtés de l'image pour regarder un contenu grand écran (16:9) sur un téléviseur 4:3 raccordé.

#### **Protection contre la copie**

Cette fonction empêche la copie. Il est impossible de copier des disques marqués d'un signal empêchant la copie par le détenteur du droit d'auteur.

#### **Reprise de lecture (pages 24, 29)**

Si vous arrêtez la lecture en cours, le lecteur mémorise la position d'arrêt et cette fonction vous permet de reprendre la lecture à partir de ce point.

#### **Saut (page 30)**

Vous permet de revenir au début du chapitre (ou plage) en cours de lecture ou de sauter au chapitre (ou plage) suivant.

#### **Son PCM linéaire**

Le PCM linéaire est un format d'enregistrement des signaux utilisé pour les CD Audio et certains disques DVD et Blu-ray. Le son sur un CD audio est enregistré à 44,1 kHz avec 16 bits. (Le son est enregistré entre 48 kHz avec 16 bits et 96 kHz avec 24 bits sur les disques DVD vidéo et entre 48 kHz avec 16 bits et 192 kHz avec 24 bits sur les disques BD vidéo.)

#### **Sous-titre (pages 31, 34, 35)**

Il s'agit des lignes de texte apparaissant au bas de l'écran traduisant ou transcrivant les dialogues. Ils sont enregistrés sur de nombreux disques DVD vidéo et BD vidéo.

#### **x.v.Color**

x.v.Color reproduit une plus grande plage de couleurs qu'auparavant, affichant pratiquement toutes les couleurs que l'œil humain peut détecter. (Applicable aux fichiers JPEG uniquement avec ce système)

# <span id="page-52-0"></span>**Fiche technique**

#### **Généralités**

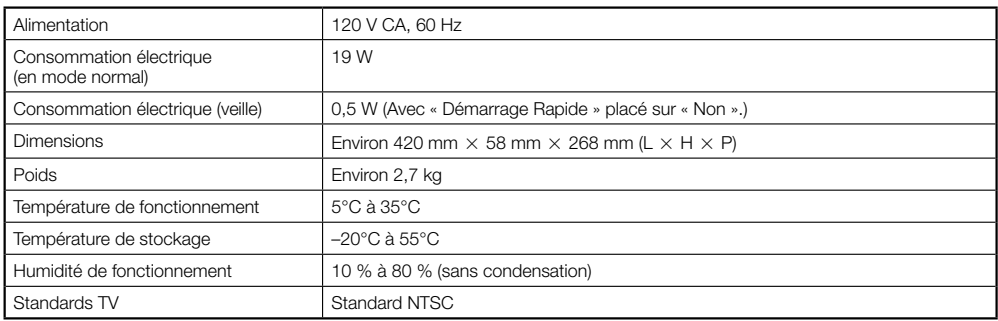

## **Lecture**

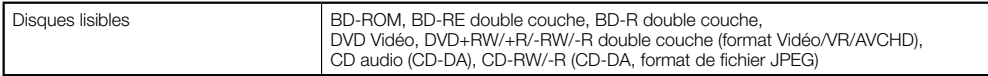

# **Entrée/Sortie**

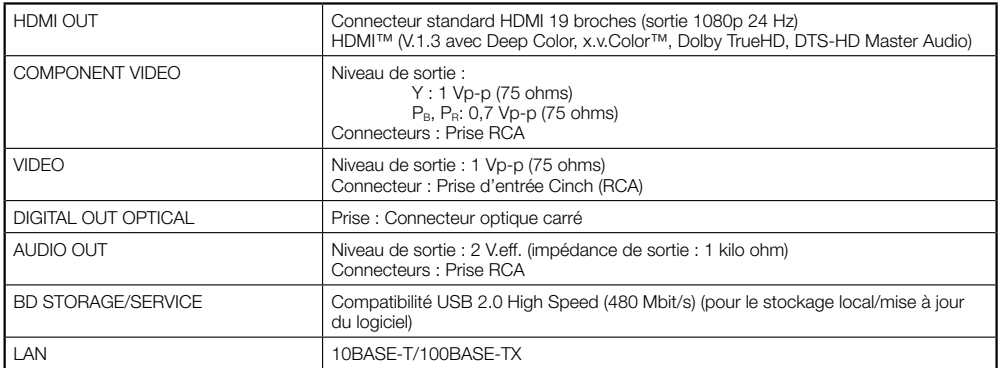

Les caractéristiques techniques sont susceptibles d'être modifiées sans préavis.

<span id="page-53-0"></span>Les licences du logiciel utilisé dans ce lecteur sont les suivantes. Pour des raisons de précision, nous avons inclus les textes originaux (en anglais). Les traductions sont fournies à titre de référence seulement. Veuillez noter que ces traductions ne sont pas des textes officiels.

#### **OpenSSL**

The OpenSSL toolkit stays under a dual license, i.e. both the conditions of the OpenSSL License and the original SSLeay license apply to the toolkit. See below for the actual license texts. Actually both

licenses are BSD-style Open Source licenses. In case of any license issues related to OpenSSL please contact opensslcore@ openssl.org. **OpenSSL License**

#### Copyright © 1998-2007 The OpenSSL Project. All

rights reserved.

Redistribution and use in source and binary forms, with or without modification, are permitted provided that the following conditions are met:

- 1. Redistributions of source code must retain the above copyright notice, this list of conditions and the following disclaimer.
- 2. Redistributions in binary form must reproduce the above copyright notice, this list of conditions and the following disclaimer in the documentation and/or other materials provided with the distribution.
- 3. All advertising materials mentioning features or use of this software must display the following acknowledgment: "This product includes software developed by the OpenSSL Project for use in the OpenSSL Toolkit. (http://www.openssl.org/)"
- 4. The names "OpenSSL Toolkit" and "OpenSSL Project" must not be used to endorse or promote products derived from this software without prior written permission. For written permission, please contact openssl-core@openssl.org.
- 5. Products derived from this software may not be called "OpenSSL" nor may "OpenSSL" appear in their names without prior written permission of the OpenSSL Project.
- 6. Redistributions of any form whatsoever must retain the following acknowledgment: "This product includes software developed by the OpenSSL Project for use in the OpenSSL Toolkit (http://www. openssl.org/)"

THIS SOFTWARE IS PROVIDED BY THE OpenSSL PROJECT "AS IS" AND ANY EXPRESSED OR IMPLIED WARRANTIES, INCLUDING, BUT NOT LIMITED TO, THE IMPLIED WARRANTIES OF MERCHANTABILITY AND FITNESS FOR A PARTICULAR PURPOSE ARE DISCLAIMED. IN NO EVENT SHALL THE OpenSSL PROJECT OR ITS CONTRIBUTORS BE LIABLE FOR ANY DIRECT, INDIRECT, INCIDENTAL, SPECIAL, EXEMPLARY, OR CONSEQUENTIAL DAMAGES (INCLUDING, BUT NOT LIMITED TO, PROCUREMENT OF SUBSTITUTE GOODS OR SERVICES; LOSS OF USE, DATA, OR PROFITS; OR BUSINESS INTERRUPTION) HOWEVER CAUSED AND ON ANY THEORY OF LIABILITY, WHETHER IN CONTRACT, STRICT LIABILITY, OR TORT (INCLUDING NEGLIGENCE OR OTHERWISE) ARISING IN ANY WAY OUT OF THE USE OF THIS SOFTWARE, EVEN IF ADVISED OF THE POSSIBILITY OF SUCH DAMAGE. This product includes cryptographic software written by Eric Young (eay@cryptsoft.com).This product includes software written by Tim Hudson (tjh@ cryptsoft.com).

**Original SSLeay License** Copyright © 1995-1998 Eric Young (eay@cryptsoft. com) All rights reserved.

This package is an SSL implementation written by Eric Young (eay@cryptsoft.com). The implementation was written so as to conform with Netscapes SSL.

This library is free for commercial and non-commercial use as long as the following conditions are aheared to. The following conditions apply to all code found in this distribution, be it the RC4, RSA, lhash, DES, etc., code; not just the SSL code. The SSL documentation included with this distribution is covered by the same copyright terms except that the holder is Tim Hudson (tjh@cryptsoft.com).

Copyright remains Eric Young's, and as such any Copyright notices in the code are not to be removed. If this package is used in a product, Eric Young should be given attribution as the author of the parts of the library used. This can be in the form of a textual message at program startup or in documentation (online or textual) provided with the package. Redistribution and use in source and binary forms with or without modification, are permitted provided that the following conditions are met:

1. Redistributions of source code must retain the

**•** copyright notice, this list of conditions and the following disclaimer.

- 2. Redistributions in binary form must reproduce the above copyright notice, this list of conditions and the following disclaimer in the documentation and/or other materials provided with the distribution.
- 3. All advertising materials mentioning features or use of this software must display the following acknowledgement: "This product includes cryptographic software written by Eric Young (eay@ cryptsoft.com)"

 The word 'cryptographic' can be left out if the rouines from the library being used are not cryptographic related :-).

4. If you include any Windows specific code (or a derivative thereof) from the apps directory (application code) you must include an acknowledgement: "This product includes software

written by Tim Hudson (tjh@cryptsoft.com)' THIS SOFTWARE IS PROVIDED BY ERIC YOUNG "AS IS" AND ANY EXPRESS OR IMPLIED WARRANTIES, INCLUDING, BUT NOT LIMITED TO, THE IMPLIED WARRANTIES OF MERCHANTABILITY AND FITNESS FOR A PARTICULAR PURPOSE ARE DISCLAIMED. IN NO EVENT SHALL THE AUTHOR OR CONTRIBUTORS BE LIABLE FOR ANY DIRECT INDIRECT, INCIDENTAL, SPECIAL, EXEMPLARY, OR CONSEQUENTIAL DAMAGES (INCLUDING, BUT NOT LIMITED TO, PROCUREMENT OF SUBSTITUTE GOODS OR SERVICES; LOSS OF USE, DATA, OR PROFITS; OR BUSINESS INTERRUPTION) HOWEVER CAUSED AND ON ANY THEORY OF LIABILITY WHETHER IN CONTRACT, STRICT LIABILITY, OR TORT (INCLUDING NEGLIGENCE OR OTHERWISE) ARISING IN ANY WAY OUT OF THE USE OF THIS SOFTWARE, EVEN IF ADVISED OF THE POSSIBILITY OF SUCH DAMAGE.

The licence and distribution terms for any publically available version or derivative of this code cannot be changed. i.e. this code cannot simply be copied and put under another distribution licence [including the GNU Public Licence.]

#### **zlib •**

This software is based in part on zlib see http://www. zlib.net for information.

#### **GNU GENERAL PUBLIC LICENSE •** Version 2, June 1991

Copyright © 1989, 1991 Free Software Foundation, Inc.,

51 Franklin Street, Fifth Floor, Boston, MA 02110-1301 USA

Everyone is permitted to copy and distribute verbatim copies of this license document, but changing it is not allowed.

#### **Preamble**

The licenses for most software are designed to take away your freedom to share and change it. By contrast, the GNU General Public License is intended to guarantee your freedom to share and change free software - to make sure the software is free for all its users. This General Public License applies to most of the Free Software Foundation's software and to any other program whose authors commit to using it. (Some other Free Software Foundation software is covered by the GNU Lesser General Public License instead.) You can apply it to your programs, too. When we speak of free software, we are referring to freedom, not price. Our General Public Licenses are designed to make sure that you have the freedom to distribute copies of free software (and charge for this service if you wish), that you receive source code or can get it if you want it, that you can change the software or use pieces of it in new free programs; and that you know you can do these things. To protect your rights, we need to make restrictions that forbid anyone to deny you these rights or to ask you to surrender the rights. These restrictions translate to certain responsibilities for you if you distribute copies of the software, or if you modify it. For example, if you distribute copies of such a program, whether gratis or for a fee, you must give the recipients all the rights that you have. You must make sure that they, too, receive or can get the source code. And you must show them these terms so they know

their rights We protect your rights with two steps: (1) copyright the software, and (2) offer you this license which gives you legal permission to copy, distribute and/or modify the software.

Also, for each author's protection and ours, we want to make certain that everyone understands that there is no warranty for this free software. If the software is modified by someone else and passed on, we want its recipients to know that what they have is not the original, so that any problems introduced by others will not reflect on the original authors' reputations. Finally, any free program is threatened constantly by software patents. We wish to avoid the danger

that redistributors of a free program will individually obtain patent licenses, in effect making the program proprietary.

To prevent this, we have made it clear that any patent must be licensed for everyone's free use or not licensed at all.

The precise terms and conditions for copying, distribution and modification follow.

#### **TERMS AND CONDITIONS FOR COPYING, DISTRIBUTION AND MODIFICATION**

0. This License applies to any program or other work which contains a notice placed by the copyright holder saying it may be distributed under the terms of this General Public License. The "Program" below, refers to any such program or work, and a "work based on the Program" means either the Program or any derivative work under copyright law: that is to say, a work containing the Program or a portion of it, either verbatim or with modifications and/or translated into another language.(Hereinafter, translation is included without limitation in the term "modification".) Each licensee is addressed as "you".

 Activities other than copying, distribution and modification are not covered by this License; they are outside its scope. The act of running the Program is not restricted, and the output from the Program is covered only if its contents constitute a work based on the Program (independent of having been made by running the Program). Whether that

is true depends on what the Program does. 1. You may copy and distribute verbatim copies of the Program's source code as you receive it, in any medium, provided that you conspicuously and appropriately publish on each copy an appropriate copyright notice and disclaimer of warranty; keep intact all the notices that refer to this License and to the absence of any warranty; and give any other recipients of the Program a copy of this License along with the Program.

 You may charge a fee for the physical act of transferring a copy, and you may at your option offer warranty protection in exchange for a fee.

- 2. You may modify your copy or copies of the Program or any portion of it, thus forming a work based on the Program, and copy and distribute such modifications or work under the terms of Section 1 above, provided that you also meet all of these conditions:
- a) You must cause the modified files to carry prominent notices stating that you changed the files and the date of any change.
- b) You must cause any work that you distribute or  $\overline{a}$  publish, that in whole or in part contains or is derived from the Program or any part thereof, to be licensed as a whole at no charge to all third parties under the terms of this License.
- c) If the modified program normally reads commands interactively when run, you must cause it, when started running for such interactive use in the most ordinary way, to print or display an announcement including an appropriate copyright notice and a notice that there is no warranty (or else, saying that you provide a warranty) and that users may redistribute the program under these conditions, and telling the user how to view a copy of this License. (Exception: if the Program itself is interactive but does not normally print such an announcement, your work based on the Program is not required to print an announcement.)

 These requirements apply to the modified work as a whole. If identifiable sections of that work are not derived from the Program, and can be reasonably considered independent and separate works in themselves, then this License, and its terms, do not

apply to those sections when you distribute them as separate works. But when you distribute the same sections as part of a whole which is a work based on the Program, the distribution of the whole must be on the terms of this License, whose permissions for other licensees extend to the entire whole, and thus to each and every part regardless of who wrote

it. Thus, it is not the intent of this section to claim rights or contest your rights to work written entirely by you; rather, the intent is to exercise the right to control the distribution of derivative or collective works based on the Program.

 In addition, mere aggregation of another work not based on the Program with the Program (or with a work based on the Program) on a volume of a storage or distribution medium does not bring the other work under the scope of this License.

- 3. You may copy and distribute the Program (or a work based on it, under Section 2) in object code or executable form under the terms of Sections 1 and 2 above provided that you also do one of the following:
	- a) Accompany it with the complete corresponding machine-readable source code, which must be distributed under the terms of Sections 1 and 2 above on a medium customarily used for software interchange; or,
	- b) Accompany it with a written offer, valid for at least three years, to give any third party, for a charge no more than your cost of physically performing source distribution, a complete machine-readable copy of the corresponding source code, to be distributed under the terms of Sections 1 and 2 above on a medium customarily used for software interchange; or,
	- c) Accompany it with the information you received as to the offer to distribute corresponding source code. (This alternative is allowed only for noncommercial distribution and only if you received the program in object code or executable form with such an offer, in accord with Subsection b above.)
	- The source code for a work means the preferred form of the work for making modifications to it. For an executable work, complete source code means all the source code for all modules it contains, plus any associated interface definition files, plus the scripts used to control compilation and installation of the executable. However, as a special exception, the source code distributed need not include anything that is normally distributed (in either source or binary form) with the major components (compiler, kernel, and so on) of the operating system on which the executable runs, unless that component itself accompanies the executable. If distribution of executable or object code is made by offering access to copy from a designated place, then offering equivalent access to copy the source code from the same place counts as distribution of the source code, even though third parties are not compelled to copy the source along with the object code.
- 4. You may not copy, modify, sublicense, or distribute the Program except as expressly provided under this License. Any attempt otherwise to copy, modify, sublicense or distribute the Program is void, and will automatically terminate your rights under this License. However, parties who have received copies, or rights, from you under this License will not have their licenses terminated so long as such parties remain in full compliance.
- 5. You are not required to accept this License, since you have not signed it. However, nothing else grants you permission to modify or distribute the Program or its derivative works. These actions are prohibited by law if you do not accept this License. Therefore, by modifying or distributing the Program (or any work based on the Program), you indicate your acceptance of this License to do so, and all its terms and conditions for copying, distributing or modifying the Program or works based on it.
- 6. Each time you redistribute the Program (or any work based on the Program), the recipient automatically receives a license from the original licensor to copy, distribute or modify the Program subject to these terms and conditions. You may not impose any further restrictions on the recipients' exercise of the rights granted herein.

 You are not responsible for enforcing compliance by third parties to this License.

7. If, as a consequence of a court judgment or allegation of patent infringement or for any other reason (not limited to patent issues), conditions are imposed on you (whether by court order, agreement or otherwise) that contradict the conditions of this License, they do not excuse you from the conditions of this License. If you cannot distribute so as to satisfy simultaneously your obligations under this License and any other pertinent obligations, then as a consequence you may not distribute the Program at all. For example, if a patent license would not permit royalty-free redistribution of the Program by all those who receive copies directly or indirectly through you, then the only way you could satisfy both it and this License would be to refrain entirely from distribution of the Program.

 If any portion of this section is held invalid or unenforceable under any particular circumstance, the balance of the section is intended to apply and the section as a whole is intended to apply in other circumstances.

 It is not the purpose of this section to induce you to infringe any patents or other property right claims or to contest validity of any such claims; this section has the sole purpose of protecting the integrity of the free software distribution system, which is implemented by public license practices. Many people have made generous contributions to the wide range of software distributed through that system in reliance on consistent application of that system; it is up to the author/donor to decide if he or she is willing to distribute software through any other system and a licensee cannot impose that choice. This section is intended to make thoroughly clear what is believed to be a consequence of the rest of this License

- 8. If the distribution and/or use of the Program is restricted in certain countries either by patents or by copyrighted interfaces, the original copyright holder who places the Program under this License may add an explicit geographical distribution limitation excluding those countries, so that distribution is permitted only in or among countries not thus excluded. In such case, this License incorporates the limitation as if written in the body of this License.
- 9. The Free Software Foundation may publish revised and/ or new versions of the General Public License from time to time. Such new versions will be similar in spirit to the present version, but may differ in detail to address new problems or concerns. Each version is given a distinguishing version number. If the Program specifies a version number of this License which applies to it and "any later version", you have the option of following the terms and conditions either of that version or of any later version published by the Free Software Foundation. If the Program does not specify a version number of this License, you may choose any version ever published by the Free Software Foundation.
- 10. If you wish to incorporate parts of the Program into other free programs whose distribution conditions are different, write to the author to ask for permission. For software which is copyrighted by the Free Software Foundation, write to the Free Software Foundation; we sometimes make exceptions for this. Our decision will be guided by the two goals of preserving the free status of all derivatives of our free software and of promoting the sharing and reuse of software generally. **NO WARRANTY**
- 11. BECAUSE THE PROGRAM IS LICENSED FREE OF CHARGE, THERE IS NO WARRANTY FOR THE PROGRAM, TO THE EXTENT PERMITTED BY APPLICABLE LAW. EXCEPT WHEN OTHERWISE STATED IN WRITING THE COPYRIGHT HOLDERS AND/ OR OTHER PARTIES PROVIDE THE PROGRAM "AS IS" WITHOUT WARRANTY OF ANY KIND, EITHER EXPRESSED OR IMPLIED, INCLUDING, BUT NOT LIMITED TO, THE IMPLIED WARRANTIES OF MERCHANTABILITY AND FITNESS FOR A PARTICULAR PURPOSE. THE ENTIRE RISK AS TO THE QUALITY AND PERFORMANCE OF THE PROGRAM IS WITH YOU. SHOULD THE PROGRAM PROVE DEFECTIVE, YOU ASSUME THE COST OF ALL NECESSARY SERVICING, REPAIR OR CORRECTION.
- 12.IN NO EVENT UNLESS REQUIRED BY APPLICABLE LAW OR AGREED TO IN WRITING WILL ANY COPYRIGHT HOLDER, OR ANY OTHER PARTY WHO MAY MODIFY AND/OR REDISTRIBUTE THE PROGRAM AS PERMITTED ABOVE, BE

LIABLE TO YOU FOR DAMAGES, INCLUDING ANY GENERAL, SPECIAL, INCIDENTAL OR CONSEQUENTIAL DAMAGES ARISING OUT OF THE USE OR INABILITY TO USE THE PROGRAM (INCLUDING BUT NOT LIMITED TO LOSS OF DATA OR DATA BEING RENDERED INACCURATE OR LOSSES SUSTAINED BY YOU OR THIRD PARTIES OR A FAILURE OF THE PROGRAM TO OPERATE WITH ANY OTHER PROGRAMS), EVEN IF SUCH HOLDER OR OTHER PARTY HAS BEEN ADVISED OF THE POSSIBILITY OF SUCH DAMAGES.

#### **END OF TERMS AND CONDITIONS How to Apply These Terms to Your New Programs**

If you develop a new program, and you want it to be of the greatest possible use to the public, the best way to achieve this is to make it free software which everyone can redistribute and change under these terms. To do so, attach the following notices to the program. It is safest to attach them to the start of each source file to most effectively convey the exclusion of warranty; and each file should have at least the "copyright" line and a pointer to where the full notice is found.

 <one line to give the program's name and a brief idea of what it does.>

Copyright © <year> <name of author> This program is free software; you can redistribute it and/ or modify it under the terms of the GNU General Public License as published by the Free Software Foundation; either version 2 of the License, or (at your option) any later version. This program is distributed in the hope that it will

be useful, but WITHOUT ANY WARRANTY; without even the implied warranty of MERCHANTABILITY or FITNESS FOR A PARTICULAR PURPOSE. See the GNU General Public License for more details. You should have received a copy of the GNU General Public License along with this program; if not, write to the Free Software Foundation, Inc., 51

Franklin Street, Fifth Floor, Boston, MA 02110-1301 USA.

Also add information on how to contact you by electronic and paper mail.

If the program is interactive, make it output a short notice like this when it starts in an interactive mode: Gnomovision version 69, Copyright © year name of author

 Gnomovision comes with ABSOLUTELY NO WARRANTY; for details type 'show w'. This is free software, and you are welcome to redistribute it

under certain conditions; type 'show c' for details. The hypothetical commands 'show w' and 'show c' should show the appropriate parts of the General Public License. Of course, the commands you use may be called something other than 'show w' and 'show c'; they could even be mouse-clicks or menu items - whatever suits your program. You should also get your employer (if you work as a programmer) or your school, if any, to sign a

"copyright disclaimer" for the program, if necessary. Here is a sample; alter the names: Yoyodyne, Inc., hereby disclaims all copyright

interest in the program 'Gnomovision' (which makes passes at compilers) written by James Hacker. <signature of Ty Coon>, 1 April 1989

Ty Coon, President of Vice

This General Public License does not permit incorporating your program into proprietary programs. If your program is a subroutine library, you may consider it more useful to permit linking proprietary applications with the library. If this is what you want to do, use the GNU Lesser General Public License instead of this License.

#### **GNU LESSER GENERAL PUBLIC • LICENSE**

Version 2.1, February 1999

Copyright © 1991, 1999 Free Software Foundation, Inc.

51 Franklin Street, Fifth Floor, Boston, MA 02110-1301 USA

Everyone is permitted to copy and distribute verbatim copies of this license document, but changing it is not allowed.

[This is the first released version of the Lesser GPL.] It also counts as the successor of the GNU Library Public License, version 2, hence the version number 2.1.]

#### **Preamble**

The licenses for most software are designed to take away your freedom to share and change it. By contrast, the GNU General Public Licenses are

 **54**

intended to guarantee your freedom to share and change free software - to make sure the software is free for all its users. This license, the Lesser General Public License, applies to some specially designated software packages - typically libraries - of the Free Software Foundation and other authors who decide to use it. You can use it too, but we suggest you first think carefully about whether this license or the ordinary General Public License is the better strategy to use in any particular case, based on the explanations below. When we speak of free software, we are referring to freedom of use, not price. Our General Public Licenses are designed to make sure that you have the freedom to distribute copies of free software (and charge for this service if you wish); that you receive source code or can get it if you want it; that you can change the software and use pieces of it in new free programs; and that you are informed that you can do these things.

To protect your rights, we need to make restrictions that forbid distributors to deny you these rights or to ask you to surrender these rights. These restrictions translate to certain responsibilities for you if you distribute copies of the library or if you modify it. For example, if you distribute copies of the library, whether gratis or for a fee, you must give the recipients all the rights that we gave you. You must make sure that they, too, receive or can get the source code. If you link other code with the library, you must provide complete object files to the recipients, so that they can relink them with the library after making changes to the library and recompiling it. And you must show them these terms so they know their rights. We protect your rights with a two-step method: (1) we copyright the library, and (2) we offer you this license, which gives you legal permission to copy, distribute

and/or modify the library. To protect each distributor, we want to make it very clear that there is no warranty for the free library. Also, if the library is modified by someone else and passed on, the recipients should know that what they have is not the original version, so that the original author's reputation will not be affected by problems that might be introduced by others.

Finally, software patents pose a constant threat to the existence of any free program. We wish to make sure that a company cannot effectively restrict the users of a free program by obtaining a restrictive license from a patent holder. Therefore, we insist that any patent license obtained for a version of the library must be consistent with the full freedom of use specified in this license.

Most GNU software, including some libraries, is covered by the ordinary GNU General Public License. This license, the GNU Lesser General Public License, applies to certain designated libraries, and is quite different from the ordinary General Public License. We use this license for certain libraries in order to permit linking those libraries into nonfree programs. When a program is linked with a library, whether statically or using a shared library, the combination of the two is legally speaking a combined work, a derivative of the original library. The ordinary General Public License therefore permits such linking only if the entire combination fits its criteria of freedom. The Lesser General Public License permits more lax criteria for linking other code with the library. We call this license the "Lesser" General Public License because it does Less to protect the user's freedom than the ordinary General Public License. It also provides other free software developers Less of an advantage over competing non-free programs. These disadvantages are the reason we use the ordinary General Public License for many libraries. However, the Lesser license provides advantages in certain special circumstances.

For example, on rare occasions, there may be a special need to encourage the widest possible use of a certain library, so that it becomes a de-facto standard. To achieve this, non-free programs must be allowed to use the library.

A more frequent case is that a free library does the same job as widely used non-free libraries. In this case, there is little to gain by limiting the free library to free software only, so we use the Lesser General Public License.

In other cases, permission to use a particular library in nonfree programs enables a greater number of people to use a large body of free software. For example, permission to use the GNU C Library in non-free programs enables many more people to use the whole GNU operating system, as well as its variant, the GNU Linux operating system.

Although the Lesser General Public License is Less protective of the users' freedom, it does ensure that the user of a program that is linked with the Library has the freedom and the wherewithal to run that program using a modified version of the Library. The precise terms and conditions for copying, distribution and modification follow. Pay close attention to the difference between a "work based on the library" and a "work that uses the library". The former contains code derived from the library, whereas the latter must be combined with the library in order to run.

#### **TERMS AND CONDITIONS FOR COPYING, DISTRIBUTION AND MODIFICATION**

0. This License Agreement applies to any software library or other program which contains a notice placed by the copyright holder or other authorized party saying it may be distributed under the terms of this Lesser General Public License (also called "this License"). Each licensee is addressed as "you". A "library" means a collection of software functions and/ or data prepared so as to be conveniently linked with application programs (which use some of those functions and data) to form executables. The "Library", below, refers to any such software library or work which has been distributed under these terms. A "work based on the Library" means either the Library or any derivative work under copyright law: that is to say, a work containing the Library or a portion of it, either verbatim or with modifications and/or translated straightforwardly into another language. (Hereinafter, translation is included without limitation in the term "modification".)

 "Source code" for a work means the preferred form of the work for making modifications to it. For a library, complete source code means all the source code for all modules it contains, plus any associated interface definition files, plus the scripts used to control compilation and installation of the library. Activities other than copying, distribution and modification are not covered by this License; they are outside its scope. The act of running a program using the Library is not restricted, and output from such a program is covered only if its contents constitute a work based on the Library (independent of the use of the Library in a tool for writing it). Whether that is true depends on what the Library does and what the program that uses the Library does.

- 1. You may copy and distribute verbatim copies of the Library's complete source code as you receive it, in any medium, provided that you conspicuously and appropriately publish on each copy an appropriate copyright notice and disclaimer of warranty; keep intact all the notices that refer to this License and to the absence of any warranty; and distribute a copy of this License along with the Library. You may charge a fee for the physical act of transferring a copy, and you may at your option offer warranty protection in exchange for a fee.
- 2. You may modify your copy or copies of the Library or any portion of it, thus forming a work based on the Library, and copy and distribute such modifications or work under the terms of Section 1 above, provided that you also meet all of these conditions:
	- a) The modified work must itself be a software **library**
	- b) You must cause the files modified to carry prominent notices stating that you changed the files and the date of any change.
	- c) You must cause the whole of the work to be licensed at no charge to all third parties under the terms of this License.
	- d) If a facility in the modified Library refers to a function or a table of data to be supplied by an application program that uses the facility, other than as an argument passed when the facility is invoked, then you must make a good faith effort to ensure that, in the event an application does not supply such function or table, the facility still operates, and performs whatever part of its purpose remains meaningful. (For example, a function in a library to compute square roots has a purpose that is entirely well-defined independent of the application. Therefore, Subsection 2d requires that any application-supplied function or table used by this function must be optional: if

the application does not supply it, the square root function must still compute square roots.)

 These requirements apply to the modified work as a whole. If identifiable sections of that work are not derived from the Library, and can be reasonably considered independent and separate works in themselves, then this License, and its terms, do not apply to those sections when you distribute them as separate works. But when you distribute the same sections as part of a whole which is a work based on the Library, the distribution of the whole must be on the terms of this License, whose permissions for other licensees extend to the entire whole, and thus to each and every part regardless of who wrote it. Thus, it is not the intent of this section to claim rights or contest your rights to work written entirely by you; rather, the intent is to exercise the right to control the distribution of derivative or collective works based on the Library.

In addition, mere aggregation of another work not based on the Library with the Library (or with a work based on the Library) on a volume of a storage or distribution medium does not bring the other work under the scope of this License.

3. You may opt to apply the terms of the ordinary GNU General Public License instead of this License to a given copy of the Library. To do this, you must alter all the notices that refer to this License, so that they refer to the ordinary GNU General Public License, version 2, instead of to this License. (If a newer version than version 2 of the ordinary GNU General Public License has appeared, then you can specify that version instead if you wish.) Do not make any other change in these notices.

 Once this change is made in a given copy, it is irreversible for that copy, so the ordinary GNU General Public License applies to all subsequent copies and derivative works made from that copy. This option is useful when you wish to copy part of the code of the Library into a program that is not a library.

4. You may copy and distribute the Library (or a portion or derivative of it, under Section 2) in object code or executable form under the terms of Sections 1 and 2 above provided that you accompany it with the complete corresponding machine-readable source code, which must be distributed under the terms of Sections 1 and 2 above on a medium customarily used for software interchange.

 If distribution of object code is made by offering access to copy from a designated place, then offering equivalent access to copy the source code from the same place satisfies the requirement to distribute the source code, even though third parties are not compelled to copy the source along with the object code.

5. A program that contains no derivative of any portion of the Library, but is designed to work with the Library by being compiled or linked with it, is called a "work that uses the Library". Such a work, in isolation, is not a derivative work of the Library, and therefore falls outside the scope of this License. However, linking a "work that uses the Library" with the Library creates an executable that is a derivative of the Library (because it contains portions of the Library), rather than a "work that uses the library The executable is therefore covered by this License. Section 6 states terms for distribution of such executables.

 When a "work that uses the Library" uses material from a header file that is part of the Library, the object code for the work may be a derivative work of the Library even though the source code is not. Whether this is true is especially significant if the work can be linked without the Library, or if the work is itself a library. The threshold for this to be true is not precisely defined by law.

 If such an object file uses only numerical parameters, data structure layouts and accessors, and small macros and small inline functions (ten lines or less in length), then the use of the object file is unrestricted, regardless of whether it is legally a derivative work. (Executables containing this object code plus portions of the Library will still fall under Section 6.)

 Otherwise, if the work is a derivative of the Library, you may distribute the object code for the work under the terms of Section 6. Any executables containing that work also fall under Section 6, whether or not they are linked directly with the

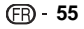

Library itself.

6. As an exception to the Sections above, you may also combine or link a "work that uses the Library with the Library to produce a work containing portions of the Library, and distribute that work under terms of your choice, provided that the terms permit modification of the work for the customer's own use and reverse engineering for debugging such modifications.

 You must give prominent notice with each copy of the work that the Library is used in it and that the Library and its use are covered by this License. You must supply a copy of this License. If the work during execution displays copyright notices, you must include the copyright notice for the Library among them, as well as a reference directing the user to the copy of this License. Also, you must do one of these things:

- a) Accompany the work with the complete corresponding machine-readable source code for the Library including whatever changes were used in the work (which must be distributed under Sections 1 and 2 above); and, if the work is an executable linked with the Library, with the complete machine-readable "work that uses the Library", as object code and/or source code, so that the user can modify the Library and then relink to produce a modified executable containing the modified Library. (It is understood that the user who changes the contents of definitions files in the Library will not necessarily be able to recompile the application to use the modified definitions.)
- b) Use a suitable shared library mechanism for linking with the Library. A suitable mechanism is one that (1) uses at run time a copy of the library already present on the user's computer system, rather than copying library functions into the executable, and (2) will operate properly with a modified version of the library, if the user installs one, as long as the modified version is interfacecompatible with the version that the work was made with.
- c) Accompany the work with a written offer, valid for at least three years, to give the same user the materials specified in Subsection 6a, above, for a charge no more than the cost of performing this distribution.
- d) If distribution of the work is made by offering access to copy from a designated place, offer equivalent access to copy the above specified materials from the same place.
- e) Verify that the user has already received a copy of these materials or that you have already sent this user a copy.

 For an executable, the required form of the "work that uses the Library" must include any data and utility programs needed for reproducing the executable from it.

 However, as a special exception, the materials to be distributed need not include anything that is normally distributed (in either source or binary form) with the major components (compiler, kernel, and so on) of the operating system on which the executable runs, unless that component itself accompanies the executable. It may happen that this requirement contradicts the license restrictions of other proprietary libraries that do not normally accompany the operating system. Such a contradiction means you cannot use both them and the Library together in an executable that you distribute.

- 7. You may place library facilities that are a work based on the Library side-by-side in a single library together with other library facilities not covered by this License, and distribute such a combined library, provided that the separate distribution of the work based on the Library and of the other library facilities is otherwise permitted, and provided that you do these two things:distribute such a combined library, provided that the separate distribution of the work based on the Library and of the other library facilities is otherwise permitted, and provided that you do these two things:
	- a) Accompany the combined library with a copy of the same work based on the Library, uncombined with any other library facilities. This must be distributed under the terms of the Sections above.
- b) Give prominent notice with the combined library of the fact that part of it is a work based on the Library, and explaining where to find the accompanying uncombined form of the same

work.

- 8. You may not copy, modify, sublicense, link with, or distribute the Library except as expressly provided under this License. Any attempt otherwise to copy, modify, sublicense, link with, or distribute the Library is void, and will automatically terminate your rights under this License. However, parties who have received copies, or rights, from you under this License will not have their licenses terminated so long as such parties remain in full compliance.
- 9. You are not required to accept this License, since you have not signed it. However, nothing else grants you permission to modify or distribute the Library or its derivative works. These actions are prohibited by law if you do not accept this License. Therefore, by modifying or distributing the Library (or any work based on the Library), you indicate your acceptance of this License to do so, and all its terms and conditions for copying, distributing or modifying the Library or works based on it.
- 10. Each time you redistribute the Library (or any work based on the Library), the recipient automatically receives a license from the original licensor to copy, distribute, link with or modify the Library subject to these terms and conditions. You may not impose any further restrictions on the recipients' exercise of the rights granted herein.

 You are not responsible for enforcing compliance by third parties with this License.

- 11. If, as a consequence of a court judgment or allegation of patent infringement or for any other reason (not limited to patent issues), conditions are imposed on you (whether by court order, agreement or otherwise) that contradict the conditions of this License, they do not excuse you from the conditions of this License. If you cannot distribute so as to satisfy simultaneously your obligations under this License and any other pertinent obligations, then as a consequence you may not distribute the Library at all. For example, if a patent license would not permit royalty-free redistribution of the Library by all those who receive copies directly or indirectly through you, then the only way you could satisfy both it and this License would be to refrain entirely from distribution of the Library. If any portion of this section is held invalid or unenforceable under any particular circumstance, the balance of the section is intended to apply, and the section as a whole is intended to apply in other circumstances. It is not the purpose of this section to induce you to infringe any patents or other property right claims or to contest validity of any such claims; this section has the sole purpose of protecting the integrity of the free software distribution system which is implemented by public license practices. Many people have made generous contributions to the wide range of software distributed through that system in reliance on consistent application of that system; it is up to the author donor to decide if he or she is willing to distribute software through any other system and a licensee cannot impose that choice. This section is intended to make thoroughly clear what is believed to be a consequence of the rest of this License.
- 12. If the distribution and/or use of the Library is restricted in certain countries either by patents or by copyrighted interfaces, the original copyright holder who places the Library under this License may add an explicit geographical distribution limitation excluding those countries, so that distribution is permitted only in or among countries not thus excluded. In such case, this License incorporates the limitation as if written in the body of this License.
- 13. The Free Software Foundation may publish revised and/ or new versions of the Lesser General Public License from time to time. Such new versions will be similar in spirit to the present version, but may differ in detail to address new problems or concerns. Each version is given a distinguishing version number. If the Library specifies a version number of this License which applies to it and "any later version", you have the option of following the terms and conditions either of that version or of any later version published by the Free Software Foundation. If the Library does not specify a license version number, you may choose any version ever published by the Free Software Foundation.
- 14. If you wish to incorporate parts of the Library into other free programs whose distribution conditions are incompatible with these, write to the author to ask for permission. For software which is

copyrighted by the Free Software Foundation, write to the Free Software Foundation; we sometimes make exceptions for this. Our decision will be guided by the two goals of preserving the free status of all derivatives of our free software and of promoting the sharing and reuse of software generally.

#### **NO WARRANTY**

- 15. BECAUSE THE LIBRARY IS LICENSED FREE OF CHARGE, THERE IS NO WARRANTY FOR THE LIBRARY, TO THE EXTENT PERMITTED BY APPLICABLE LAW. EXCEPT WHEN OTHERWISE STATED IN WRITING THE COPYRIGHT HOLDERS AND/OR OTHER PARTIES PROVIDE THE LIBRARY "AS IS" WITHOUT WARRANTY OF ANY KIND, EITHER EXPRESSED OR IMPLIED, INCLUDING, BUT NOT LIMITED TO, THE IMPLIED WARRANTIES OF MERCHANTABILITY AND FITNESS FOR A PARTICULAR PURPOSE. THE ENTIRE RISK AS TO THE QUALITY AND PERFORMANCE OF THE LIBRARY IS WITH YOU. SHOULD THE LIBRARY PROVE DEFECTIVE, YOU ASSUME THE COST OF ALL NECESSARY SERVICING, REPAIR OR CORRECTION.
- 16. IN NO EVENT UNLESS REQUIRED BY APPLICABLE LAW OR AGREED TO IN WRITING WILL ANY COPYRIGHT HOLDER, OR ANY OTHER PARTY WHO MAY MODIFY AND/OR REDISTRIBUTE THE LIBRARY AS PERMITTED ABOVE, BE LIABLE TO YOU FOR DAMAGES, INCLUDING ANY GENERAL, SPECIAL, INCIDENTAL OR CONSEQUENTIAL DAMAGES ARISING OUT OF THE USE OR INABILITY TO USE THE LIBRARY (INCLUDING BUT NOT LIMITED TO LOSS OF DATA OR DATA BEING RENDERED INACCURATE OR LOSSES SUSTAINED BY YOU OR THIRD PARTIES OR A FAILURE OF THE LIBRARY TO OPERATE WITH ANY OTHER SOFTWARE), EVEN IF SUCH HOLDER OR OTHER PARTY HAS BEEN ADVISED OF THE POSSIBILITY OF SUCH DAMAGES

#### **END OF TERMS AND CONDITIONS How to Apply These Terms to Your New Libraries**

If you develop a new library, and you want it to be of the greatest possible use to the public, we recommend making it free software that everyone can redistribute and change. You can do so by permitting redistribution under these terms (or, alternatively, under the terms of the ordinary General Public License).

To apply these terms, attach the following notices to the library. It is safest to attach them to the start of each source file to most effectively convey the exclusion of warranty; and each file should have at least the "copyright" line and a pointer to where the full notice is found.

 <one line to give the library's name and a brief idea of what it does.>

Copyright © <year> <name of author> This library is free software; you can redistribute it and/or modify it under the terms of the GNU Lesser General Public License as published by the Free Software Foundation; either version 2.1 of the License, or (at your option) any later version.

This library is distributed in the hope that it will be useful, but WITHOUT ANY WARRANTY: without even the implied warranty of MERCHANTABILITY or FITNESS FOR A PARTICULAR PURPOSE. See the GNU Lesser General Public License for more details. You should have received a copy of the GNU Lesser General Public License along with this library; if not, write to the Free Software Foundation, Inc., 51 Franklin Street, Fifth Floor, Boston, MA 02110-1301 USA Also add information on how to contact you by electronic and paper mail.

You should also get your employer (if you work as a programmer) or your school, if any, to sign a "copyright disclaimer" for the library, if necessary. Here is a sample; alter the names:

 Yoyodyne, Inc., hereby disclaims all copyright interest in the library 'Frob' (a library for tweaking knobs) written by James Random Hacker. <signature of Ty Coon>, 1 April 1990 Ty Coon, President of Vice

That's all there is to it!

#### **[Avis concernant la Licence Publique Générale GNU] •**

Ce produit contient un logiciel accordé en licence selon les termes de la Licence Publique Générale GNU. Une copie du code source correspondant peut être obtenue contre paiement des frais de distribution. Pour obtenir une copie, contactez votre Centre de Support Clientèle Pioneer.

Consultez le site GNU (http://www.gnu.org) pour le détail sur la Licence Publique Générale GNU

# **Licence**

#### **OpenSSL**

• OpenSSL<br>La boîte à outils OpenSSL reste sous double licence, c'est-àdire que les conditions de la Licence OpenSSL et celles la licence originale SSLeay s'appliquent toutes à la boîte à outils.

Voir ci-dessous les textes actuels des licences. Les deux licences sont de type BSD Open Source. En cas de problème avec la licence OpenSSL, veuillez contacter opensslcore@ openssl.org.

#### **Licence OpenSSL**

Copyright © 1998-2007 Le Projet OpenSSL. Tous droits réservés.

La redistribution et l'utilisation sous formes source et binaire, avec ou sans modification, sont autorisées dans la mesure où les conditions suivantes sont remplies

- 1. Les redistributions du code source doivent retenir la notice de réservation de droits ci-dessus, cette liste de conditions et l'avis de non-responsabilité suivant.
- 2. Les redistributions sous forme binaire doivent reproduire la notice de réservation de droits ci-dessus, cette liste de conditions et l'avis de nonresponsabilité suivant dans la documentation et/ou les autres matériaux fournis lors de la distribution.
- 3. Tous les matériaux publicitaires mentionnant les caractéristiques ou l'emploi de ce logiciel doivent afficher l'avis suivant : "Ce produit contient un logiciel développé par le Projet OpenSSL destiné à l'emploi de la Boîte à outils OpenSSL. (http://www. openssl.org/)".
- 4. Les noms "Boîte à outils OpenSSL" et "Projet OpenSSL" ne doivent pas être utilisés pour mettre en évidence ou promouvoir les produits dérivés de ce logiciel sans permission écrite. Pour toute permission écrite, vous pouvez contacter opensslcore@openssl.org.
- 5. Les produits dérivés de ce logiciel ne doivent pas être appelés "OpenSSL", et "OpenSSL" ne doit pas apparaître dans leurs noms sans l'autorisation écrite du Projet OpenSSL.
- 6. Les redistributions sous quelque forme que ce soit doivent mentionner l'avis suivant : "Ce produit contient un logiciel développé par le Projet OpenSSL destiné à l'emploi de la Boîte à outils OpenSSL (http://www.openssl.org/)".

CE LOGICIEL EST FOURNI PAR LE PROJET OpenSSL "EN L'ÉTAT" SANS AUCUNE GARANTIE DE QUELQUE NATURE QUE CE SOIT, EXPRESSE OU IMPLICITE, Y COMPRIS, MAIS SANS S'Y LIMITER, LES GARANTIES IMPLICITES DE COMMERCIABILITÉ ET DE CONFORMITÉ À UNE UTILISATION PARTICULIÈRE. EN AUCUN CAS LE PROJET OpenSSL OU SES COLLABORATEURS NE PEUVENT ÊTRE TENUS POUR RESPONSABLES DES DOMMAGES, Y COMPRIS LES DOMMAGES DIRECTS, INDIRECTS SECONDAIRES, SPÉCIFIQUES, COMPENSATOIRES OU CONSÉCUTIFS (INCLUANT MAIS SANS S'Y LIMITER, L'APPROVISIONNEMENT DE BIENS OU DE SERVICES DE SUBSTITUTION, LA PERTE D'UTILISATION, DE DONNÉES OU DE BÉNÉFICES, OU L'INTERRUPTION D'EXPLOITATION) ET DÉCLINE TOUT AUTRE TYPE DE RESPONSABILITÉ, POUVANT ÊTRE CONSIGNÉ DANS UN CONTRAT SPÉCIAL, RESPONSABILITÉ STRICTE OU PRÉJUDICE (INCLUANT UN ACTE DE NÉGLIGENCE OU AUTRE) RÉSULTANT DE L'UTILISATION DE CE LOGICIEL, MÊME SI L'ÉVENTUALITÉ DE TELS DOMMAGES ÉTAIT CONNUE.

Ce produit inclut un logiciel cryptographique écrit par Eric Young (eay@cryptsoft.com). Ce produit inclut un logiciel écrit par Tim Hudson (tjh@cryptsoft.com). **Licence originale SSLeay**

Copyright © 1995-1998 Eric Young (eay@cryptsoft.

com) Tous droits réservés. Ce prologiciel est une implantation SSL écrite by Eric Young (eay@cryptsoft.com). L'implantation a été écrite de manière à se conformer à Netscapes SSL. Cette bibliothèque est libre pour l'emploi commercial et non commercial dans la mesure où les conditions suivantes sont remplies. Les conditions suivantes s'appliquent à tout code trouvé dans la distribution, que ce soit le code RC4, RSA, lhash, DES, etc. et pas seulement le code SSL. La documentation SSL incluse avec cette distribution est couverte par les mêmes termes de réservation de droits, sauf que le détenteur est Tim Hudson (tjh@cryptsoft.com).<br>Les droits restent à Eric Young, et en tant que tels,

aucun avis de réservation de droits dans le code ne doit être supprimé. Si le prologiciel est utilisé dans un produit, Eric Young devra être mentionné en tant qu'auteur des parties de la bibliothèque utilisées. Ceci peut être sous forme de message textuel au démarrage du programme ou dans la documentation (en ligne ou textuelle) fournie avec le prologiciel. La redistribution et l'utilisation sous formes source et binaire, avec ou sans modification, sont autorisées dans la mesure où les conditions suivantes sont remplies

- 1. Les redistributions du code source doivent retenir la notice de réservation de droits ci-dessus, cette liste de conditions et l'avis de non-responsabilité suivant.
- 2. Les redistributions sous forme binaire doivent reproduire la notice de réservation de droits ci-dessus, cette liste de conditions et l'avis de nonresponsabilité suivant dans la documentation et/ou les autres matériaux fournis lors de la distribution.
- 3. Tous les matériaux publicitaires mentionnant les caractéristiques ou l'emploi de ce logiciel doivent afficher l'avis suivant : "Ce produit inclut un logiciel cryptographique écrit par Eric Young (eay@ cryptsoft.com)."

 Le terme 'cryptographique' peut être omis si les rouines de la bibliothèque utilisées ne sont pas de type cryptographique : -)

4. Si vous incluez un code spécifique Windows (ou un dérivé de celui-ci) du répertoire d'applications (code d'application), vous devrez inclure l'avis : "Ce produit inclut un logiciel écrit par Tim Hudson (tjh@ cryptsoft.com)"

CE LOGICIEL EST FOURNI PAR L'AUTEUR "EN L'ÉTAT" SANS AUCUNE GARANTIE DE QUELQUE NATURE QUE CE SOIT, EXPRESSE OU IMPLICITE, Y COMPRIS, MAIS SANS S'Y LIMITER, LES GARANTIES IMPLICITES DE COMMERCIABILITÉ ET DE CONFORMITÉ À UNE UTILISATION PARTICULIÈRE. EN AUCUN CAS L'AUTEUR OU SES COLLABORATEURS NE PEUVENT ÊTRE TENUS POUR RESPONSABLES DES DOMMAGES. COMPRIS LES DOMMAGES DIRECTS, INDIRECTS, SECONDAIRES, SPÉCIFIQUES, COMPENSATOIRES OU CONSÉCUTIFS (INCLUANT MAIS SANS S'Y LIMITER, L'APPROVISIONNEMENT DE BIENS OU DE SERVICES DE SUBSTITUTION, LA PERTE D'UTILISATION, DE DONNÉES OU DE BÉNÉFICES, OU L'INTERRUPTION D'EXPLOITATION) ET DÉCLINE TOUT AUTRE TYPE DE RESPONSABILITÉ, POUVANT ÊTRE CONSIGNÉ DANS UN CONTRAT SPÉCIAL, RESPONSABILITÉ STRICTE OU PRÉJUDICE (INCLUANT UN ACTE DE NÉGLIGENCE OU AUTRE) RÉSULTANT DE L'UTILISATION DE CE LOGICIEL, MÊME SI L'ÉVENTUALITÉ DE TELS DOMMAGES ÉTAIT CONNUE.

Ni les termes de la licence et de la distribution des versions mises à disposition dans le public ni le dérivé de ce code ne doivent être changés, en particulier ce code ne peut pas simplement être copié et mis sous une autre licence de distribution [y compris la Licence Publique GNU].

#### **zlib •**

Ce logiciel se base en partie sur zlib. Voir http://www.zlib.net pour de plus amples informations.

#### **LICENCE PUBLIQUE GÉNÉRALE GNU •** Version 2, juin 1991

Copyright © 1989, 1991 Free Software Foundation, Inc., 51 Franklin Street, Fifth Floor, Boston, MA 02110- 1301, USA.

Chacun est autorisé à copier et distribuer des copies conformes de ce document de licence, mais toute modification en est proscrite.

#### **Préambule**

Les licences de la plupart des logiciels sont conçues pour vous enlever toute liberté de les partager et de les modifier. A contrario, la Licence Publique Générale est destinée à garantir votre liberté de partager et de modifier les logiciels libres et à assurer que ces logiciels soient libres pour tous leurs utilisateurs. La présente Licence Publique Générale s'applique à la plupart des logiciels de la Free Software Foundation, ainsi qu'à tout autre programme pour lequel ses auteurs s'engagent à l'utiliser. (Certains logiciels de la Free Software Foundation sont couverts par la Licence Publique Générale Limitée GNU à la place de celleci.) Vous pouvez aussi l'appliquer aux programmes

qui sont les vôtres.

Quand nous parlons de logiciels libres, nous parlons de liberté, non de prix. Nos licences publiques générales sont conçues pour vous donner l'assurance d'être libre de distribuer des copies des logiciels libres (et de facturer ce service, si vous le souhaitez), de recevoir le code source ou de pouvoir l'obtenir si vous le souhaitez, de pouvoir modifier les logiciels ou en utiliser des éléments dans de nouveaux programmes libres et de savoir que vous pouvez le faire. Pour protéger vos droits, il nous est nécessaire d'imposer des limitations qui interdisent à quiconque de vous refuser ces droits ou de vous demander d'y renoncer. Certaines responsabilités vous incombent en raison de ces limitations si vous distribuez des copies de ces logiciels, ou si vous les modifiez. Par exemple, si vous distribuez des copies d'un tel programme, à titre gratuit ou contre une rémunération, vous devez accorder aux destinataires tous les droits dont vous disposez. Vous devez vous assurer qu'eux aussi reçoivent ou puissent disposer du code source. Et vous devez leur montrer les présentes conditions afin qu'ils aient connaissance de leurs droits. Nous protégeons vos droits en deux étapes : (1) nous sommes titulaires des droits d'auteur du logiciel, et (2) nous vous délivrons cette licence, qui vous donne l'autorisation légale de copier, distribuer et/ou modifier ce logiciel.

En outre, pour la protection de chaque auteur ainsi que la nôtre, nous voulons nous assurer que chacun comprenne que ce logiciel libre ne fait l'objet d'aucune garantie. Si le logiciel est modifié par quelqu'un d'autre puis transmis à des tiers, nous voulons que les destinataires soient mis au courant que ce qu'ils ont reçu n'est pas le logiciel d'origine, de sorte que tout problème introduit par d'autres ne puisse entacher la réputation de l'auteur original. En définitive, un programme libre restera à la merci des brevets de logiciels. Nous souhaitons éviter le risque que les redistributeurs d'un programme libre fassent des demandes individuelles de licence de brevet, ceci ayant pour effet de rendre le programme propriétaire. Pour éviter cela, nous établissons clairement que toute licence de brevet doit être concédée de façon à ce que l'usage en soit libre pour tous ou bien qu'aucune licence ne soit concédée. Les termes exacts et les conditions de copie,

#### distribution et modification sont les suivants. **CONDITIONS DE COPIE, DISTRIBUTION ET MODIFICATION DE LA LICENCE PUBLIQUE GÉNÉRALE LIMITÉE GNU**

0. La présente Licence s'applique à tout programme ou tout autre ouvrage contenant un avis, apposé par le titulaire des droits d'auteur, stipulant qu'il peut être distribué au titre des conditions de la présente Licence Publique Générale. Ci-après, le "Programme" désigne l'un quelconque de ces programmes ou ouvrages, et un "ouvrage fondé sur le Programme" désigne soit le Programme, soit un ouvrage qui en dérive au titre des lois sur le droit d'auteur : en d'autres termes, un ouvrage contenant le Programme ou une partie de ce dernier, soit à l'identique, soit avec des modifications et/ou traduit dans un autre langage. (Ci-après, le terme "modification" implique, sans s'y réduire, le terme traduction.) Chaque concessionaire sera désigné par "vous".

 Les activités autres que la copie, la distribution et la modification ne sont pas couvertes par la présente Licence ; elles sont hors de son champ d'application. L'opération consistant à exécuter le Programme n'est soumise à aucune limitation et les sorties du programme ne sont couvertes que si leur contenu constitue un ouvrage fondé sur le Programme (indépendamment du fait qu'il ait été réalisé par l'exécution du Programme). La validité de ce qui précède dépend de ce que fait le Programme.

1. Vous pouvez copier et distribuer des copies à l'identique du code source du Programme tel que vous l'avez reçu, sur n'importe quel support, à condition que vous apposiez sur chaque copie, de manière ad hoc et parfaitement visible, l'avis de droit d'auteur adéquat et une exonération de garantie ; que vous gardiez intacts tous les avis faisant référence à la présente Licence et à l'absence de toute garantie ; et que vous fournissiez à tout destinataire du Programme autre que vousmême un exemplaire de la présente Licence en même temps que le Programme. Vous pouvez faire payer l'acte physique de

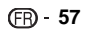

transmission d'une copie, et vous pouvez, à votre discrétion, proposer une garantie contre rémunération.

- 2. Vous pouvez modifier votre copie ou des copies du Programme ou n'importe quelle partie de celui-ci, créant ainsi un ouvrage fondé sur le Programme, et copier et distribuer de telles modifications ou ouvrage selon les termes de l'Article 1 ci-dessus, à condition de vous conformer également à chacune des obligations suivantes
- a) Vous devez assurer que les fichiers modifiés comportent des notices évidentes, établissant que vous avez changé les fichiers, et la date de ces changements.
- b) Vous devez prendre les dispositions nécessaires pour que tout ouvrage que vous distribuez ou publiez, et qui, en totalité ou en partie, contient ou est fondé sur le Programme, ou une partie quelconque de ce dernier, soit concédé comme un tout, à titre gratuit, à n'importe quel tiers, au titre des conditions de la présente Licence.
- c) Si le programme modifié lit habituellement des instructions de façon interactive lorsqu'on l'exécute, vous devez, quand il commence son exécution pour ladite utilisation interactive de la manière la plus usuelle, faire en sorte qu'il imprime ou affiche une annonce comprenant un avis de droit d'auteur ad hoc et un avis stipulant qu'il n'y a pas de garantie (ou bien indiquant que c'est vous qui fournissez la garantie), et que les utilisateurs peuvent redistribuer le programme en respectant les présentes obligations, et expliquant à l'utilisateur comment voir une copie de la présente Licence. (Exception : si le Programme est lui-même interactif mais n'imprime pas habituellement une telle annonce, votre ouvrage fondé sur le Programme n'est pas obligé d'imprimer une annonce).

 Ces obligations s'appliquent à l'ouvrage modifié pris comme un tout. Si des éléments identifiables de cet ouvrage ne sont pas fondés sur le Programme et peuvent raisonnablement être considérés comme des ouvrages indépendants distincts en eux mêmes, alors la présente Licence et ses conditions ne s'appliquent pas à ces éléments lorsque vous les distribuez en tant qu'ouvrages distincts. Mais lorsque vous distribuez ces mêmes éléments comme partie d'un tout, lequel constitue un ouvrage fondé sur le Programme, la distribution de ce tout doit être soumise aux conditions de la présente Licence, et les autorisations qu'elle octroie aux autres concessionnaires s'étendent à l'ensemble de l'ouvrage et par conséquent à chaque et toute partie indifférement de qui l'a écrite. Par conséquent, l'objet du présent article n'est

pas de revendiquer des droits ou de contester vos droits sur un ouvrage entièrement écrit par vous ; son objet est plutôt d'exercer le droit de contrôler la distribution d'ouvrages dérivés ou d'ouvrages collectifs fondés sur le Programme. De plus, la simple proximité du Programme avec un autre ouvrage qui n'est pas fondé sur le Programme (ou un ouvrage fondé sur le Programme) sur une

partition d'un espace de stockage ou un support de distribution ne place pas cet autre ouvrage dans le champ d'application de la présente Licence. 3. Vous pouvez copier et distribuer le Programme

- (ou un ouvrage fondé sur lui, selon l'Article 2) sous forme de code objet ou d'exécutable, selon les termes des Articles 1 et 2 ci-dessus, à condition d'accomplir l'un des points suivants :
- a) L'accompagner de l'intégralité du code source correspondant, sous une forme lisible par un ordinateur, lequel doit être distribué au titre des termes des Articles 1 et 2 ci-dessus, sur un support habituellement utilisé pour l'échange de logiciels ; ou
- b) L'accompagner d'une proposition écrite, valable pendant au moins trois ans, de fournir à tout tiers, à un tarif qui ne soit pas supérieur à ce que vous coûte l'acte physique de réaliser une distribution source, une copie intégrale du code source correspondant sous une forme lisible par un ordinateur, qui sera distribuée au titre des termes des Articles 1 et 2 ci-dessus, sur un support habituellement utilisé pour l'échange de logiciels ; ou
- c) L'accompagner des informations reçues par vous concernant la proposition de distribution du code source correspondant. (Cette solution n'est autorisée que dans le cas d'une distribution

non commerciale et seulement si vous avez reçu le programme sous forme de code objet ou

d'exécutable accompagné d'une telle proposition en conformité avec le sous-Article b ci-dessus.) Le code source d'un ouvrage désigne la forme favorite pour travailler à des modifications de cet ouvrage. Pour un ouvrage exécutable, le code source intégral désigne la totalité du code source de la totalité des modules qu'il contient. ainsi que les éventuels fichiers de définition des interfaces qui y sont associés et les scripts utilisés pour contrôler la compilation et l'installation de l'exécutable. Cependant, par exception, le code source distribué n'est pas censé inclure quoi que ce soit de normalement distribué (que ce soit sous forme source ou binaire) avec les composants principaux (compilateur, noyau, et autre) du système d'exploitation sur lequel l'exécutable tourne, à moins que ce composant lui-même n'accompagne l'exécutable.

 Si distribuer un exécutable ou un code objet consiste à offrir un accès permettant leur copie depuis un endroit particulier, alors l'offre d'un accès équivalent pour copier le code source depuis le même endroit compte comme une distribution du code source, même si les tiers ne sont pas contraints de copier le code source en même temps que le code objet.

- 4. Vous ne pouvez pas copier, modifier, concéder en souslicence, ou distribuer le Programme, autrement que de la façon décrite expressément par cette Licence. Toute tentative de copier, modifier, concéder en sous-licence, ou distribue le Programme d'une autre manière est réputée non valable, et met immédiatement fin à vos droits au titre de la présente Licence. Toutefois, les tiers ayant reçu de vous des copies, ou des droits, au titre de la présente Licence ne verront pas leurs autorisations résiliées aussi longtemps que lesdits tiers se conforment pleinement à elle.
- 5. Vous n'êtes pas obligé d'accepter la présente Licence étant donné que vous ne l'avez pas signée. Cependant, rien d'autre ne vous accorde l'autorisation de modifier ou distribuer le Programme ou les ouvrages fondés sur lui. Ces actions sont interdites par la loi si vous n'acceptez pas la présente Licence. En conséquence, en modifiant ou distribuant le Programme (ou un ouvrage quelconque fondé sur le Programme), vous signifiez votre acceptation de la présente Licence et de toutes ses conditions concernant la copie, la distribution ou la modification du Programme ou des ouvrages fondés sur lui.
- 6. Chaque fois que vous redistribuez le Programme (ou n'importe quel ouvrage fondé sur le Programme), une licence est automatiquement concédée au destinataire par le concédant original de la licence, l'autorisant à copier, distribuer ou modifier le Programme, sous réserve des présentes conditions. Vous ne pouvez imposer une quelconque limitation supplémentaire à l'exercice des droits octroyés au titre des présentes au destinataire.

 Vous n'avez pas la responsabilité d'imposer le respect de la présente Licence à des tiers.

7. Si, par suite d'une décision judiciaire ou d'une allégation d'infraction d'un brevet ou pour toute autre raison (non limitée aux problèmes de brevets), des conditions vous sont imposées (que ce soit par une ordonnance de justice, une transaction amiable ou contractuelle ou toute autre raison) qui contredisent les conditions de cette Licence, elles ne vous dégagent pas des obligations de cette Licence. Si vous ne pouvez distribuer de manière à satisfaire simultanément vos obligations au titre de la présente Licence et toute autre obligation pertinente, alors il en découle que vous ne pouvez pas du tout distribuer le Programme. Par exemple, si une licence de brevet ne permettait pas une redistribution sans redevance du Programme par tous ceux qui reçoivent une copie directement ou indirectement par votre intermédiaire, alors la seule façon pour vous de satisfaire à la fois à la licence du brevet et à la présente Licence serait de vous abstenir totalement de toute distribution du Programme.

 Si une partie quelconque de cet article est tenue pour nulle ou inopposable dans une circonstance particulière quelconque, l'intention est que le reste de l'article s'applique.

La totalité de la section s'appliquera dans toutes

les autres circonstances. Cet article n'a pas pour but de vous induire à transgresser un quelconque brevet ou d'autres revendications à un droit de propriété ou à contester la validité de la moindre de ces revendications ; cet article a pour seul objectif de protéger l'intégrité du système de distribution du logiciel libre, qui est mis en oeuvre par la pratique des licences publiques. De nombreuses personnes ont fait de généreuses contributions au large spectre de logiciels distribués par ce système en se fiant à l'application cohérente de ce système ; il appartient à chaque auteur/donateur de décider si il ou elle veut distribuer du logiciel par l'intermédiaire d'un quelconque autre système et un concessionnaire ne peut imposer ce choix. Cet article a pour but de rendre totalement limpide ce que l'on pense être une conséquence du reste de la présente Licence.

- 8. Si la distribution et/ou l'utilisation du Programme sont limitées dans certains pays, que ce soit par des brevets ou par des interfaces soumises au droit d'auteur, le titulaire original des droits d'auteur qui décide de couvrir le Programme par la présente Licence peut ajouter une limitation géographique de distribution explicite qui exclue ces pays, afin que la distribution soit permise seulement dans ou entre les pays qui ne sont pas ainsi exclus. Dans ce cas, la présente Licence incorpore la limitation comme si elle était écrite dans le corps de la présente Licence.
- 9. La Free Software Foundation peut, de temps à autre, publier des versions révisées et/ou nouvelles de la Licence Publique Générale. De telles nouvelles versions seront similaires à la présente version dans l'esprit mais pourront différer dans le détail pour prendre en compte de nouvelles problématiques ou inquiétudes.

 Chaque version possède un numéro de version la distinguant. Si le Programme précise le numéro de version de la présente Licence qui s'y applique et "une version ultérieure quelconque", vous avez le choix de suivre les conditions de la présente version ou de toute autre version ultérieure publiée par la Free Software Foundation. Si le Programme ne spécifie aucun numéro de version de la présente Licence, vous pouvez choisir une version quelconque publiée par la Free Software Foundation à quelque moment que ce soit.

10. Si vous souhaitez incorporer des parties du Programme dans d'autres programmes libres dont les conditions de distribution sont différentes, écrivez à l'auteur pour lui en demander l'autorisation. Pour les logiciels dont la Free Software Foundation est titulaire des droits d'auteur, écrivez à la Free Software Foundation ; nous faisons parfois des exceptions dans ce sens. Notre décision sera guidée par le double objectif de préserver le statut libre de tous les dérivés de nos logiciels libres et de promouvoir le partage et la réutilisation des logiciels en général.

#### **ABSENCE DE GARANTIE**

- 11. COMME LA LICENCE DU PROGRAMME EST CONCÉDÉE À TITRE GRATUIT, AUCUNE GARANTIE NE S'APPLIQUE AU PROGRAMME, DANS LES LIMITES AUTORISÉES PAR LA LOI APPLICABLE. SAUF MENTION CONTRAIRE ÉCRITE, LES TITULAIRES DU DROIT D'AUTEUR ET/OU LES AUTRES PARTIES FOURNISSENT LE PROGRAMME "EN L'ÉTAT", SANS AUCUNE GARANTIE DE QUELQUE NATURE QUE CE SOIT, EXPRESSE OU IMPLICITE, Y COMPRIS, MAIS SANS Y ÊTRE LIMITÉ, LES GARANTIES IMPLICITES DE COMMERCIABILITÉ ET DE CONFORMITÉ À UNE UTILISATION PARTICULIÈRE. VOUS ASSUMEZ<br>LA TOTALITÉ DES RISQUES LIÉS À LA QUALITÉ ET AUX PERFORMANCES DU PROGRAMME. SI LE PROGRAMME SE RÉVÉLAIT DÉFECTUEUX, LE COÛT DE L'ENTRETIEN, DES RÉPARATIONS OU DES CORRECTIONS NÉCESSAIRES VOUS INCOMBE INTÉGRALEMENT.
- 12. EN AUCUN CAS, SAUF LORSQUE LA LOI APPLICABLE OU UNE CONVENTION ÉCRITE L'EXIGE, UN TITULAIRE DE DROIT D'AUTEUR, QUEL. QU'IL SOIT, OU TOUTE PARTIE QUI POURRAIT MODIFIER ET/OU REDISTRIBUER LE PROGRAMME COMME PERMIS CIDESSUS, NE POURRAIT ÊTRE TENU POUR RESPONSABLE À VOTRE ÉGARD DES DOMMAGES, INCLUANT LES DOMMAGES GÉNÉRIQUES, SPÉCIFIQUES, SECONDAIRES OU CONSÉCUTIFS, RÉSULTANT DE L'UTILISATION OU DE L'INCAPACITÉ

 **58**

D'UTILISER LE PROGRAMME (Y COMPRIS, MAIS SANS Y ÊTRE LIMITÉ, LA PERTE DE DONNÉES, OU LE FAIT QUE DES DONNÉES SOIENT RENDUES IMPRÉCISES, OU LES PERTES ÉPROUVÉES PAR VOUS OU PAR DES TIERS, OU LE FAIT QUE LE PROGRAMME ÉCHOUE À INTEROPÉRER AVEC UN AUTRE PROGRAMME QUEL QU'IL SOIT) MÊME SI LE DIT TITULAIRE DU DROIT D'AUTEUR OU LA PARTIE CONCERNÉE A ÉTÉ AVERTI DE L'ÉVENTUALITÉ DE TELS DOMMAGES.

**FIN DES CONDITIONS**

#### **Comment appliquer ces conditions à vos nouveaux programmes**

Si vous développez un nouveau programme, et si vous voulez qu'il soit de la plus grande utilité possible pour le public, le meilleur moyen d'y parvenir est d'en faire un logiciel libre que chacun peut redistribuer et modifier au titre des présentes conditions.

Pour ce faire, munissez le programme des avis qui suivent. Le plus sûr est de les ajouter au début de chaque fichier source pour véhiculer le plus efficacement possible l'absence de toute garantie ; chaque fichier devrait aussi contenir au moins la ligne "copyright" et une indication de l'endroit où se trouve l'avis complet.

 <Une ligne donnant le nom du programme et une courte idée de ce qu'il fait.>

Copyright © <année> <nom de l'auteur>

 Ce programme est un logiciel libre ; vous pouvez le redistribuer et/ou le modifier au titre des clauses de la Licence Publique Générale GNU, telle que publiée par la Free Software Foundation ; soit la version 2 de la Licence, ou (à votre discrétion) une version ultérieure quelconque.

 Ce programme est distribué dans l'espoir qu'il sera utile, mais SANS AUCUNE GARANTIE ; sans même une garantie implicite de COMMERCIABILITÉ ou DE CONFORMITÉ À UNE UTILISATION PARTICULIÈRE. Voir la Licence Publique Générale GNU pour plus de détails.

 Vous devriez avoir reçu un exemplaire de la Licence Publique Générale GNU avec ce programme ; si ce n'est pas le cas, écrivez à la Free Software Foundation Inc., 51 Franklin Street, Fifth Floor, Boston, MA 02110-1301, USA.

Ajoutez aussi des informations sur la manière de vous contacter par courrier électronique et courrier postal. Si le programme est interactif, faites en sorte qu'il affiche un court avis tel que celui-ci lorsqu'il démarre en mode interactif :

 Gnomovision version 69, Copyright © année nom de l'auteur

 Gnomovision n'est accompagné d'ABSOLUMENT AUCUNE GARANTIE ; pour plus de détails tapez 'show w'. Ceci est un logiciel libre et vous êtes invité à le redistribuer en respectant certaines obligations ; pour plus de détails tapez 'show c'.

Les instructions hypothétiques 'show w' et 'show c' sont supposées montrer les parties ad hoc de la Licence Publique Générale. Bien entendu, les instructions que vous utilisez peuvent porter d'autres noms que 'show w' et 'show c' ; elles peuvent même être des clics de souris ou des éléments d'un menu, ou tout ce qui convient à votre programme. Vous devriez aussi obtenir de votre employeur (si vous travaillez en tant que développeur) ou de votre école, si c'est le cas, qu'il (ou elle) signe une "renonciation aux droits d'auteur" concernant le programme, si nécessaire. Voici un exemple (changez les noms) :

 Yoyodyne, Inc., déclare par la présente renoncer à toute prétention sur les droits d'auteur du programme 'Gnomovision' (qui fait des avances aux compilateurs) écrit par James Hacker. <signature de Ty Coon>, 1er avril 1989 Ty Coon, Président du Vice

La présente Licence Publique Générale n'autorise pas l'incorporation de votre programme dans des programmes propriétaires. Si votre programme est une bibliothèque de sous-programmes, vous pouvez considérer plus utile d'autoriser l'édition de liens d'applications propriétaires avec la bibliothèque. Si c'est ce que vous voulez faire, utilisez la Licence Publique Générale Limitée GNU au lieu de la présente Licence.

#### **LICENCE PUBLIQUE GÉNÉRALE • LIMITÉE GNU**

Version 2.1, février 1999

Copyright © 1991, 1999 Free Software Foundation, Inc.

51 Franklin Street, Fifth Floor, Boston, MA 02110-1301

#### $IISA$

Chacun est autorisé à copier et distribuer des copies conformes de ce document de licence, mais toute modification en est proscrite.

[Ceci est la première version publiée de la Licence Générale Publique Limitée (LGPL). Elle compte en tant que successeur de la Licence Générale Publique de Bibliothèque GNU, version 2, d'où le numéro de version 2.1]

#### **Préambule**

Les licences de la plupart des logiciels sont conçues pour vous enlever toute liberté de les partager et de les modifier. À l'opposé, les Licences Générales Publiques GNU ont pour but de vous garantir votre liberté de partager et modifier un logiciel libre, pour être sûr que le logiciel est bien libre pour tous les utilisateurs. Cette licence, la Licence Générale Publique Limitée, s'applique à certains paquets logiciels désignés spécifiquement – typiquement des bibliothèques – de la Free Software Foundation et d'autres auteurs qui décident de l'utiliser. Vous pouvez l'utiliser aussi, mais nous vous suggérons de considérer d'abord si la présente licence ou la Licence Générale Publique GNU ordinaire est la meilleure stratégie à utiliser dans chaque cas particulier, suivant les explications données cidessous.

Quand nous parlons de logiciels libres, nous parlons de liberté de l'utiliser, non de prix. Nos licences publiques générales sont conçues pour vous donner l'assurance d'être libres de distribuer des copies des logiciels libres (et de facturer ce service, si vous le souhaitez), de recevoir le code source ou de pouvoir l'obtenir si vous le souhaitez, de pouvoir modifier les logiciels ou en utiliser des éléments dans de nouveaux programmes libres et de savoir que vous pouvez le faire.

Pour protéger vos droits, il nous est nécessaire d'imposer des limitations qui interdisent aux distributeurs de vous refuser ces droits ou de vous demander d'y renoncer.

Certaines responsabilités vous incombent en raison de ces limitations si vous distribuez des copies de la bibliothèque, ou si vous la modifiez.

Par exemple, si vous distribuez des copies d'une telle bibliothèque, à titre gratuit ou contre une rémunération, vous devez accorder aux destinataires tous les droits dont vous disposez. Vous devez vous assurer qu'eux aussi reçoivent ou puissent disposer du code source. Si vous liez d'autres codes avec la bibliothèque, vous devez fournir des fichiers objets complets aux concessionnaires, de sorte qu'ils puissent les lier à nouveau avec la bibliothèque après l'avoir modifiée et recompilée. Et vous devez leur montrer les présentes conditions afin qu'ils aient connaissance de leurs droits. Nous protégeons vos droits en deux étapes : (1) nous libellons la bibliothèque avec une notice de propriété intellectuelle (copyright), et (2) nous vous délivrons cette licence, qui vous donne l'autorisation légale de copier, distribuer et/ou modifier ce bibliothèque. Pour protéger chaque distributeur, nous voulons établir de façon très claire qu'il n'y a aucune garantie pour la Bibliothèque libre. Aussi, si la Bibliothèque est modifiée par quelqu'un d'autre qui la redistribue ensuite, ses concessionnaires devraient savoir que ce qu'ils ont n'est pas la version originale, de sorte que la réputation de l'auteur original ne sera pas affectée à cause de problèmes introduits par d'autres. Enfin, les brevets logiciels constituent une menace constante contre l'existence même de tout logiciel libre. Nous voulons être sûr qu'une société ne peut pas effectivement restreindre les utilisateurs d'un programme libre en obtenant une licence restrictive d'un titulaire de brevet. Par conséquent, nous insistons pour que toute licence de brevet obtenue pour une version de la Bibliothèque soit cohérente avec sa pleine liberté d'utilisation spécifiée dans la présente Licence.

La plupart des logiciels GNU, y compris certaines bibliothèques, sont couverts par la Licence Générale Publique GNU. La présente licence s'applique à certaines bibliothèques et est assez différente de la Licence Générale Publique ordinaire.

Nous utilisons la présente licence pour certaines bibliothèques afin de permettre de lier ces bibliothèques, sous certaines conditions, à des programmes non libres.

Quand un programme est lié avec une bibliothèque, que ce soit statiquement ou avec une bibliothèque partagée, la combinaison des deux constitue, en

termes légaux, un ouvrage combiné, un dérivé de la bibliothèque originale. Il s'ensuit que la Licence Générale Publique ordinaire ne permet une telle liaison que si l'entière combinaison remplit ses critères et conditions de liberté. La Licence Générale Publique Limitée permet de desserrer les critères permettant de lier d'autres codes avec la bibliothèque. Nous appelons cette licence la Licence Générale Publique "Limitée" car elle offre en fait une protection plus limitée de la liberté de l'utilisateur que celle offerte par la Licence Générale Publique ordinaire.

Elle offre aux autres développeurs de logiciels libres un avantage plus limité face aux programmes concurrents non libres. Ces désavantages sont la raison pour laquelle nous utilisons la Licence Générale Publique ordinaire pour de nombreuses bibliothèques. Cependant la licence limitée offre des avantages dans certaines circonstances spéciales.

Par exemple, en de rares occasions, il peut exister le besoin particulier d'encourager l'utilisation la plus large possible d'une certaine bibliothèque, afin qu'elle devienne un standard de facto. Pour arriver à cette fin, des programmes non libres doivent pouvoir être autorisés à utiliser la Bibliothèque. Un cas plus fréquent est qu'une bibliothèque libre effectue les mêmes tâches que des bibliothèques non libres largement utilisées. Dans ce cas, il n'y a pas grand chose à gagner à limiter la bibliothèque libre aux seuls logiciels libres, aussi nous utilisons la Licence Générale Publique Limitée.

Dans d'autres cas, l'autorisation d'utiliser une bibliothèque particulière dans des programmes non libres permet à un plus grand nombre de personnes d'utiliser un corpus très large de logiciels libres. Par exemple, l'autorisation d'utiliser la Bibliothèque C GNU dans des programmes non libres permet à plus de personnes d'utiliser le système d'exploitation GNU tout entier, de même que sa variante, le système d'exploitation GNU/ Linux.

Bien que la Licence Générale Publique Limitée semble limiter la protection de la liberté de l'utilisateur, elle assure que l'utilisateur d'un programme lié avec la Bibliothèque dispose de la liberté et du choix d'exécuter ce programme en utilisant une version modifiée de la Bibliothèque.

Les termes exacts et les conditions de copie, distribution et modification sont les suivants. Accordez une attention toute particulière aux différences entre un "ouvrage basé sur la Bibliothèque" et un "ouvrage utilisant la Bibliothèque". Le premier contient un code dérivé de la Bibliothèque, tandis que le second doit être combiné avec la Bibliothèque afin de pouvoir être exécuté.

#### **CONDITIONS DE COPIE, DISTRIBUTION ET MODIFICATION DE LA LICENCE PUBLIQUE GÉNÉRALE LIMITÉE GNU**

0. Cet Accord de Licence s'applique à toute bibliothèque logicielle ou tout programme contenant une notice placée par le titulaire de la réservation de droits (copyright) ou toute autre partie autorisée indiquant que ce logiciel peut être distribué suivant les termes de cette Licence Générale Publique Limitée (appelée ci-dessous "cette Licence"). Chaque concessionaire sera désigné par "vous". Une "bibliothèque" signifie une collection de fonctions logicielles et/ou de données préparées de façon à être liée facilement à des programmes applicatifs (utilisant tout ou partie de ces fonctions et données) afin de former des exécutables. La "Bibliothèque", ci-dessous, se réfère à toute bibliothèque logicielle ou ouvrage qui a été distribué suivant ces termes. Un "ouvrage basé sur la Bibliothèque" signifie soit la Bibliothèque soit un ouvrage dérivé pouvant être soumis aux lois de propriété intellectuelle : c'est-àdire un ouvrage contenant la Bibliothèque ou une portion de celle-ci, soit en copie conforme, soit avec des modifications et/ou traduite directement dans un autre langage. (Ci-après, le terme "modification" implique, sans s'y réduire, le terme traduction.)

 "Le code source" d'un ouvrage désigne la forme favorite pour travailler à des modifications de cet ouvrage. Pour une bibliothèque, le code source intégral désigne la totalité du code source de la totalité des modules qu'il contient, ainsi que les éventuels fichiers de définition des interfaces qui y sont associés et les scripts utilisés pour contrôler la compilation et l'installation de la Bibliothèque. Les activités autres que la copie, la distribution et la modification ne sont pas couvertes par la présente Licence ; elles sont hors de son champ

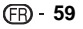

d'application. L'action d'exécuter un programme utilisant la Bibliothèque n'est pas restreinte et les résultats produits par un tel programme ne sont couverts que si leur contenu constitue un ouvrage basé sur la Bibliothèque (indépendamment de l'utilisation de la Bibliothèque dans un outil utilisé pour l'écrire). Que ce soit ou non le cas dépend de ce que réalise la Bibliothèque, et de ce que fait le programme utilisant la Bibliothèque.

- 1. Vous pouvez copier et distribuer des copies à l'identique du code source complet de la Bibliothèque tel que vous l'avez reçu, sur n'importe quel support, à condition que vous apposiez sur chaque copie, de manière ad hoc et parfaitement visible, l'avis de droit d'auteur adéquat et une exonération de garantie ; que vous gardiez intacts tous les avis faisant référence à la présente Licence et à l'absence de toute garantie ; et que vous fournissiez un exemplaire de la présente Licence en même temps que la Bibliothèque. Vous pouvez faire payer l'acte physique de transmission d'une copie, et vous pouvez, à votre discrétion, proposer une garantie contre rémunération.
- 2. Vous pouvez modifier votre copie ou des copies de la Bibliothèque ou n'importe quelle partie de celui-ci, créant ainsi un ouvrage fondé sur la Bibliothèque, et copier et distribuer de telles modifications ou ouvrage selon les termes de l'Article 1 ci-dessus, à condition de vous conformer également à chacune des obligations suivantes : a) l'ouvrage modifié doit être lui-même une bibliothèque logicielle.
- b) Vous devez assurer que les fichiers modifiés comportent des notices évidentes, établissant que vous avez changé les fichiers, et la date de ces changements.
- c) Vous devez assurer que l'ensemble de l'ouvrage pourra être licencié sans frais à toute tierce partie suivant les termes de cette Licence.
- d) Si une facilité dans a bibliothèque modifiée fait référence à une fonction ou à une table de données à fournir par une application utilisant la facilité, autre qu'un argument passé quand la facilité est invoquée, alors vous devez faire un effort en toute bonne foi pour vous assurer que, dans l'éventualité où une application ne fournirait pas une telle fonction ou table, la facilité restera opérationnelle et effectuera une partie quelconque de sa finalité de façon sensée. (Par exemple, une fonction dans une bibliothèque servant à calculer des racines carrées a une finalité qui est parfaitement définie indépendamment de l'application. Par conséquent, la Sous-section 2d requiert que toute fonction fournie par l'application ou table utilisée par cette fonction doit être optionnelle si l'application n'en fournit pas, la fonction racine carrée doit encore pouvoir calculer des racines carrées.)

 Ces obligations s'appliquent à l'ouvrage modifié pris comme un tout. Si des éléments identifiables de cet ouvrage ne sont pas fondés sur la Ribliothèque et peuvent raisonnablement être considérés comme des ouvrages indépendants distincts en eux mêmes, alors la présente Licence et ses conditions ne s'appliquent pas à ces éléments lorsque vous les distribuez en tant qu'ouvrages distincts. Mais lorsque vous distribuez ces mêmes éléments comme partie d'un tout, lequel constitue un ouvrage fondé sur la Bibliothèque, la distribution de ce tout doit être soumise aux conditions de la présente Licence, et les autorisations qu'elle octroie aux autres concessionnaires s'étendent à l'ensemble de l'ouvrage et par conséquent à chaque et toute partie indifférement de qui l'a écrite

 Par conséquent, l'objet du présent article n'est pas de revendiquer des droits ou de contester vos droits sur un ouvrage entièrement écrit par vous ; son objet est plutôt d'exercer le droit de contrôler la distribution d'ouvrages dérivés ou d'ouvrages collectifs fondés sur la Bibliothèque. De plus, la simple proximité de la Bibliothèque

avec un autre ouvrage qui n'est pas fondé sur la Bibliothèque (ou un ouvrage fondé sur la Bibliothèque) sur une partition d'un espace de stockage ou un support de distribution ne place pas cet autre ouvrage dans le champ d'application de la présente Licence.

3. Vous pouvez choisir d'appliquer les termes de la Licence Générale Publique GNU ordinaire au lieu de ceux de cette Licence à une copie donnée de cette Bibliothèque. Pour le faire, vous devez modifier les notices qui se réfèrent à cette Licence, de sorte qu'elles se réfèrent plutôt à la Licence Générale Publique GNU version 2, au lieu de cette Licence. (Si une version officielle plus récente que la version 2 de la Licence Générale Publique GNU ordinaire a été publiée, alors vous pouvez spécifier plutôt cette version si vous le souhaitez.) N'effectuez aucun autre changement à ces notices. Dès que ce changement a été fait dans une copie donnée, il est irréversible pour cette copie et donc la Licence Générale Publique GNU ordinaire s'appliquera à toutes les copies suivantes et à tous travaux dérivés effectués à partir de cette copie. Cette option est utile quand vous souhaitez copier une partie du code de la Bibliothèque en un programme qui n'est pas une bibliothèque.

- 4. Vous pouvez copier et distribuer la Bibliothèque (ou une portion ou un dérivé de celle-ci, suivant les termes de la Section 2) sous forme de code objet ou exécutable suivant les termes des Sections 1 et 2 ci-dessus, pourvu que vous l'accompagniez du code source correspondant sous forme lisible par une machine, qui doit être distribué suivant les termes des sections 1 et 2 ci-dessus sur un support utilisé habituellement pour l'échange de logiciels. Si la distribution du code objet se fait en offrant l'accès à la copie depuis un emplacement désigné, alors une offre d'accès équivalente pour copier le code source depuis le même emplacement satisfait à l'obligation de distribuer le code source, même si des parties tierces ne sont pas obligées de copier simultanément le code source en même temps que le code objet.
- 5. Un programme qui ne contient aucun dérivé d'une quelconque partie de la Bibliothèque, mais est conçu pour travailler avec la Bibliothèque en étant compilé ou lié avec cette Bibliothèque, est appelé un "ouvrage utilisant la Bibliothèque". Un tel touvrage, pris isolément, n'est pas un ouvrage dérivé de la Bibliothèque et tombe par conséquent hors du champ d'application de cette Licence. Cependant, la liaison avec la Bibliothèque d'un "ouvrage utilisant la Bibliothèque" crée un exécutable qui est un dérivé de la Bibliothèque (car il contient des parties de la Bibliothèque), plutôt qu'un "ouvrage utilisant la Bibliothèque" L'exécutable est par conséquent couvert par cette Licence. La Section 6 établit les termes de distribution de tels exécutables. Quand un "ouvrage utilisant la Bibliothèque" utilise des éléments d'un fichier d'en-tête faisant partie de la Bibliothèque, le code objet de cet ouvrage peut être un ouvrage dérivé de la Bibliothèque même si son code source ne l'est pas. Cette définition prendra son sens tout particulièrement si l'ouvrage peut être lié sans la Bibliothèque ou si l'ouvrage est lui-même une bibliothèque. Les délimitations de ce cas ne sont pas définies de façon précise par la loi. Si un tel fichier objet utilise uniquement des paramètres numériques, des schémas et accesseurs de structures de données, des petites
	- macros et des petites fonctions en ligne (dix lignes de source ou moins en longueur), alors l'utilisation du fichier objet est non restreinte, indépendamment du fait que cela constitue légalement un ouvrage dérivé. (Les règles de la Section 6 s'appliqueront tout de même aux exécutables contenant ce code objet plus des portions de la Bibliothèque.) Autrement, si l'ouvrage est un dérivé de la Bibliothèque, vous pouvez distribuer le code objet pour cet ouvrage suivant les termes de la Section 6. Les règles de la section 6 s'appliquent alors à tout exécutable contenant cet ouvrage, que ce dernier soit ou ne soit pas lié directement avec la Bibliothèque elle-même.
- 6. Par exception aux Sections ci-dessus, vous pouvez aussi combiner ou lier un "ouvrage utilisant la Bibliothèque" avec la Bibliothèque pour produire un ouvrage contenant des portions de la Bibliothèque et distribuer cet ouvrage suivant les termes de votre choix, pourvu que ces termes permettent la modification de l'ouvrage pour les besoins propres du client et l'ingénierie inverse permettant le déboguage de telles modifications. Vous devez donner une notice explicite et évidente avec chaque copie de l'ouvrage montrant que la Bibliothèque est utilisée dans celui-ci et que la Bibliothèque est couverte par cette Licence. Vous devez fournir une copie de cette Licence. Si

l'ouvrage lors de son exécution affiche des notices de droits et propriétés intellectuelles, vous devez inclure la notice pour la Bibliothèque parmi cellesci, ainsi qu'une référence adressée à l'utilisateur vers une copie de cette Licence. Vous devez aussi effectuer l'une des tâches suivantes :

- a) Accompagner l'ouvrage du code source complet correspondant, lisible par une machine, pour la Bibliothèque incluant tout changement quelconque effectué dans l'ouvrage (qui doit être distribué suivant les Sections 1 et 2 cidessus) ; et, si l'ouvrage est un exécutable lié à la Bibliothèque, fournir la totalité de "l'ouvrage utilisant la Bibliothèque", lisible par une machine, sous forme de code objet et/ou source, de sorte que l'utilisateur puisse modifier la Bibliothèque et la relier pour produire un exécutable modifié contenant la Bibliothèque modifiée. (Il est admis que l'utilisateur qui change le contenu de fichiers de définition dans la Bibliothèque ne sera pas nécessairement capable de recompiler l'application pour utiliser les définitions modifiées.)
- b) Utiliser un mécanisme approprié de bibliothèque partagée pour le lien à la Bibliothèque. Un mécanisme approprié est celui qui (1) utilise à l'exécution une copie de la Bibliothèque déjà présente sur le système de l'ordinateur de l'utilisateur, plutôt que de copier les fonctions de bibliothèque dans l'exécutable et (2) fonctionnera correctement avec une version modifiée de la Bibliothèque, si l'utilisateur en installe une, tant que la version modifiée est compatible au niveau de l'interface avec la version avec laquelle l'ouvrage a été réalisé.
- c) Accompagner l'ouvrage d'une offre écrite, valide pour au moins trois ans, de donner au même utilisateur les éléments spécifiés dans la Sous-section 6a, ci-dessus, contre un paiement n'excédant pas le coût requis pour effectuer cette distribution.
- d) Si la distribution de l'ouvrage est faite en offrant l'accès à une copie depuis un emplacement désigné, offrir un accès équivalent depuis le même emplacement pour copier les éléments spécifiés ci-dessus.
- e) Vérifier que l'utilisateur a déjà reçu une copie de ces éléments ou que vous en avez déjà envoyé une copie à cet utilisateur.

 Pour un exécutable, la forme requise de "l'ouvrage utilisant la Bibliothèque" doit inclure toutes les données et programmes utilitaires nécessaires permettant de reproduire l'exécutable à partir de ceux-ci. Cependant, par exception, les éléments à distribuer n'ont pas besoin d'inclure tout ce qui est normalement distribué (que ce soit sous forme source ou binaire) avec les composants majeurs (compilateur, noyau, et autres composants similaires) du système d'exploitation sur lequel l'exécutable tourne, à moins que ce composant lui-même n'accompagne l'exécutable. Il peut arriver que ces conditions nécessaires contredisent les restrictions de licence d'autres bibliothèques propriétaires qui n'accompagnent pas normalement le système d'exploitation. Une telle contradiction signifie que vous ne pouvez pas les utiliser en même temps que la Bibliothèque dans un exécutable que vous distribuez.

- 7. Vous pouvez placer les facilités de bibliothèque, qui sont un ouvrage basé sur la Bibliothèque, côte à côte dans une unique bibliothèque avec d'autres facilités de bibliothèque non couvertes par cette Licence et distribuer une bibliothèque combinée, pourvu que la distribution séparée de l'ouvrage basé sur la Bibliothèque et des autres facilités de bibliothèque soit autrement permise, et pourvu que vous effectuiez chacune des deux tâches suivantes
- a) Accompagner la bibliothèque combinée avec une copie du même ouvrage basé sur la Bibliothèque, non combinée avec d'autres facilités de bibliothèque. Cela doit être distribué suivant les termes des Sections ci-dessus.
- b) Donner une notice évidente avec la bibliothèque combinée, du fait qu'une partie de celle-ci est un ouvrage basé sur la Bibliothèque, et expliquer où trouver la forme non combinée coexistante du même ouvrage.
- 8. Vous ne pouvez pas copier, modifier, concéder en souslicence, lier ou distribuer la Bibliothèque, autrement que de la façon décrite expressément par cette Licence. Toute tentative de copier,

 **60**

<span id="page-61-0"></span>modifier, concéder en sous-licence, lier ou distribuer la Bibliothèque d'une autre manière est réputée non valable, et met immédiatement fin à vos droits au titre de la présente Licence. Toutefois, les tiers ayant reçu de vous des copies, ou des droits, au titre de la présente Licence ne verront pas leurs autorisations résiliées aussi longtemps que lesdits tiers se conforment pleinement à elle.

- 9. Vous n'êtes pas obligé d'accepter la présente Licence étant donné que vous ne l'avez pas signée. Cependant, rien d'autre ne vous accorde l'autorisation de modifier ou distribuer la Bibliothèque ou les ouvrages fondés sur lui. Ces actions sont interdites par la loi si vous n'acceptez pas la présente Licence. En conséquence, en modifiant ou distribuant la Bibliothèque (ou un ouvrage quelconque fondé sur la Bibliothèque), vous signifiez votre acceptation de la présente Licence, et de toutes ses conditions concernant la copie, la distribution ou la modification de la Bibliothèque ou des ouvrages fondés sur lui.
- 10. Chaque fois que vous redistribuez la Bibliothèque (ou n'importe quel ouvrage fondé sur la Bibliothèque), une licence est automatiquement concédée au destinataire par le concédant original de la licence, l'autorisant à copier, distribuer, lier ou modifier la Bibliothèque, sous réserve des présentes conditions. Vous ne pouvez imposer une quelconque limitation supplémentaire à l'exercice des droits octroyés au titre des présentes au destinataire. Vous n'avez pas la responsabilité d'imposer le respect de la présente Licence à des tiers.
- 11. Si, par suite d'une décision judiciaire ou d'une allégation d'infraction d'un brevet ou pour toute autre raison (non limitée aux problèmes de brevets), des conditions vous sont imposées (que ce soit par une ordonnance de justice, une transaction amiable ou contractuelle ou toute autre raison) qui contredisent les conditions de cette Licence, elles ne vous dégagent pas des obligations de cette Licence. Si vous ne pouvez pas distribuer de manière à satisfaire simultanément vos obligations au titre de la présente Licence et toute autre obligation pertinente, alors il en découle que vous ne pouvez pas du tout distribuer la Bibliothèque. Par exemple, si une licence de brevet ne permettait pas une redistribution sans redevance de la Bibliothèque par tous ceux qui reçoivent une copie directement ou indirectement par votre intermédiaire, alors la seule façon pour vous de satisfaire à la fois à la licence du brevet et à la présente Licence serait de vous abstenir totalement de toute distribution de la Bibliothèque. Si une partie quelconque de cet article est tenue pour nulle ou inopposable dans une circonstance particulière quelconque, l'intention est que le reste de l'article s'applique.

 La totalité de la section s'appliquera dans toutes les autres circonstances. Cet article n'a pas pour but de vous induire à transgresser un quelconque brevet ou d'autres revendications à un droit de propriété ou à contester la validité de la moindre de ces revendications ; cet article a pour seul objectif de protéger l'intégrité du système de distribution du logiciel libre, qui est mis en oeuvre par la pratique des licences publiques. De nombreuses personnes ont fait de généreuses contributions au large spectre de logiciels distribués par ce système en se fiant à l'application cohérente de ce système ; il appartient à chaque auteur/ donateur de décider si il ou elle veut distribuer du logiciel par l'intermédiaire d'un quelconque autre système, et un concessionnaire ne peut imposer ce choix. Cet article a pour but de rendre totalement limpide ce que l'on pense être une conséquence du reste de la présente Licence.

- 12. Si la distribution et/ou l'utilisation de la Bibliothèque sont limitées dans certains pays que ce soit par des brevets ou par des interfaces soumises au droit d'auteur, le titulaire original des droits d'auteur qui décide de couvrir la Bibliothèque par la présente Licence peut ajouter une limitation géographique de distribution explicite qui exclue ces pays, afin que la distribution soit permise seulement dans ou entre les pays qui ne sont pas ainsi exclus. Dans ce cas, la présente Licence incorpore la limitation comme si elle était écrite dans le corps de la présente Licence.
- 13. La Free Software Foundation peut, de temps à autre, publier des versions révisées et/ou nouvelles

de la Licence Publique Générale Limitée. De telles nouvelles versions seront similaires à la présente version dans l'esprit mais pourront différer dans le détail pour prendre en compte de nouvelles problématiques ou inquiétudes. Chaque version possède un numéro de version la

distinguant. Si la Bibliothèque précise le numéro de version de la présente Licence qui s'y applique et "une version ultérieure quelconque", vous avez le choix de suivre les conditions de la présente version ou de toute autre version ultérieure publiée par la Free Software Foundation. Si la Bibliothèque ne spécifie aucun numéro de version de la présente Licence, vous pouvez choisir une version quelconque publiée par la Free Software Foundation à quelque moment que ce soit.

14. Si vous souhaitez incorporer des parties de la Bibliothèque dans d'autres programmes libres dont les conditions de distribution sont différentes, écrivez à l'auteur pour lui en demander l'autorisation. Pour les logiciels dont la Free Software Foundation est titulaire des droits d'auteur, écrivez à la Free Software Foundation ; nous faisons parfois des exceptions dans ce sens. Notre décision sera guidée par le double objectif de préserver le statut libre de tous les dérivés de nos logiciels libres et de promouvoir le partage et la réutilisation des logiciels .<br>en général

#### **ABSENCE DE GARANTIE**

- 15. COMME LA LICENCE DE LA BIBLIOTHÈQUE EST CONCÉDÉE À TITRE GRATUIT, AUCUNE GARANTIE NE S'APPLIQUE À LA BIBLIOTHÈQUE, DANS LES LIMITES AUTORISÉES PAR LA LOI APPLICABLE. SAUF MENTION CONTRAIRE ÉCRITE, LES TITULAIRES DU DROIT D'AUTEUR ET/OU LES AUTRES PARTIES FOURNISSENT LA BIBLIOTHÈQUE "EN L'ÉTAT", SANS AUCUNE GARANTIE DE QUELQUE NATURE QUE CE SOIT EXPRESSE OU IMPLICITE, Y COMPRIS, MAIS SANS Y ÊTRE LIMITÉ, LES GARANTIES IMPLICITES DE COMMERCIABILITÉ ET DE CONFORMITÉ À UNE UTILISATION PARTICULIÈRE. VOUS ASSUMEZ LA TOTALITÉ DES RISQUES LIÉS À LA QUALITÉ ET AUX PERFORMANCES DE LA BIBLIOTHÈQUE. SI LA BIBLIOTHÈQUE SE RÉVÉLAIT DÉFECTUEUSE, LE COÛT DE L'ENTRETIEN, DES RÉPARATIONS OU DES CORRECTIONS NÉCESSAIRES VOUS INCOMBE INTÉGRALEMENT.
- 16. EN AUCUN CAS, SAUF LORSQUE LA LOI APPLICABLE OU UNE CONVENTION ÉCRITE L'EXIGE, UN TITULAIRE DE DROIT D'AUTEUR, QUEL QU'IL SOIT, OU TOUTE PARTIE QUI POURRAIT MODIFIER ET/OU REDISTRIBUER LA BIBLIOTHÈQUE COMME PERMIS CI-DESSUS, NE POURRAIT ÊTRE TENU POUR RESPONSABLE À VOTRE ÉGARD DES DOMMAGES, INCLUANT LES DOMMAGES GÉNÉRIQUES, SPÉCIFIQUES, SECONDAIRES OU CONSÉCUTIFS, RÉSULTANT DE L'UTILISATION OU DE L'INCAPACITÉ D'UTILISER LA BIBLIOTHÈQUE (Y COMPRIS, MAIS SANS Y ÊTRE LIMITÉ, LA PERTE DE DONNÉES, OU LE FAIT QUE DES DONNÉES SOIENT RENDUES IMPRÉCISES, OU LES PERTES ÉPROUVÉES PAR VOUS OU PAR DES TIERS, OU LE FAIT QUE LA BIBLIOTHÈQUE ÉCHOUE À INTEROPÉRER AVEC UN AUTRE LOGICIEL, QUEL QU'IL SOIT) MÊME SI LE DIT TITULAIRE DU DROIT D'AUTEUR OU LA PARTIE CONCERNÉE A ÉTÉ AVERTI DE L'ÉVENTUALITÉ DE TELS DOMMAGES.

#### **FIN DES CONDITIONS Comment appliquer ces conditions à vos nouvelles Bibliothèques**

Si vous développez une nouvelle bibliothèque et voulez qu'elle soit le plus possible utilisable par le public, nous recommandons d'en faire un logiciel libre que chacun peut redistribuer et changer. Vous pouvez le faire en permettant la redistribution suivant ces termes (ou, éventuellement les termes de la Licence Générale Publique ordinaire).

Pour appliquer ces termes, attachez les notices suivantes à la bibliothèque. Le plus sûr est de les ajouter au début de chaque fichier source pour véhiculer le plus efficacement possible l'absence de toute garantie ; chaque fichier devrait aussi contenir au moins la ligne "copyright" et une indication de l'endroit où se trouve l'avis complet.

 <Une ligne donnant le nom de la bibliothèque et une courte idée de ce qu'elle fait.>

Copyright © <année> <nom de l'auteur> Cette bibliothèque est un logiciel libre ; vous pouvez la redistribuer et/ou la modifier au titre des clauses de la

Licence Publique Générale GNU, telle que publiée par la Free Software Foundation ; soit la version 2.1 de la Licence, ou (à votre discrétion) une version ultérieure quelconque.

Cette bibliothèque est distribuée dans l'espoir qu'elle sera utile, mais SANS AUCUNE GARANTIE ; sans même une garantie implicite de COMMERCIABILITÉ ou DE CONFORMITÉ À UNE UTILISATION PARTICULIÈRE. Voir la Licence Publique Générale GNU Limitée pour plus de détails.

Vous devriez avoir reçu un exemplaire de la Licence Publique Générale GNU Limitée avec cette bibliothèque ; si ce n'est pas le cas, écrivez à la Free Software Foundation Inc., 51 Franklin Street, Fifth Floor, Boston, MA 02110-1301, USA.

Ajoutez aussi des informations sur la manière de vous contacter par courrier électronique et courrier postal. Vous devriez aussi obtenir de votre employeur (si vous travaillez en tant que développeur) ou de votre école, si c'est le cas, qu'il (ou elle) signe une "renonciation aux droits d'auteur"concernant la bibliothèque, si nécessaire. Voici un exemple (changez les noms) :

 Yoyodyne, Inc., déclare par la présente renoncer à toute prétention sur les droits d'auteur de la bibliothèque 'Frob'(une bibliothèque destinée à déplier les coudes) écrit par James Random Hacker.

 <signature de Ty Coon>, 1er avril 1990 Ty Coon, Président du Vice

Voilà tout ce qui est nécessaire !

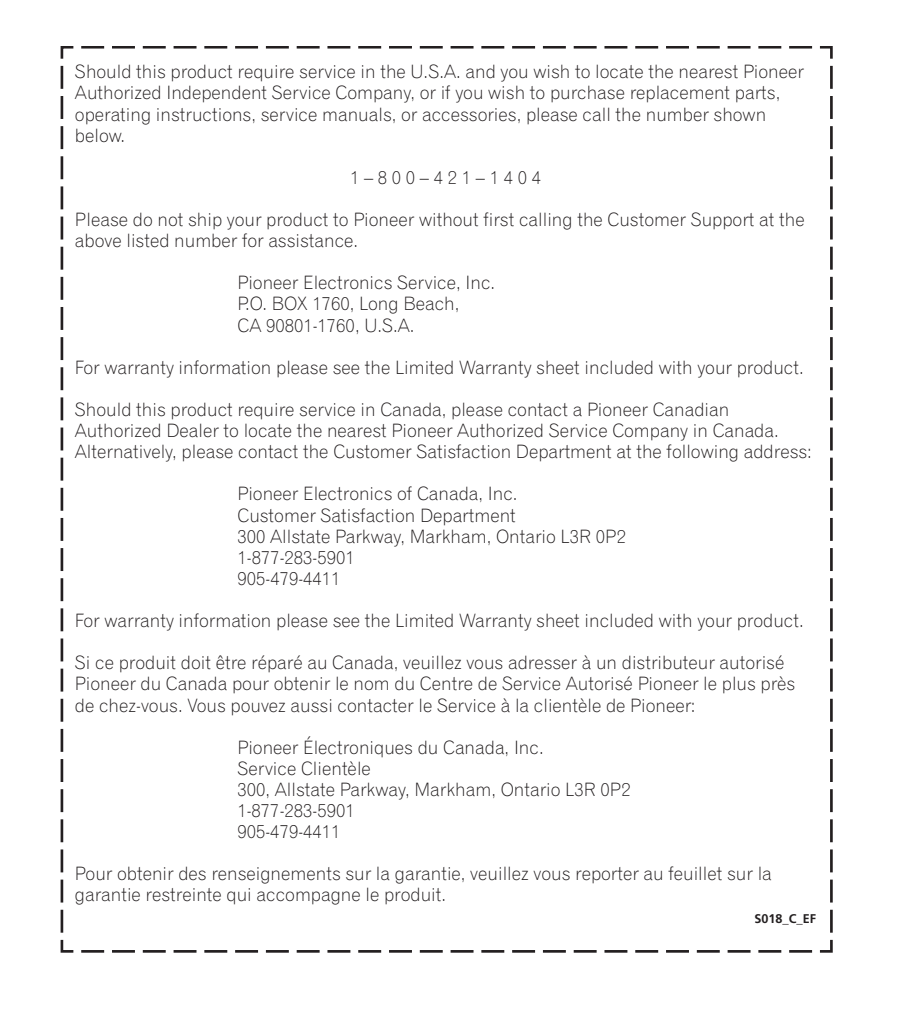

Publication de Pioneer Corporation. © 2009 Pioneer Corporation. Tous droits de reproduction et de traduction réservés.

#### **PIONEER CORPORATION**

**K002\_B\_En** 4-1, Meguro 1-Chome, Meguro-ku, Tokyo 153-8654, Japan **PIONEER ELECTRONICS (USA) INC.** P.O. BOX 1540, Long Beach, California 90801-1540, U.S.A. TEL: (800) 421-1404 **PIONEER ELECTRONICS OF CANADA, INC.** 300 Allstate Parkway, Markham, Ontario L3R 0P2, Canada TEL: 1-877-283-5901, 905-479-4411 **PIONEER EUROPE NV** Haven 1087, Keetberglaan 1, B-9120 Melsele, Belgium TEL: 03/570.05.11 **PIONEER ELECTRONICS ASIACENTRE PTE. LTD.** 253 Alexandra Road, #04-01, Singapore 159936 TEL: 65-6472-7555 **PIONEER ELECTRONICS AUSTRALIA PTY. LTD.** 178-184 Boundary Road, Braeside, Victoria 3195, Australia, TEL: (03) 9586-6300 **PIONEER ELECTRONICS DE MEXICO S.A. DE C.V.** Blvd.Manuel Avila Camacho 138 10 piso Col.Lomas de Chapultepec, Mexico,D.F. 11000 TEL: 55-9178-4270

Free Manuals Download Website [http://myh66.com](http://myh66.com/) [http://usermanuals.us](http://usermanuals.us/) [http://www.somanuals.com](http://www.somanuals.com/) [http://www.4manuals.cc](http://www.4manuals.cc/) [http://www.manual-lib.com](http://www.manual-lib.com/) [http://www.404manual.com](http://www.404manual.com/) [http://www.luxmanual.com](http://www.luxmanual.com/) [http://aubethermostatmanual.com](http://aubethermostatmanual.com/) Golf course search by state [http://golfingnear.com](http://www.golfingnear.com/)

Email search by domain

[http://emailbydomain.com](http://emailbydomain.com/) Auto manuals search

[http://auto.somanuals.com](http://auto.somanuals.com/) TV manuals search

[http://tv.somanuals.com](http://tv.somanuals.com/)